**ФЕДЕРАЛЬНОЕ АГЕНТСТВО ЖЕЛЕЗНОДОРОЖНОГО ТРАНСПОРТА** Дата подписания: 12.09.2023 11:26:58<br>Иншеский федеральное государственн<mark>ое бюджетное образовательное учреждение высшего образования</mark> Уникальный программный ключ: сообщественные оседжетное образовательное у треждение высшего образован.<br>d3e08ee96258354846ft++@EEEDQWDECKMM государственный университет путей сообщения **Императора Александра I» (ФГБОУ ВО ПГУПС)** Документ подписан простой электронной подписью Информация о владельце: ФИО: Лунёв Ю.Н. Должность: директор Брянского филиала ПГУПС d3e08ee96258354846d39cf7e3c5ccdc0486d0bb

# **БРЯНСКИЙ ФИЛИАЛ ПГУПС**

# **МЕТОДИЧЕСКИЕ РЕКОМЕНДАЦИИ ПО ОРГАНИЗАЦИИ САМОСТОЯТЕЛЬНОЙ РАБОТЫ СТУДЕНТОВ ПО ДИСЦИПЛИНЕ**

# **ОП. 01 ИНЖЕНЕРНАЯ ГРАФИКА**

# **для специальности**

**23.02.06 Техническая эксплуатация подвижного состава железных дорог** 

*базовая подготовка среднего профессионального образования* 

Брянск 2023

Методические рекомендации для выполнения самостоятельной работы студентов по дисциплине ОП.01 ИНЖЕНЕРНАЯ ГРАФИКА, являющейся частью программы подготовки специалистов среднего звена по специальности: **23.02.06 Техническая эксплуатация подвижного состава железных дорог**

Методические рекомендации по выполнению самостоятельной работы адресованы студентам очной формы обучения.

Методические рекомендации включают в себя цель, задачи, перечень образовательных результатов, заявленных ФГОС СПО, обеспечение занятия, краткие методические материалы по теме, вопросы для закрепления и инструкцию по выполнению, методику анализа результатов, порядок проделанной работы.

Организация-разработчик: Брянский филиал ПГУПС

Разработчик: Долгинцева Л.А - преподаватель Брянского филиала ПГУПС

Одобрено на заседании цикловой комиссии общепрофессиональных, естественно- научных и математических дисциплин Протокол № 7 от «19» мая 2023 г.

Рассмотрена на заседании Методического совета Протокол №8 от «24» мая 2023 г.

Рекомендована к утверждению Педагогическим советом Протокол №8 от «25» мая 2023 г.

#### **Пояснительная записка**

Самостоятельная работа студентов по инженерной графике является неотъемлемой составляющей процесса освоения программы обучения в СПО.

Целью данной разработки методического указания является оказание помощи в самостоятельной работе студентов при изучении дисциплины, определение уровня знаний и умений при выполнении самостоятельной работы, а так же дать студентам знания, умения и навыки, которые понадобятся технику любой специальности для изложения технических мыслей с помощью чертежа, а также для понимания по чертежу конструкций изделия.

Самостоятельная работа студентов (СРС) – одно из основополагающих требований. Федерального государственного образовательного стандарта среднего профессионального образования, планируемая учебная, учебно-исследовательская работа студентов, выполняемая во внеаудиторное (аудиторное) время по заданию и при методическом руководстве преподавателя, но без его непосредственного участия.

Данные методические указания помогают лучше подготовиться к предстоящим занятиям, закрепить полученные знания и умения. Данные методические рекомендации составлены в соответствии с рабочей программой по дисциплине ОП. 01 «Инженерная графика», по специальности ОП.01 Инженерная графика, по специальности 23.02.06 Техническая эксплуатация подвижного состава железных дорог в рабочей программе курса предусмотрено 40 часов на самостоятельную работу.

В состав методических указаний входят разделы: цель самостоятельной работы, план самостоятельной работы, содержание самостоятельной работы студентов.

#### **1.Цель самостоятельной работы.**

Инженерная графика – первая ступень, на которой изучаются основные правила выполнения и оформления конструкторской документации.

Приобретение устойчивых навыков в выполнении чертежей достигается в результате усвоения всего комплекса технических дисциплин соответствующего профиля.

Изучение инженерной графики является базой для дисциплин: «Техническая механика», «Метрология, стандартизация и сертификация», для курсового и дипломного проектирования.

В процессе ознакомления с геометрическими построениями используются знания и умения, полученные на уроках математики при изучении основных геометрических понятий, при формировании умений работать с системами автоматизированного проектирования — сведения, полученные на уроках информатики.

Реализация многообразных связей инженерной графики с дисциплинами: физика, материаловедение, электротехника и электроника и практическим обучением проводится в рамках единой системы графического образования.

Связь с практическим обучением выражается в применении таких общих приемов работы, как чтение чертежей и схем, изготовление и контроль по ним изделий, использование измерительных инструментов в процессе выполнения эскизов и в работе со справочными материалами, что особенно важно в практической деятельности на производстве.

В результате освоения учебной дисциплины обучающийся должен

### *уметь***:**

– выполнять графические изображения технологического оборудования и технологических схем в ручной и машинной графике;

– выполнять комплексные чертежи геометрических тел и проекции точек, лежащих на их поверхности, в ручной и машинной графике;

– выполнять эскизы, технические рисунки и чертежи деталей, их элементов, узлов в ручной и машинной графике;

– оформлять технологическую и конструкторскую документацию в соответствии с действующей нормативно-технической документацией;

– читать чертежи, технологические схемы, спецификации и технологическую документацию по профилю специальности.

В результате освоения учебной дисциплины обучающийся должен

*знать***:**

– законы, методы и приемы проекционного черчения;

– классы точности и их обозначение на чертежах;

– правила оформления и чтения конструкторской и технологической документации;

– правила выполнения чертежей, технических рисунков, эскизов и схем, геометрические построения и правила вычерчивания технических деталей;

– способы графического представления технологического оборудования и выполнения технологических схем в ручной и машинной графике;

– технику и принципы нанесения размеров;

– типы и назначение спецификаций, правила их чтения и составления;

– требования государственных стандартов Единой системы конструкторской документации (далее — ЕСКД) и Единой системы технологической документации (далее — ЕСТД).

В результате освоения учебной дисциплины происходит поэтапное формирование элементов общих и профессиональных компетенций:

ПК 2.2Планировать и организовывать мероприятия по соблюдению норм безопасных условий труда

ПК 2.3Контролировать и оценивать качество выполняемых работ

ПК 3.1Организовывать работу персонала по обработке перевозочных документов и осуществлению расчетов за услуги, предоставляемые транспортными организациями

ПК 3.2Разрабатывать технологические процессы на ремонт отдельных деталей и узлов подвижного состава железных дорог в соответствии с нормативной документацией концепции и организовывать рациональную переработку грузов

ОК 1. Выбирать способы решения задач профессиональной деятельности применительно к различным контекстам

ОК 2. Использовать современные средства поиска, анализа и интерпретации информации и информационные технологии для выполнения задач профессиональной деятельности

ОК 3. Планировать и реализовывать собственное профессиональное и личностное развитие, предпринимательскую деятельность в профессиональной сфере, использовать знания по финансовой грамотности в различных жизненных ситуациях

ОК 4. Эффективно взаимодействовать и работать в коллективе и команде

ОК 9. Пользоваться профессиональной документацией на государственном и иностранном языках

Согласно ФГОС СПО, самостоятельная работа является одним из видов учебных занятий по освоению основной профессиональной образовательной программы и имеет большое значение в формировании специалиста.

*Самостоятельная работа обучающихся проводится с целью*:

– систематизации и закрепления полученных теоретических знаний и практических умений;

– углубления и расширения теоретических знаний;

– формирования умений использовать нормативную, правовую, справочную документацию и специальную литературу;

– развития познавательных способностей и активности обучающихся: творческой инициативы, самостоятельности, ответственности и организованности;

– формирования самостоятельности мышления, способностей к саморазвитию, самосовершенствованию и самореализации;

– развития исследовательских умений.

Самостоятельную работу на занятиях инженерной графики можно разделить на аудиторную и внеаудиторную.

К аудиторным видам самостоятельной работы можно отнести:

- работа с учебником;
- решение графических задач;
- выполнение практических упражнений;
- вычерчивание графических работ;
- работа в графическом редакторе, например «Компас»;
- ответы на тесты.
- К внеаудиторным видам работы относятся:
- оформление графических работ;
- изучение опережающего материала;
- написание рефератов;
- составление кроссвордов;
- изготовление геометрических тел, моделей.

Внеаудиторная самостоятельная работа выполняется по заданию преподавателя, но без его непосредственного участия.

Самостоятельная внеаудиторная работа выполняется обучающимися в свободное от основных занятий время в произвольном режиме.

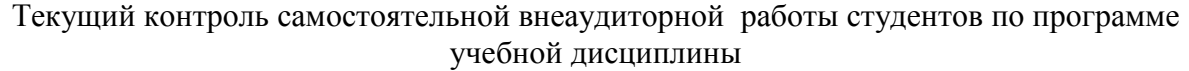

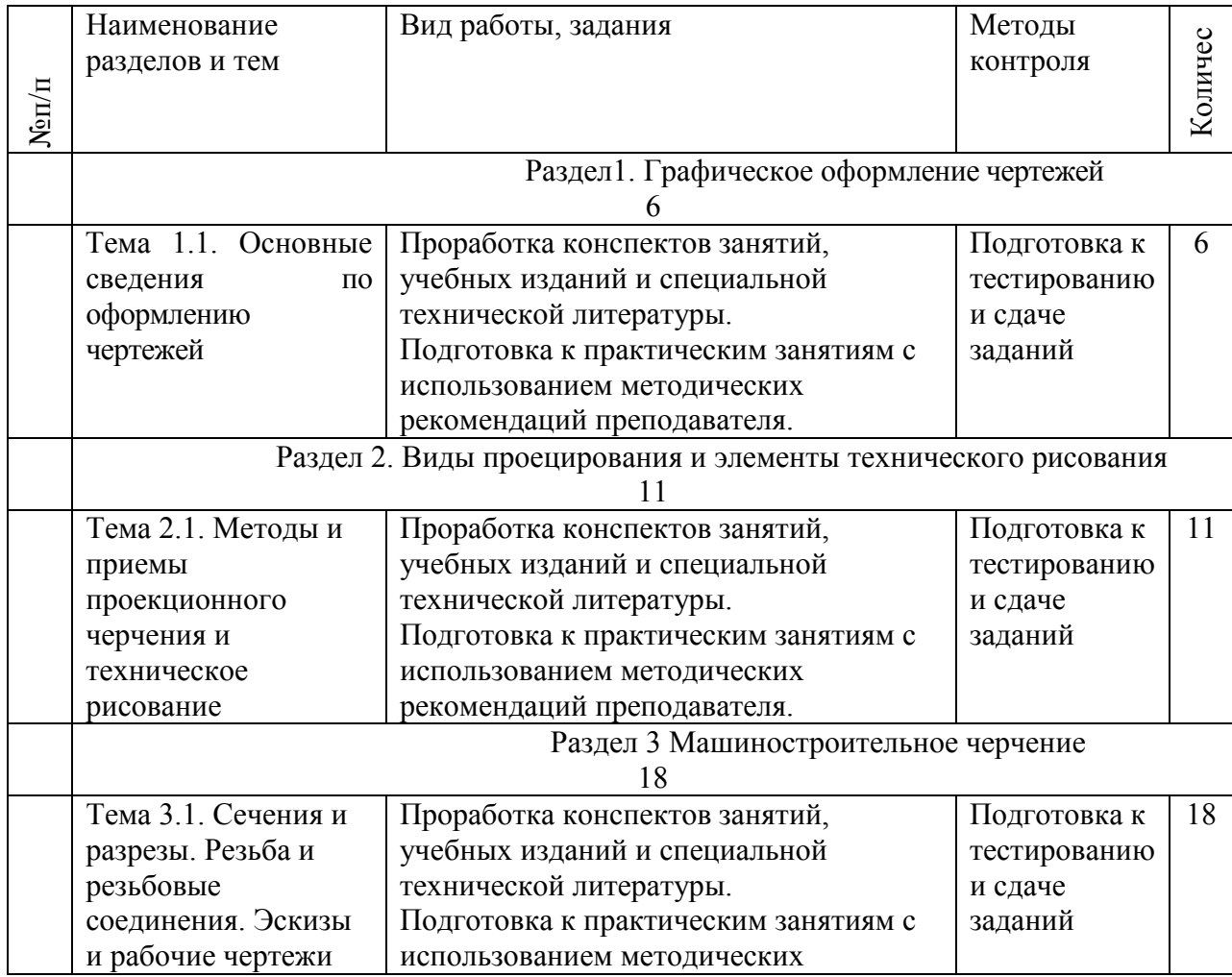

 $\overline{\phantom{a}}$ 

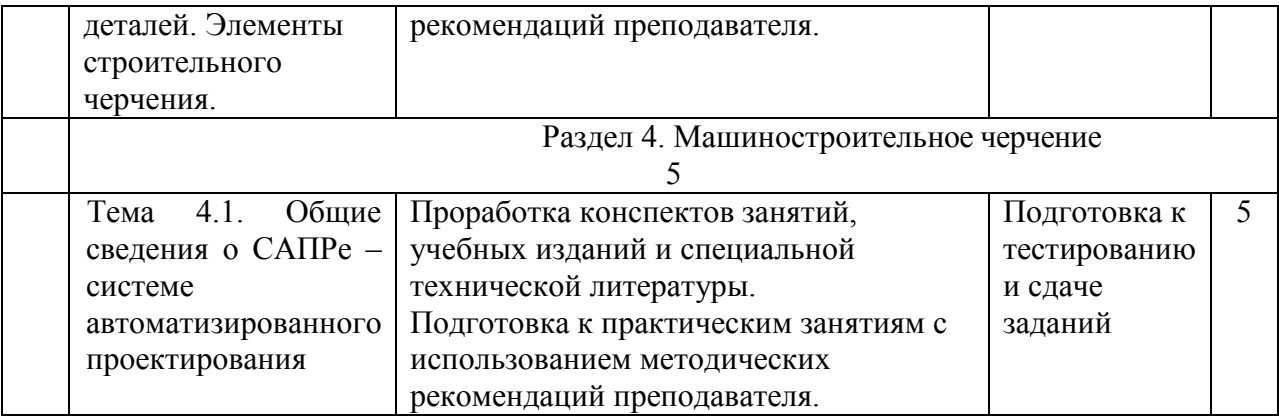

Результаты контроля используются для оценки текущей успеваемости студентов Содержание самостоятельной работы

### **1. Изучение теоретического курса**

Приступая к выполнению самостоятельной работы по дисциплине, студент должны изучить учебную литературу, методические указания и задания для выполнения индивидуальных заданий.

*Основные этапы работы с учебной литературой*

Приступайте к вдумчивой, детальной, последовательной проработке каждого раздела.

Прочитанный материал следует воспроизводить по памяти. Если после прочитанного остались вопросы, прочтите повторно. Читая, старайтесь не только запоминать содержание изучаемого материала, но и составлять краткий конспект, в который вносите основные положения изучаемого раздела.

Программой учебной дисциплины Инженерная графика» предусматривается изучение широко применяемых в технике металлов, сплавов и неметаллических конструкционных материалов, их свойств, способов обработки.

По усвоенному самостоятельно материалу студенты отчитываются при сдаче тестов текущего контроля, а также при промежуточном контроле на экзамене.

### **2. Содержание самостоятельной работы**

Тема 1.1. Основные сведения по оформлению чертежей

Общие сведения о графических изображениях. Правила оформления чертежей (форматы,

масштабы, линии чертежа). Основные надписи.

Сведения о стандартных шрифтах, начертание букв и цифр.

Правила выполнения надписей на чертежах.

Деление окружности на равные части. Сопряжение.

Тема 2.1. Методы и приемы проекционного черчения и техническое рисование

Проецирование точки, прямой, плоскости, геометрических тел.

Построение аксонометрической проекции точки, прямой, плоскости, геометрических тел. Комплексный чертеж модели. Чтение чертежей моделей.

Назначение технического рисунка.

Технические рисунки плоских фигур и геометрических тел.

Тема 3.1. Сечения и разрезы. Резьба и резьбовые соединения. Эскизы и рабочие чертежи деталей. Элементы строительного черчения

Сборочный чертеж, его назначение. Последовательность выполнения сборочного чертежа Виды сечений и разрезов.

Назначение, изображение и обозначение резьбы.

Виды и типы резьбы.

Виды соединений.

Изображение резьбовых соединений.

Технические требования к чертежам и эскизам деталей.

Назначение рабочего чертежа и эскиза детали, этапы их выполнения.

Чертеж общего вида.

. Порядок составления спецификаций.

Виды и типы схем. Условные графические обозначения элементов схем. Перечень элементов.

Правила выполнения, оформления и чтения схем.

Тема 4.1. Общие сведения о САПРе – системе автоматизированного проектирования Основные принципы работы программы автоматизированного проектирования (САПР). Знакомство с интерфейс-программой.

Построение комплексного чертежа в САПРе.

### **3.Критерии оценки:**

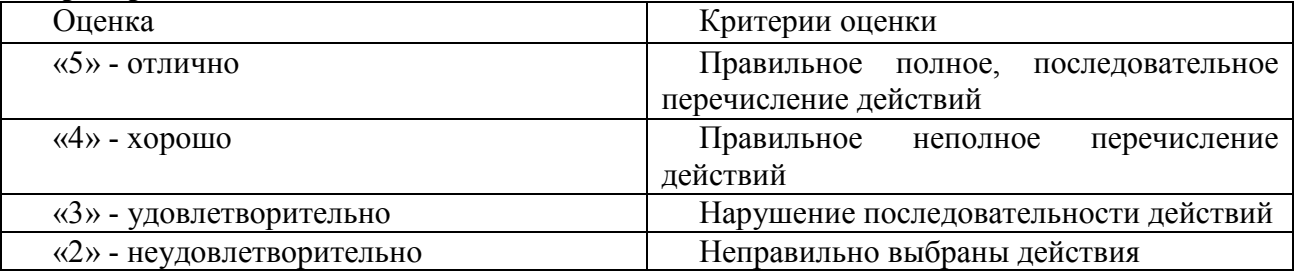

### **4.Подготовка к практическим занятиям.**

К видам самостоятельной работы относятся: подготовка к практическим работам, их защите.

Для подготовки к практическим занятиям рекомендуется использовать учебное пособие; контрольные вопросы, представленные в этом же учебном пособии.

На этапе подготовки к выполнению практических работ студенты, работая с литературой, должны проанализировать цели и содержание предстоящей работы и составить план выполнения предстоящей работы.

Прежде всего, перед студентом, выполняющим практические работы, стоит задача приобретения совокупности знаний, умений и навыков.

Важнейшим этапом любой деятельности студентов в учебном процессе, является подготовительный этап, включающий в себя:

- уяснение постановки задачи, ознакомление с целями, содержанием и средствами предстоящей работы;

- нахождение теоретического обоснования, взаимосвязей и закономерностей, которые лежат в основе работы;

- составление плана работы;

- прогнозирование результатов.

Примеры заданий для самостоятельной работы по практическим занятиям приведены ниже.

### **Тема 1.1. Основные сведения по оформлению чертежей**

**Практическое занятие №1** Отработка практических навыков вычерчивания линий чертежа.

Цель занятия:

- научить выполнять основные линии.

- определить назначение линий и их начертание.

- научить выполнять надписи чертежным шрифтом

- Масштабы ГОСТ 2.302-68\*

Краткие теоретические сведения

Все чертежи должны выполняться в соответствии со стандартами Единой системы конструкторской документации, отличаться четким и аккуратным оформлением.

Чертежи и другие конструкторские документы всех отраслей промышленности и строительства должны выполняться на листах определенных стандартных размеров форматов по ГОСТ 2.301 — 68. Форматы листов определяются размерами внешней рамки, выполняемой сплошной тонкой линией.

Тонкие линии рекомендуется выполнять карандашом Т (Н), линии обводки карандашом ТМ (НВ). Рекомендуется сначала выполнение всего чертежа в тонких линиях, проставление размеров, заполнение основной надписи и только потом — обводка чертежа.

Листы оформляют рамкой и основной надписью. В соответствии с, рамка проводится на расстоянии 20 мм от левой границы формата и 5 мм — от трех других сторон.

Графические работы выполняются на листах формата А3 (размер 297х420) и оформляются в соответствии с требованиями стандартов ЕСКД

ГОСТ 2.301-68\* устанавливает пять основных форматов для чертежей и других конструкторский документов: A0, A1, A2, A3, A4. Площадь формата A0 равна ~1 м<sup>2</sup>. Другие основные форматы могут быть получены последовательным делением формата А0 на две равные части параллельно меньшей стороне соответствующего формата. Размеры сторон основных форматов приведены в таблице 1.

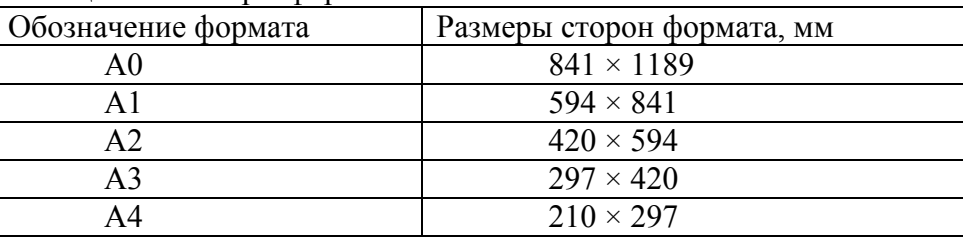

Таблица 1 – Размеры форматов

На чертежи наносится рамка (обрамляющая линия), которую проводят сплошной толстой основной линией. Обрамляющая линия проводится вдоль левой стороны формата на расстоянии 20 мм от внешней рамки (поле для подшивки), а вдоль остальных сторон – на расстоянии 5мм. (рисунок 1)

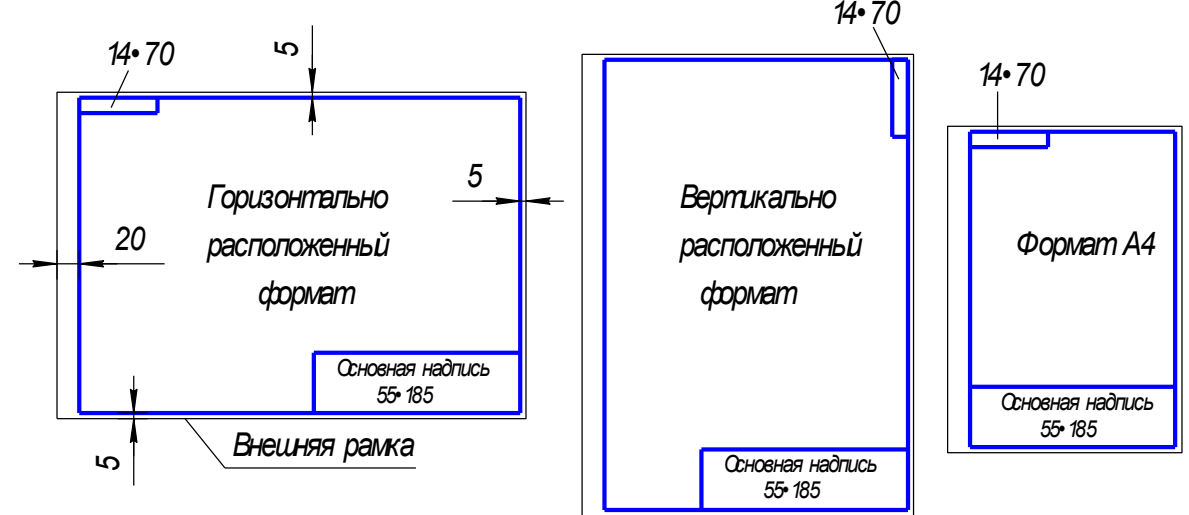

Рисунок 1 – Оформление формата

**Формат А4 располагается только вертикально**. Остальные основные форматы можно располагать и вертикально, и горизонтально.

### **Линии (ГОСТ 2.303 – 68\*)**

ГОСТ 2.303 - 68\* устанавливает начертания и основные назначения линий на чертежах всех отраслей промышленности и строительства (таблица2)

Толщина сплошной толстой основной линии S должна быть 0,5…1.4 мм, в зависимости от величины и сложности изображения, а также от формата чертежа. Выбранные толщины линий должны быть одинаковыми для всех изображений на данном чертеже.

При выполнении учебных чертежей надо учитывать, что от правильного применения линий по их назначению, правильного выбора их толщин, качественного выполнения штриховых и штрихпунктирных линий в большой мере зависит удобство пользования чертежом.

Штрихи штрихпунктирной линии должны быть одинаковой длины. Одинаковыми оставляют и промежутки между штрихами. Штрих–пунктирные линии заканчивают штрихами. Центр окружности во всех случаях определяется пересечением штрихов.

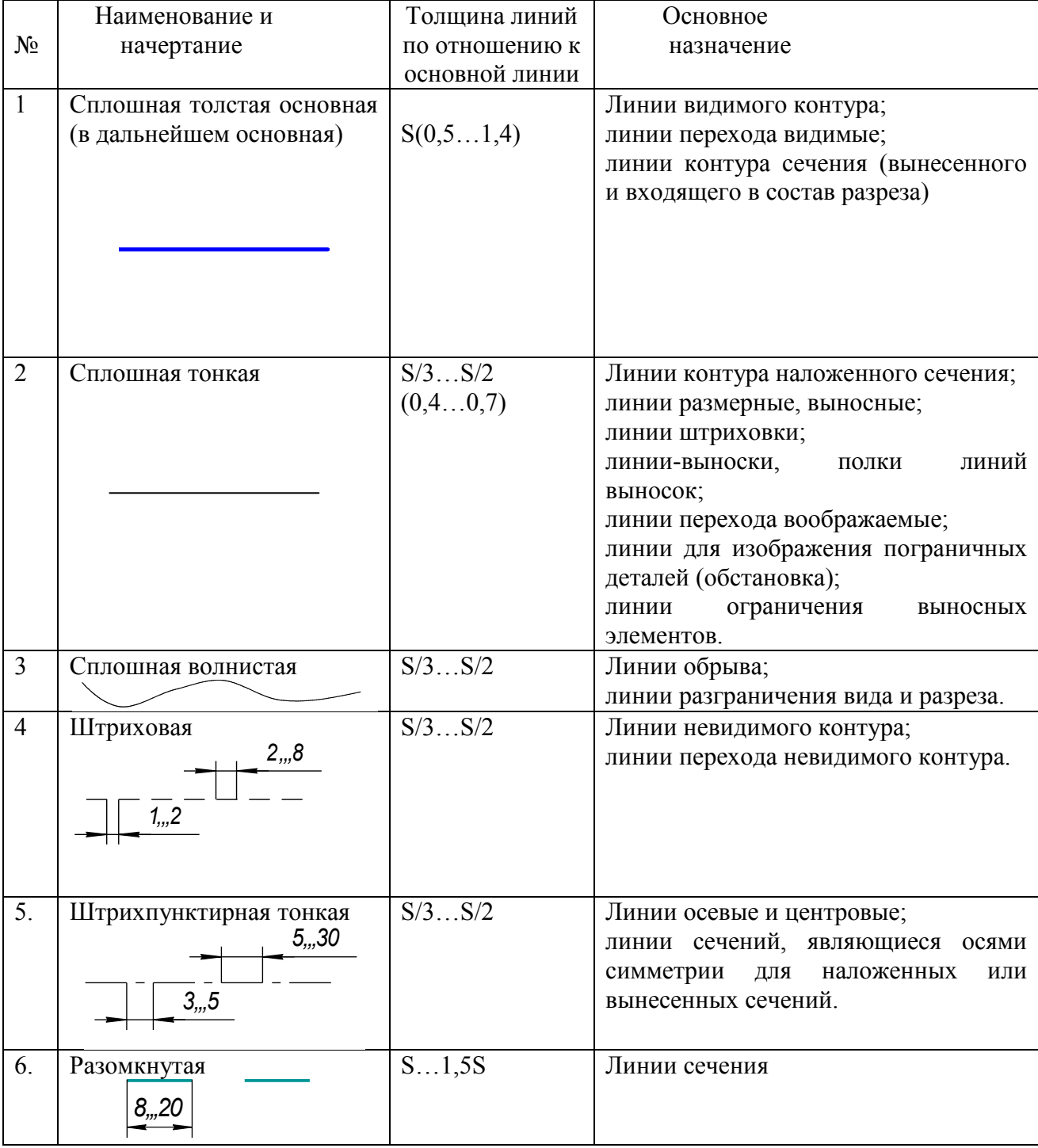

Таблица 2 – Линии чертежа

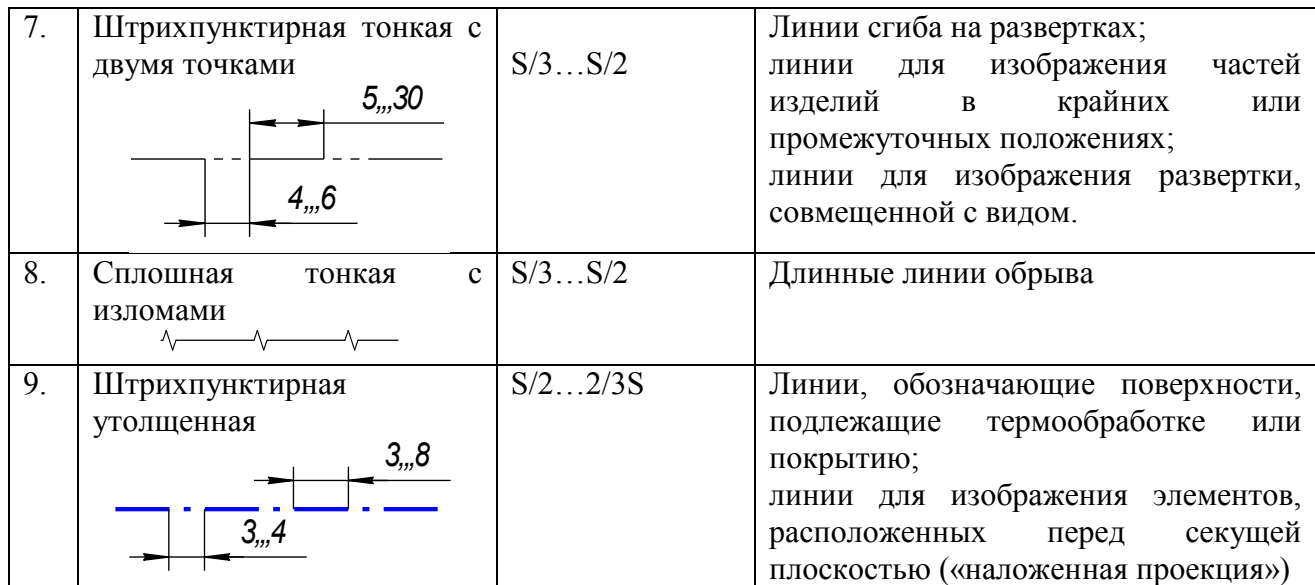

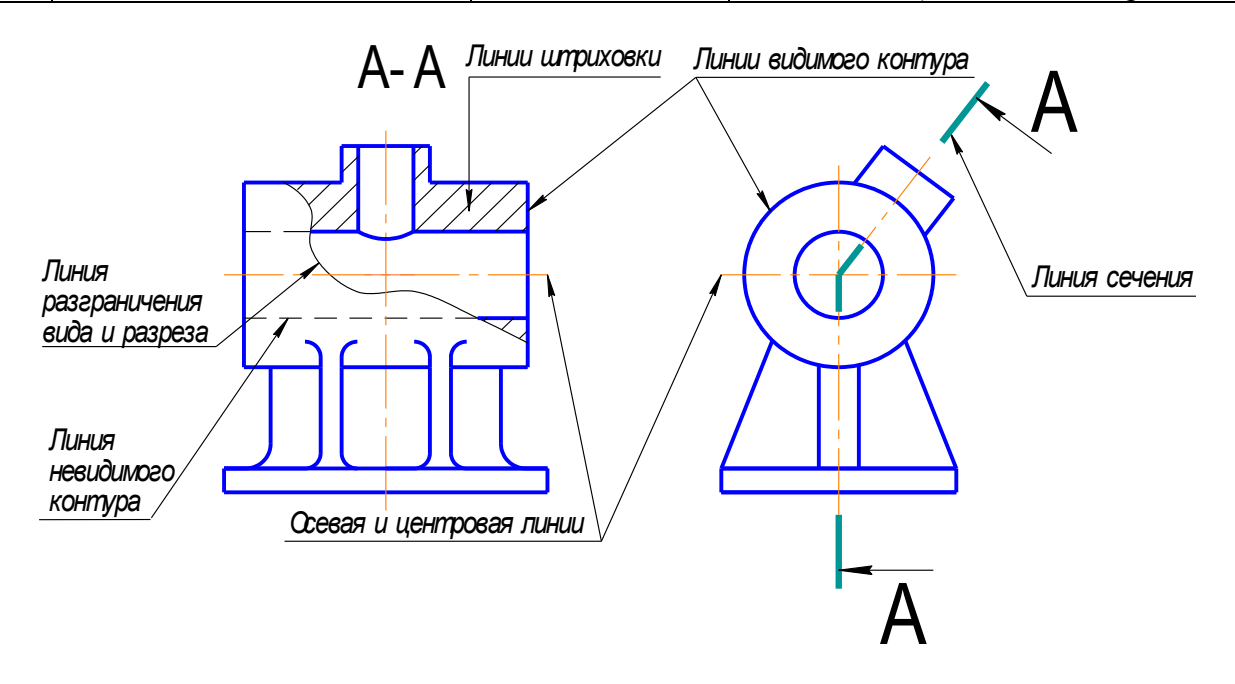

Рисунок 2 - Пример применения различных типов линий

**Практическое занятие № 2** Выполнение надписей чертежным шрифтом.

Все надписи на чертежах выполняют от руки шрифтом по ГОСТ 2.304-Шрифты различают по типам и размерам.

Размер шрифта *h* определяется высотой прописных (заглавных) букв в миллиметрах, измеряемой перпендикулярно к основанию строки. Установлены следующие размеры шрифта: (1,8); 2,5; 3,5; 5; 7; 10; 14; 20; 28; 40. Применение шрифта размером 1,8 не рекомендуется.

Стандартом установлены два типа шрифта: А и Б. Тип шрифта определяет кратность толщины *d*линии букв размеру шрифта: для типа А:*d*=(1/14)*h*, для типа Б:*d*=(1/10)*h.* Шрифты могут быть выполнены без наклона или с наклоном около 75 градусов к основанию строки.

#### **Параметры шрифта**

Толщина линии шрифта *d* определяется в зависимости от типа и высоты шрифта.

Ширина *g* буквы определяется по отношению к размеру шрифта *h*, например: *g*=(6/10)*h***,** или по отношению к толщине линии шрифта *d*, например: *g*=6*d*. Шрифты в ГОСТ 2.304 – 81\* выполнены по вспомогательной сетке, образованной вспомогательными

линиями, в которую вписываются буквы. Шаг вспомогательных линий сетки определяется в зависимости от толщины линий шрифта *d*.

Параметры шрифтов типа Б (до размера 20) приведены в таблице 3

| Параметры шрифта                                                                                                    | Oбоз-<br>наче-<br>ние | тельный<br>Относи-<br>размер              | Размеры, мм                              |                                 |                                                     |                               |                                                 |                               |                           |
|----------------------------------------------------------------------------------------------------|-----------------------|-------------------------------------------|------------------------------------------|---------------------------------|-----------------------------------------------------|-------------------------------|-------------------------------------------------|-------------------------------|---------------------------|
| Размер шрифта-<br>высота<br>прописных<br>букв                                                                           | $\boldsymbol{h}$      | 10/10h                                    | 2,5                                      | 3,5                             | 5                                                   | $\overline{7}$                | 10                                              | 14                            | 20                        |
| Высота<br>строчных<br>букв                                                                                              |                       | 7/10h                                     | 1,8                                      | 2,5                             | 3,5                                                 | 5                             | $\overline{7}$                                  | 10                            | 14                        |
| Расстояние<br>между<br>буквами                                                                                          |                       | 2/10h                                     | 0,5                                      | 0,7                             | 1,0                                                 | 1,4                           | 2,0                                             | 2,8                           | 4,0                       |
| Минимальный шаг<br>строк                                                                                                |                       | 17/10h                                    | 4,3                                      | 6,0                             | 8,5                                                 | 12,0                          | 17,0                                            | 24,0                          | 34,0                      |
| Минимальное<br>расстояние<br>между<br>словами                                                                           |                       | 6/10h                                     | 1,5                                      | 2,1                             | 3,0                                                 | 4,2                           | 6,0                                             | 8,4                           | 12,0                      |
| линий<br>Толщина<br>шрифта                                                                                              |                       | 1/10h                                     | 0,2<br>5                                 | 0,35                            | 0,5                                                 | 0,7                           | 1,0                                             | 1,4                           | 2,0                       |
| Ширина<br>букв:<br>прописных:<br>$\Gamma$ ,E,3,C;<br>А,Д,М,Х,Ц,Ы,Ю;<br>$\mathcal{H}, \Phi, \mathcal{III}, \mathcal{L};$ |                       | 5/10h<br>7/10h                            | 1,3<br>1,8                               | 1,8<br>2,5                      | 2,5<br>3,5                                          | 3,5<br>5                      | 5,0<br>$\tau$                                   | 7,0<br>10                     | 10<br>14                  |
| Щ;<br>$E,B,H,K,\Pi,H,O,\Pi,P,$<br>R.E.d.P.V.T.<br>Ширина строчных<br>букв:<br>$\Theta$ , $\mathcal{C}$                  |                       | 8/10h<br>9/10h<br>6/10h                   | $\overline{2}$<br>2,2<br>1,5             | 2,8<br>3,2<br>2,1               | $\overline{4}$<br>4,5<br>3                          | 5,6<br>6,3<br>4,2             | 8<br>9<br>6                                     | 11,2<br>12,6<br>8,4           | 16<br>18<br>12            |
| а,м,ц,ъ,ы,ю<br>ж, т. $\phi$ , ш<br>Щ<br>б.в.г,д,е,и.к,л,н,о,п.<br>p, y, x, q, b, 3, n                                   |                       | 4/10h<br>6/10h<br>7/10h<br>8/10h<br>5/10h | 1<br>1,5<br>1,8<br>$\overline{2}$<br>1,3 | 1,4<br>2,1<br>2,5<br>2,8<br>1,8 | $\overline{c}$<br>$\overline{3}$<br>3,5<br>4<br>2,5 | 2,8<br>4,2<br>5<br>5,6<br>3,5 | $\overline{4}$<br>6<br>$\overline{7}$<br>8<br>5 | 5,6<br>8,4<br>10<br>11,2<br>7 | 8<br>12<br>14<br>16<br>10 |
| Ширина цифр:<br>$\overline{4}$<br>2,3,5,6,7,8,9,0                                                                       |                       | 3/10h<br>6/10h<br>$5/10h$                 | 0,7<br>1,5<br>1,3                        | 1,1<br>2,1<br>1,8               | 1,5<br>3<br>2,5                                     | 2,1<br>4,2<br>3,5             | 3<br>6<br>5                                     | 4,2<br>8,4<br>$\overline{7}$  | 6<br>12<br>10             |

Таблица 3 – Параметры шрифтов типа Б

Наклон букв к основанию строки равен 75°. Соотношения между высотой (размером шрифта) все размеры букв пропорциональны величине 1/7h.

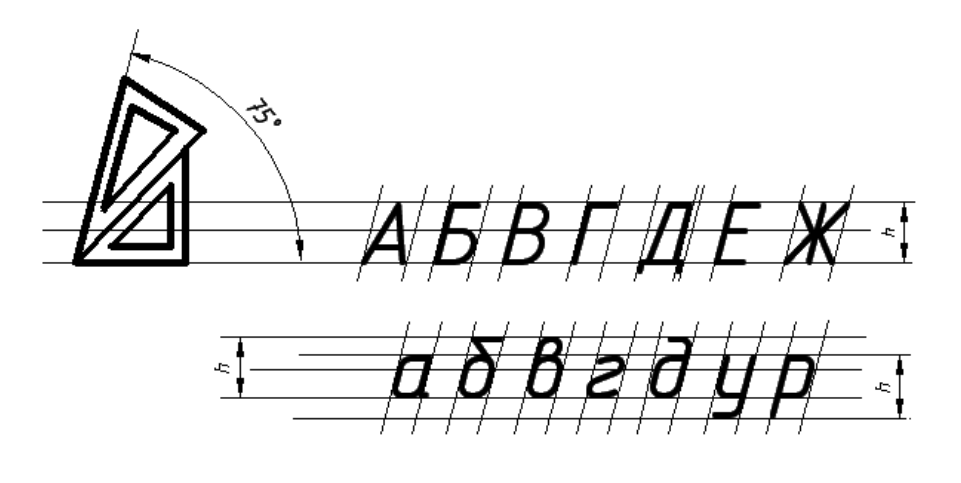

### **Графическое задание***.*

- 1.Линии и шрифты
- 1-я строка (Брянский филиал ПГУПС шрифт № 10)
- 2-я строка (название специальности шрифт № 7)
- 2. Линии чертежа

#### **Основная надпись (ГОСТ 2.104 - 2006)**

Каждый чертеж должен иметь основную надпись, которая располагается в правом нижнем углу чертежа: на формате А4 вдоль короткой стороны, а на форматах больше А4 может располагаться как вдоль длинной стороны, так и вдоль короткой стороны формата.

ГОСТ 2.104-2006 устанавливает форму, размеры, порядок заполнения основных надписей и дополнительных граф к ним в конструкторских документах:

на чертежах и схемах – форма 1 (рисунок 2);

первый лист для текстовых документах и спецификации - форма 2

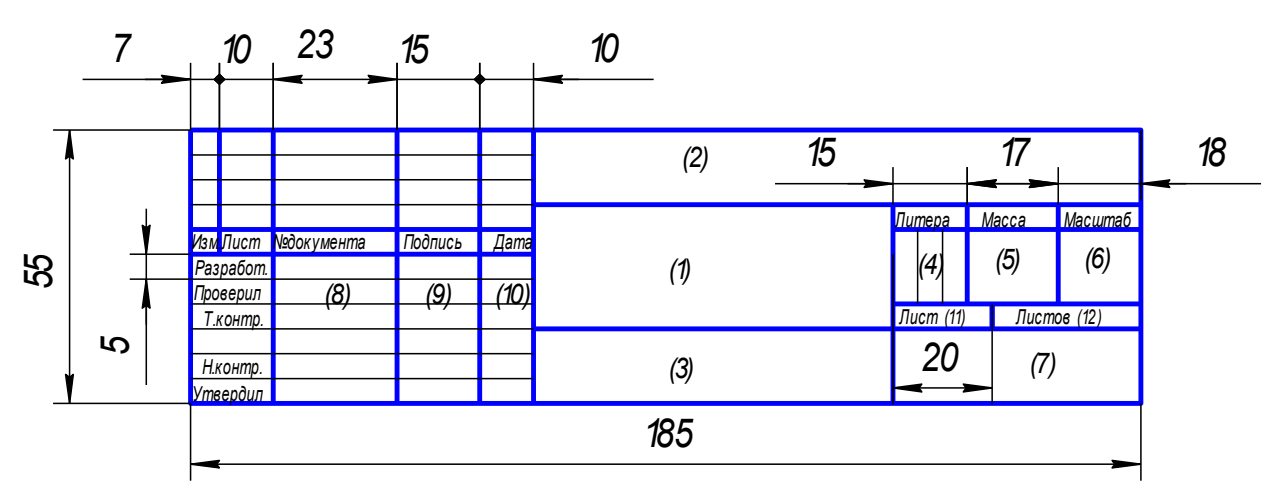

Рисунок 3 – Основная надпись для чертежей и схем

В учебных заведениях заполняют следующие графы (графы обозначены числами в скобках):

графа 1 – наименование изделия, изображенного на чертеже. Вначале пишут имя существительное, затем определения;

графа 2 –обозначение (номер) чертежа по ГОСТ 2.201-80;

графа 4 – литера, присвоенная документу (литера «У» – для учебных чертежей);

- графа 5 масса изделия в килограммах;
- графа 6 масштаб изображения;

графа 7 – наименование группы учебного заведения;

графа 8 – фамилии студента и преподавателя;

графа 9 – подписи студента и преподавателя;

графа 10 – дата подписания чертежа;

графа 11 – порядковый номер листа;

графа 12 - общее количество листов документа.

В графе с размерами 14×70 записывают то же обозначение чертежа, что и в графе 2, только повернутое на 180° для горизонтальных форматов и форматов А4, и на 90° для вертикальных форматов.

### Порядок выполнения работы:

Задание выполняется на формате А3

Необходимо грамотно скомпоновать лист, расположив изображение и надписи таким образом, чтобы каждая половина поля чертежа была занята равномерно.

Выполнение работы следует начинать с разметки листа на одной половине разместить линии, на другой шрифты.

Линии и шрифты должны соответствовать требованиям ЕСКД

1 Согласно схеме расположения надписей на титульном листе провести вспомогательные линии для нижних оснований строк.

2 Определить основные размеры букв, расстояние между буквами и словами для соответствующего шрифта Для облегчения построения, ровного, четкого и аккуратного написания шрифта выполняется вспомогательная сетка сплошными тонкими линиями, ограничивающими высоту и ширину букв При построении шрифта по вспомогательной сетке следует учитывать разную ширину букв. Необходимо также помнить, что расстояние между буквами РА, ГА, РЛ, ГЛ, ФА уменьшается до размера 0,1h.

Контрольные вопросы

- 1. Какие линии применяются на чертежах?
- 2. Назначение линий?
- 3. Какие масштабы вы знаете?
- 4. Сколько листов формата *А4* содержится в листе формата *А1?*
- 5. Чем определяется размер шрифта?
- 6. Какого начертания и какой толщины проводят линии осевые,?

### **Практическое занятие №3** Вычерчивание контура детали.

Цель занятия: Научиться наносить размеры на чертежах, выполнять основные геометрические построения, владеть рациональными приемами начертания и обводки линий.

### **Порядок выполнения работы:**

Задание выполняется на формате А3, в масштабе 1:1

Необходимо грамотно скомпоновать лист, расположив изображение и надписи таким образом, чтобы было занято 75% поля чертежа.

Выполнение работы следует начинать с разметки листа и вычерчивания осевых линий. Вспомогательные линии и элементы и элементы выполняются тонкими линиями, твердым карандашом (Т, Н)

Осевые линии выполняются в соответствии с требованиями ЕСКД и являются базовыми для определения положения других линий, контуров детали на чертеже.

### **Осевые линии не удаляются, после выполнения задания.**

- при построении чертежа детали 2 требуется умение вычерчивать сопряжения

- построение уклона. Уклон выражается отношением двух катетов (отношением катета ВС к катету АС)

### Краткие теоретические сведения

Сопряжением называется плавный переход от одной линии к другой.

Роль плавных переходов в очертаниях различных изделий техники огромна. Их обуславливают требования прочности, гидроаэродинамики, промышленной эстетики, технологии. Чаще всего сопряжения осуществляют с помощью дуги окружности.

Из всего многообразия сопряжений различных линий рассмотрим наиболее распространенные:

- cопряжение двух прямых линий.

- cопряжение прямой линии и окружности.

- cопряжение двух окружностей.

Дуги окружностей, при помощи которых выполняется сопряжение, называют дугами сопряжения.

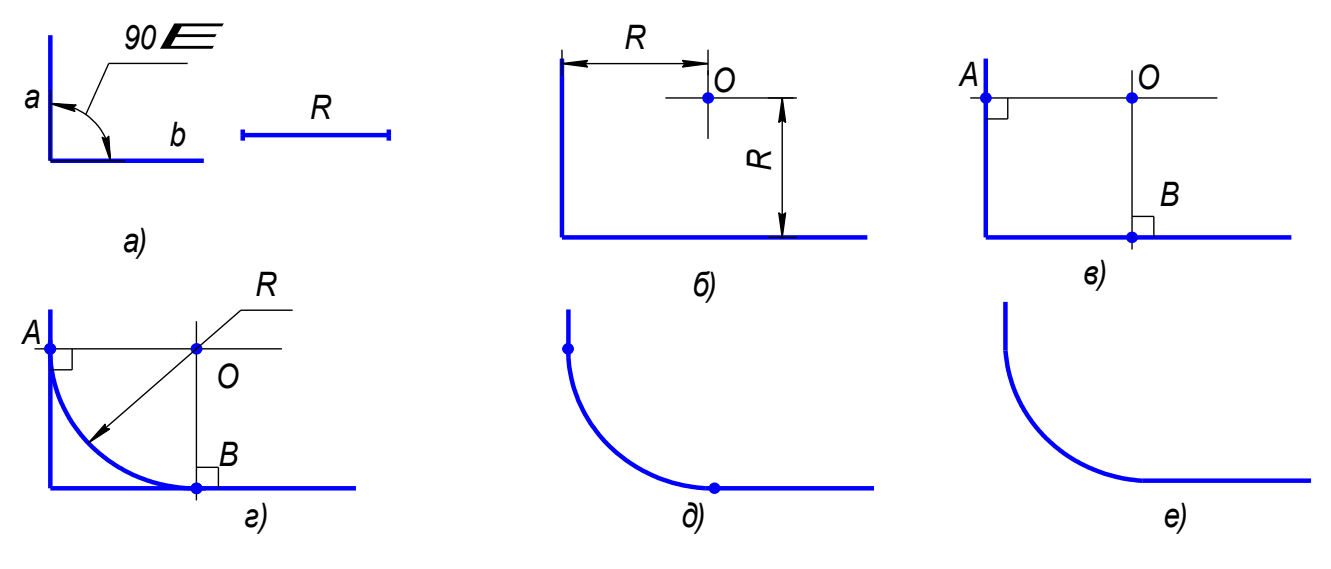

Рисунок 4- Этапы построения сопряжения прямого угла

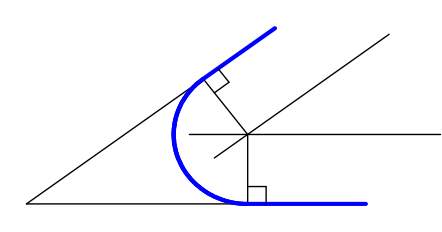

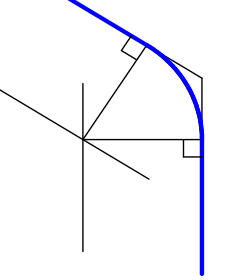

Рисунок 5 - Сопряжение острого и тупого углов

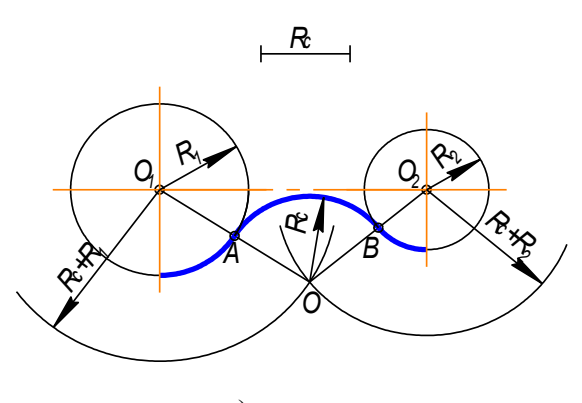

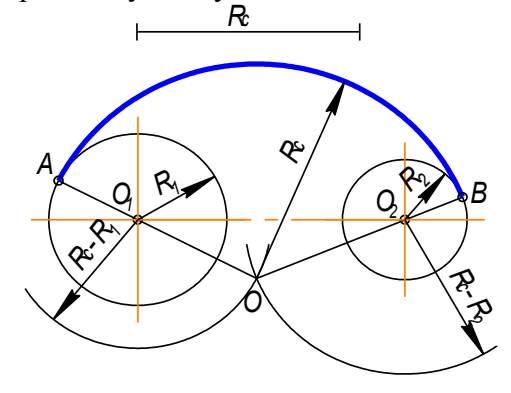

а) внешнее сопряжение б) внутреннее сопряжение

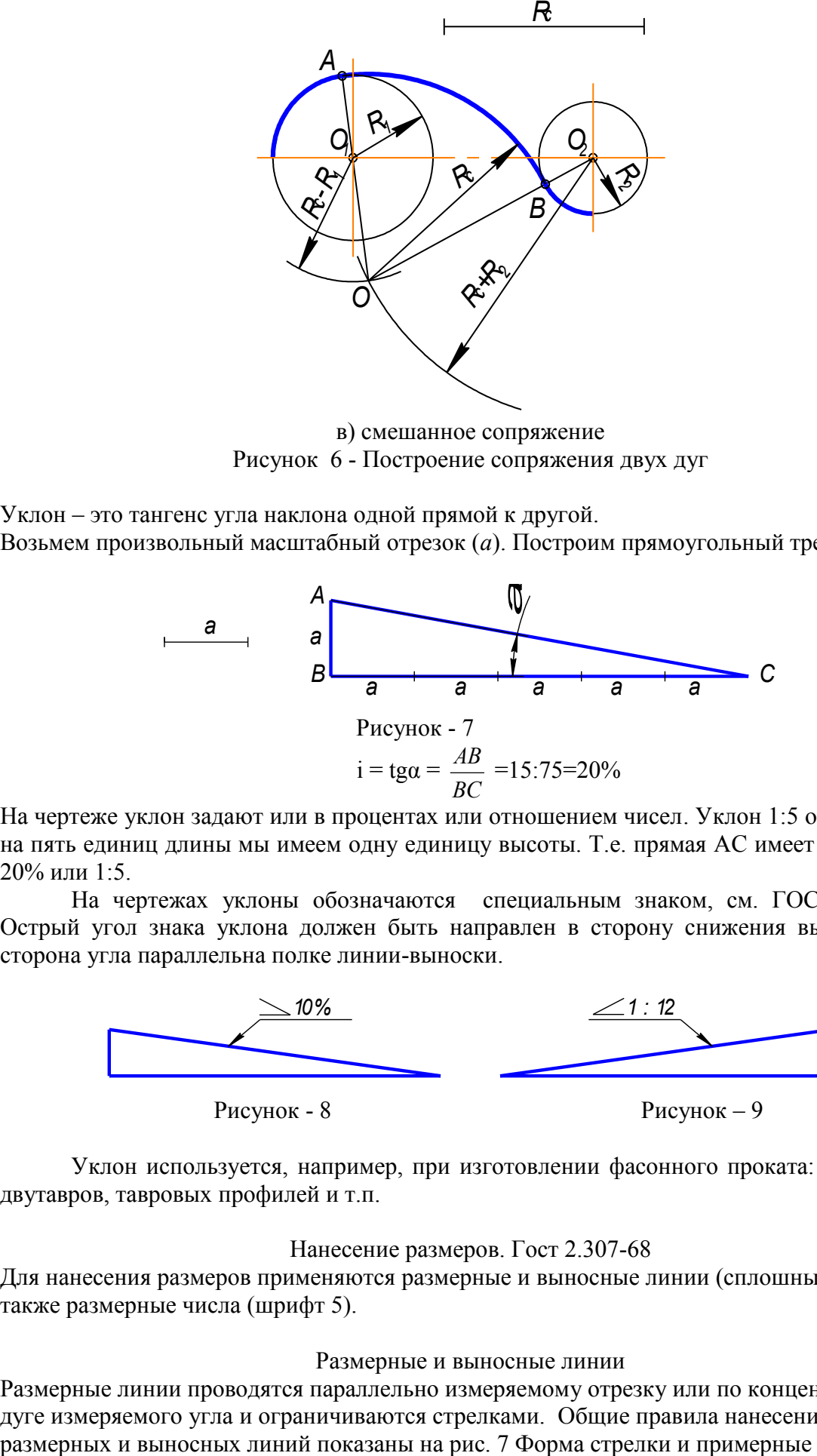

в) смешанное сопряжение Рисунок 6 - Построение сопряжения двух дуг

Уклон – это тангенс угла наклона одной прямой к другой. Возьмем произвольный масштабный отрезок (*а*). Построим прямоугольный треугольник

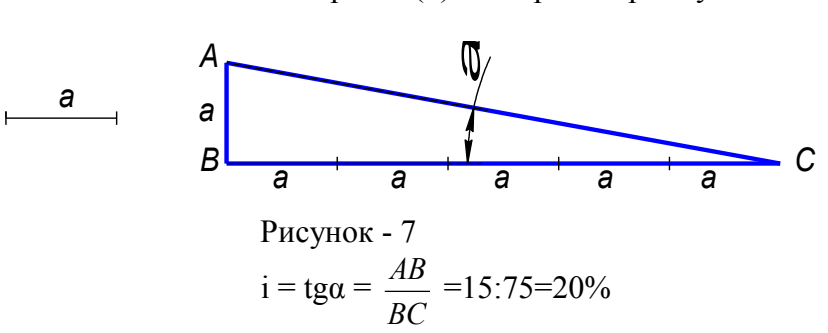

На чертеже уклон задают или в процентах или отношением чисел. Уклон 1:5 означает, что на пять единиц длины мы имеем одну единицу высоты. Т.е. прямая АС имеет уклон к ВС 20% или 1:5.

На чертежах уклоны обозначаются специальным знаком, см. ГОСТ 2.304-81. Острый угол знака уклона должен быть направлен в сторону снижения высоты, одна сторона угла параллельна полке линии-выноски.

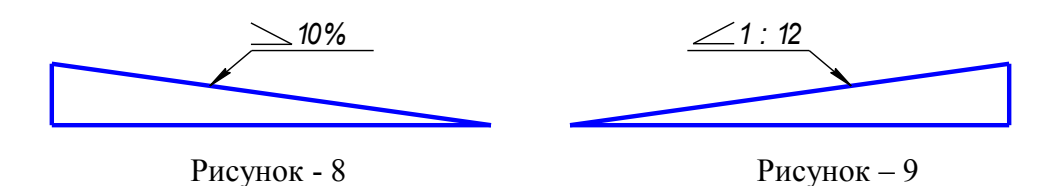

Уклон используется, например, при изготовлении фасонного проката: швеллеров, двутавров, тавровых профилей и т.п.

### Нанесение размеров. Гост 2.307-68

Для нанесения размеров применяются размерные и выносные линии (сплошные тонкие), а также размерные числа (шрифт 5).

### Размерные и выносные линии

Размерные линии проводятся параллельно измеряемому отрезку или по концентрической дуге измеряемого угла и ограничиваются стрелками. Общие правила нанесения

соотношения ее элементов показаны на рис. 8 (на практике рекомендуется выполнять стрелку длиной 5…7 мм).

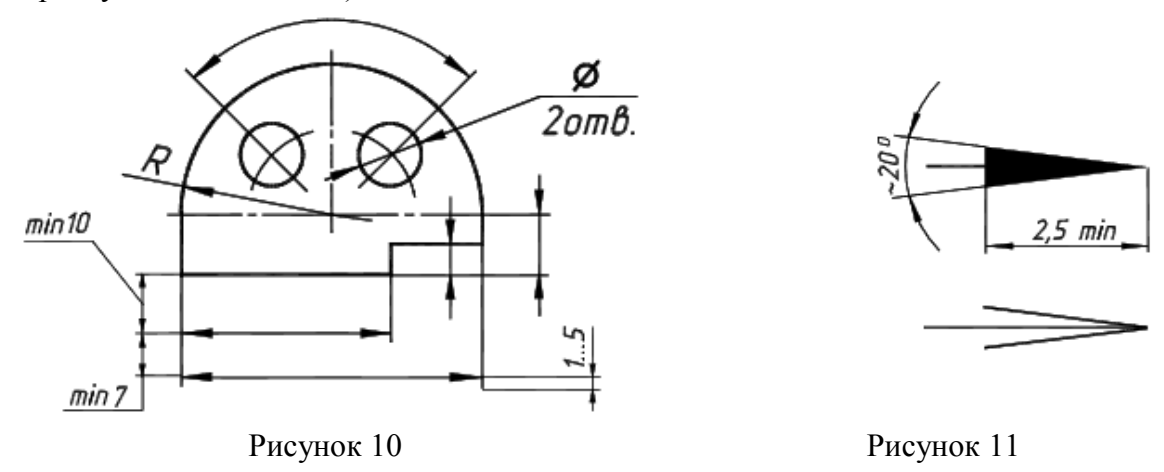

Размерные линии предпочтительно наносить вне контура изображения. Допускается проводить размерные линии непосредственно к линиям видимого контура, осевым, центровым и другим линиям. Необходимо избегать пересечения размерных и выносных линий. Не допускается использовать линии контура, осевые, центровые и выносные линии в качестве размерных линий.

При недостатке места для стрелок на размерных линиях, расположенных цепочкой, стрелки допускается заменять засечками, наносимыми под углом 45гр к размерным линиям, или четко наносимыми точками.

При недостатке места для стрелки из-за близко расположенной контурной или выносной линии последние допускается прерывать.

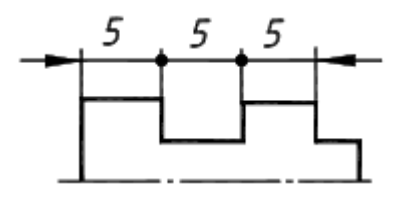

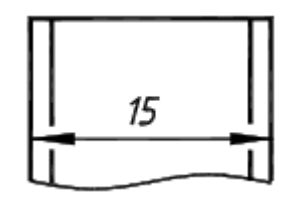

Рисунок 12 Рисунок 13

Размерные числа

Линейные размеры на чертежах указываются в мм, а угловые - в градусах, минутах, секундах с обозначением единиц измерения.

Размерное число высотой 5 мм наносится над размерной линией на расстоянии 0,5…1 мм как можно ближе к ее середине.

Над параллельными прямыми (или концентрическими дугами) размерные числа располагаются в шахматном порядке.

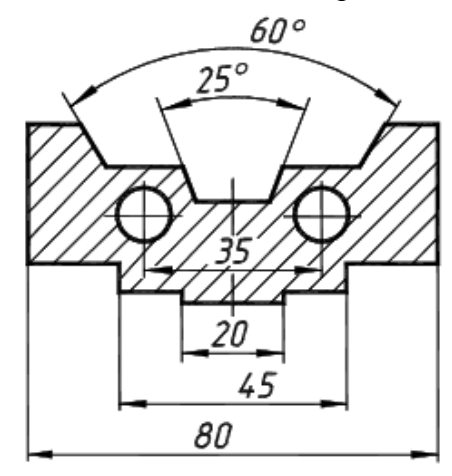

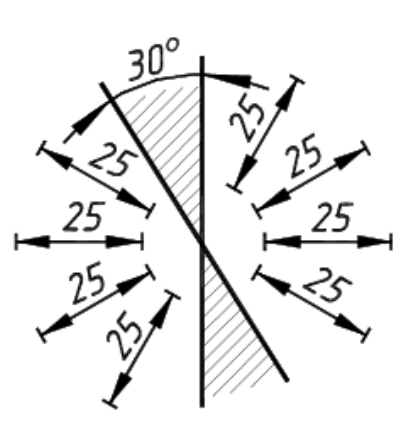

### Рисунок 14 Рисунок 15

Размерные числа линейных размеров при различных наклонах размерных линий располагаются, как показано на рис. Если необходимо нанести размер в заштрихованной зоне, то размерное число размещается на полке линии-выноски . Простановка угловых размеров показана на рис., в заштрихованной зоне угловые размерные числа наносятся на полке линии-выноски.

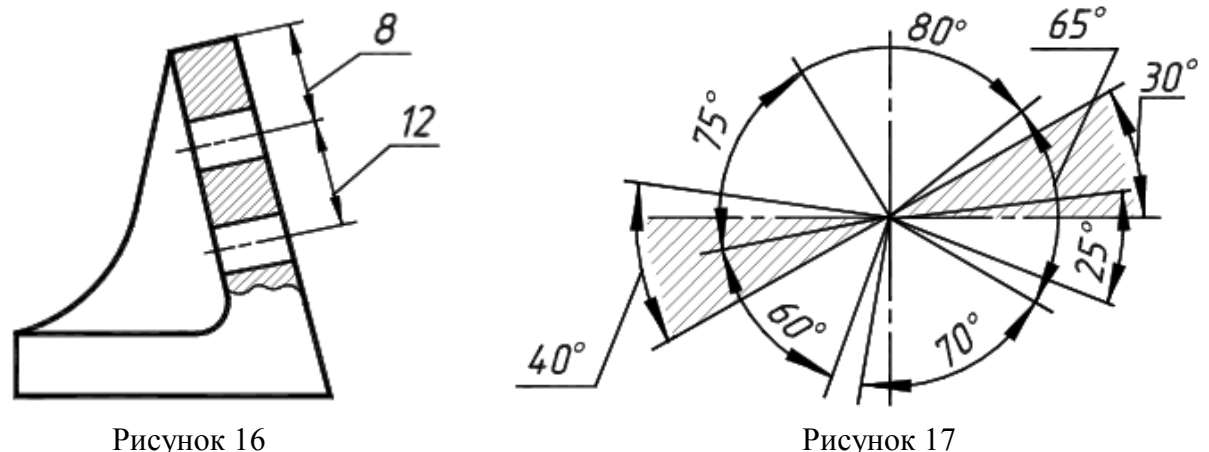

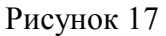

Нанесение размеров диаметров и радиусов

При указании размера диаметра применяется знак, который наносится перед размерным числом. Некоторые из вариантов простановки диаметральных размеров показаны на рис.

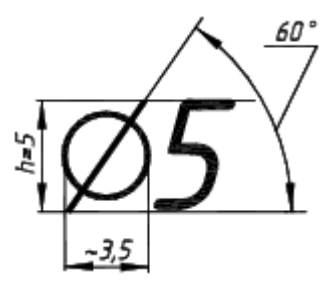

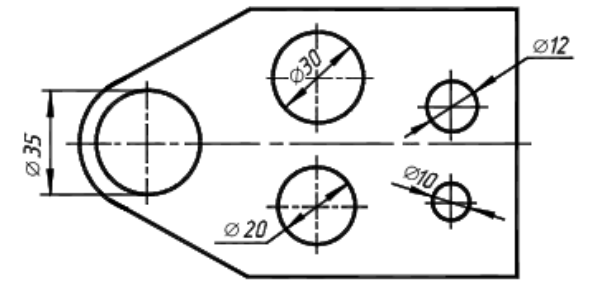

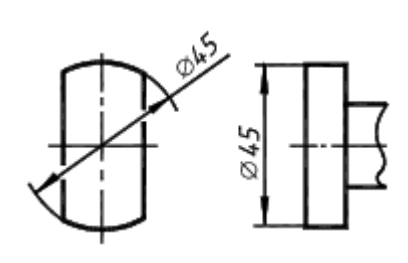

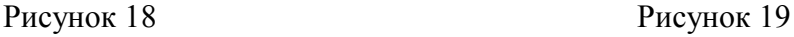

При нанесении размера радиуса перед размерным числом помещается прописная латинская буква R (рис. 20).

Варианты простановки размеров радиусов показаны на рис. 20.

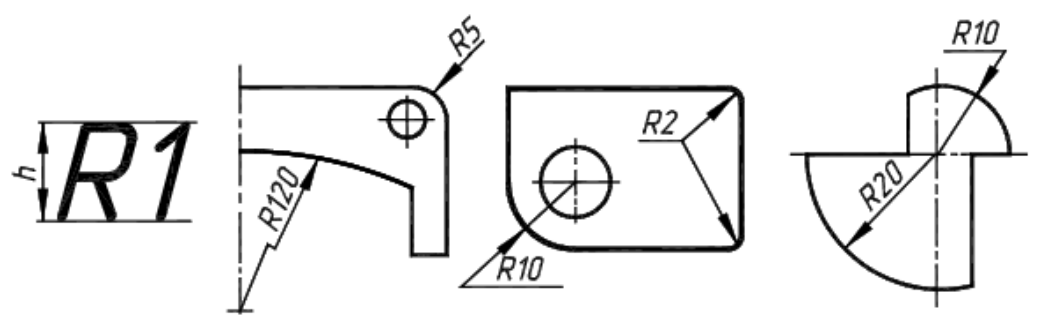

Рисунок 20

При большой величине радиуса центр допускается приближать к дуге, в этом случае размерная линия радиуса показывается с изломом под углом 90. Если не требуется

указывать размеры, определяющие положение центра дуги окружности, то размерную линию радиуса допускается не доводить до центра и смещать ее относительно центра . Если радиусы скруглений, сгибов и т.д. на всем чертеже одинаковы или какой-либо радиус является преобладающим, то вместо нанесения размеров этих радиусов непосредственно на изображении рекомендуется в технических требованиях делать запись типа:

Особые случаи нанесения размеров Размерную линию можно обрывать в случаях, указанных на рис. 21.

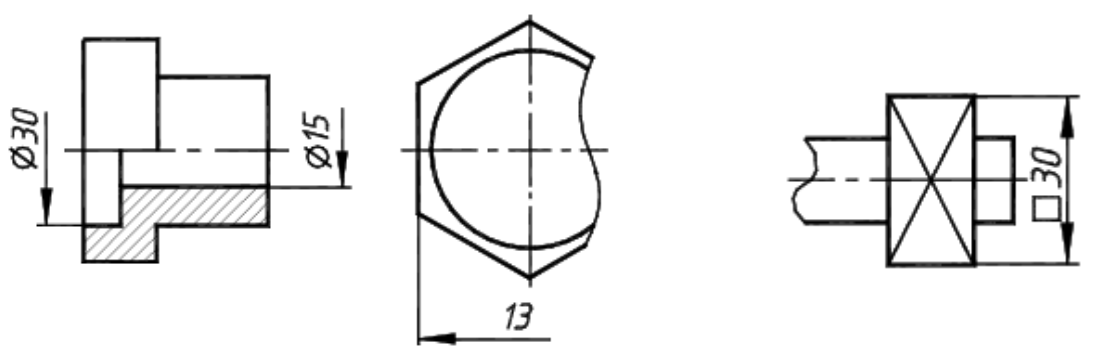

Рисунок 21

Размеры нескольких одинаковых элементов изделия, как правило, наносятся один раз с указанием на полке линии-выноски количества этих элементов. Размеры небольших конических и пирамидальных срезов (фасок) на деталях проставляются, как показано на рис.

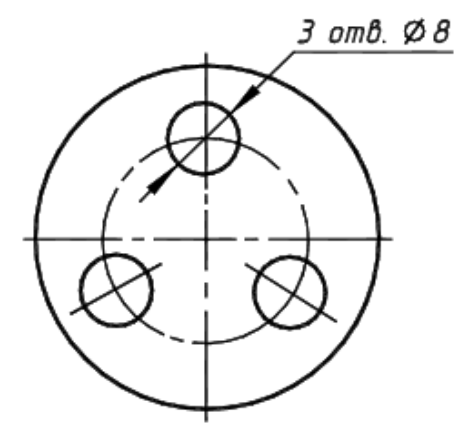

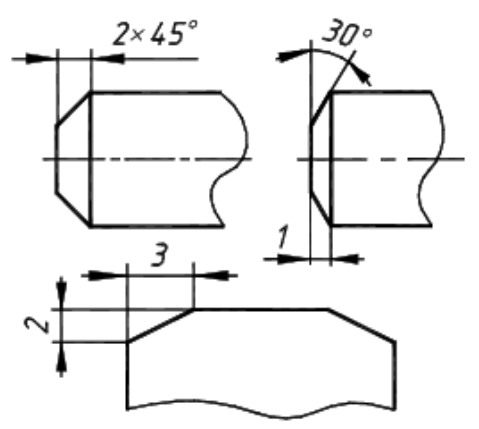

Рисунок 22

Контрольные вопросы

- 1. Что называется масштабом?
- 2. Какие масштабы установлены стандартом?
- 3. Чем определяется размер шрифта?
- 4. Какие линии на чертежах установлены стандартом, каково их назначение?
- *5.* Каково соотношение толщин линий? *.*
- 6. Что означает знак R , нанесенный перед размерным числом?
- 7. Что называется уклоном и обозначение уклона на чертеже ?
- 8.Назовите основные форматы чертежей, установленные стандартом.
- 9 . Конусность и обозначение конусности на чертеже .
- 10 . Что такое сопряжение линий ?

### **Тема 2.1. Методы и приемы проекционного черчения , и техническое рисование**

**Практическое занятие № 4, 5** Выполнение комплексного чертежа геометрических тел и проекций точек, лежащих на них. Построение третьей проекции модели по двум заданным. Аксонометрическая проекция модели.

Цель работы:

-научиться выполнять чертежи геометрических тел и строить проекции точек, принадлежащих поверхностям геометрических тел

– cформировать основы графической грамоты и навыки самостоятельной работы;

– изучить правила построения изометрических проекций;

- воспитание графической культуры, аккуратности при выполнении задания.

- коэффициенты искажения прямоугольно-изометрической проекции

#### Порядок выполнения работы:

На листе формата А3, оформленном рамкой и основной надписью, по своему варианту вычертить в масштабе 1:1

Выполнение работы следует начинать с разметки листа и вычерчивания осевых линий.

Вспомогательные линии и элементы выполняются тонкими линиями, твердым карандашом (Т, Н)

Осевые линии выполняются в соответствии с требованиями ЕСКД и являются базовыми для определения положения других линий, контуров детали на чертеже Осевые линии не удаляются, после выполнения задания.

Перечертить 2 проекции для каждого геометрического тела, построить третью проекцию. Произвольно отметить одну проекцию точек А и В (см. задание), затем построить остальные проекции точек на комплексном чертеже. На проекциях следует искать проекции заданных точек с помощью линий связи.

**Построение тел вращения** в аксонометрической проекции (изометрии).

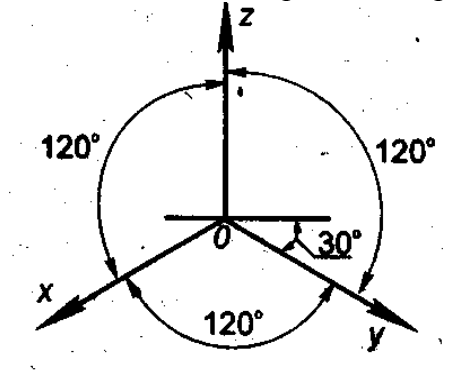

Рисунок 23 **Построение окружности:** При помощи окружности заданного D

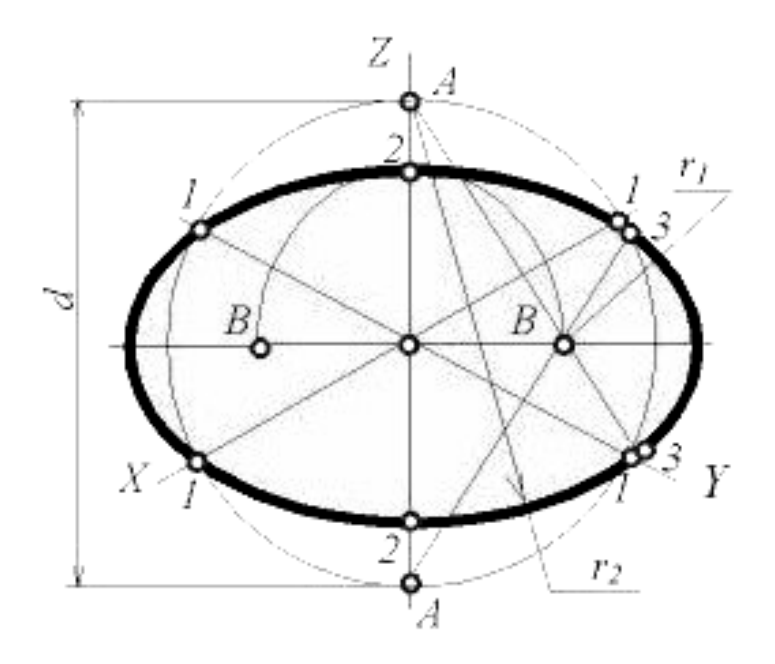

Рисунок 24

Упрощенный способ построения элипсов при помощи окружности.

Для построения элипсов соответствующей изометрической проекции окружности, параллельной плоскости, проводят вертикальную и горизонтальную оси элипсов. Из точки пересечения осей проводят вспомогательную окружность диаметром **d***,* равным действительной величине диаметра изображаемой окружности, находят точки **1***,* на пересечении этой окружности с аксонометрическими осями *х* и *у.* Из точек **А** пересечения вспомогательной окружности с осью **z**, как из центров радиусом **R***2* **=** *А1,* проводят две дуги *А1,* принадлежащие элипсу. Пересечения этих дуг с осью **z** дают точки *2.*

Из центра О радиусом **О2,** равным половине малой оси элипса, засекают на большой оси элипсов точки *В.* Точки **3** сопряжений дуг радиусов **R1**, находят, соединяя точки **А** с точками **В** и продолжая прямые до пересечения с дугами **3***.* Из точек **В** радиусом **R1= В3** проводят две дуги.

### **Способы построения изометрической проекции основания цилиндра и конуса одинаковы.**

Контрольные вопросы

1.Назовите основные плоскости проекций.

2.Какие проекции называются аксонометрическими?

3.Чем отличается косоугольная фронтальная диметрическая проекция от прямоугольной изометрической проекции?

4.Какие коэффициенты искажения имеет прямоугольная изометрическая проекция?

**Практическое занятие № 6** . Построение комплексного чертежа модели

### Цель работы:

 научиться выполнять комплексные чертежи моделей, строить аксонометрические проекции;

 закрепить навыки, полученные при изучении раздела «Проекционное черчение»; Порядок выполнения работы:

1 На листе формата А3 следует скомпоновать чертежи для двух моделей, т.е. на каждый чертеж выделить половину формата.

2 Перечертить в выбранном масштабе две заданные проекции.

3 С помощью линий связи построить третью проекцию.

Обвести наружный контур, нанести размеры, распределив их на все три проекции.

4 Выполнить аксонометрические проекции (изометрию). Размеры не наносить.

**Практическое занятие №7** Комплексный чертеж тела вращения; натуральная величина фигуры сечения; аксонометрия усеченного тела

Цель работы:

- научиться строить комплексный чертеж и аксонометрическую проекцию усеченного геометрического тела,

- получить навыки построения натуральной величины фигуры сечения;

закрепить навыки работы лекальной линейкой.

### Порядок выполнения работы:

На листе горизонтального формата А3, оформленном рамкой и основной надписью построить 3 проекции конуса (размеры по варианту).

Провести фронтальный след секущей плоскости – Рv.

Натуральную величину фигуры сечения построить способом перемены плоскостей проекций. Используется новая горизонтальная плоскость H<sub>1</sub>; ось пересечения которой с фронтальной плоскостью (ось x1)

Выполнить аксонометрическую проекцию усеченного конуса. Сначала в изометрии построить полный конус. Обвести чертеж, проставить размеры.

Обвести рамку, заполнить и обвести основную надпись.

**Пример выполнения графической работы представлен в приложении.**

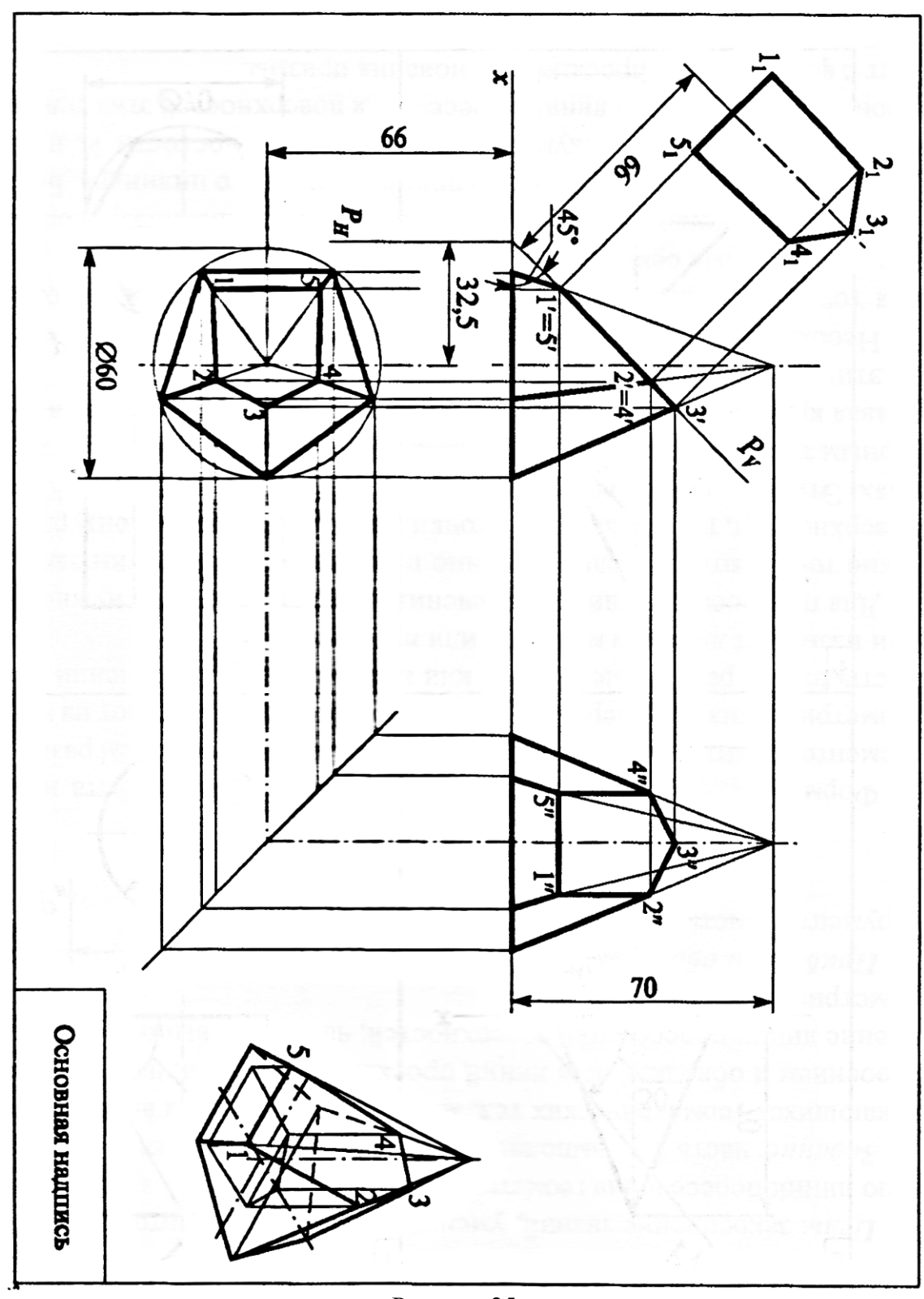

Рисунок 25

**Тема 3.1. Сечения и разрезы. Резьба и резьбовые соединения. Эскизы и рабочие чертежи деталей. Элементы строительного черчения.**

**Практические занятия № 9, 10** Виды сечений и разрезов.

Цель задания **:** закрепить знания и навыки проецирования моделей в прямоугольных проекциях; уметь анализировать геометрическую форму предмета. Применять правила выполнения разрезов и нанесения размеров на чертежах.

Краткие теоретические сведения

Изображения: виды, разрезы, сечения

Способы изображений (виды, разрезы и сечения) изучаются в курсе машиностроительного черчения. Важнейшим условием успешного изучения данного раздела в машиностроительном черчении является усвоение стандартов (Единой системы конструкторской документации - ЕСКД ). Под усвоением стандартов надо понимать не формальное заучивание стандартов, а понимание их сути и правильного применения, содержащихся в них правил, норм, требований и рекомендаций, а также умения пользоваться стандартами и справочником

Чертежи изделий выполняются по методу прямоугольного проецирования, но проекции во многих случаях вычерчивают с упрощениями и условностями и поэтому их принято называть изображениями

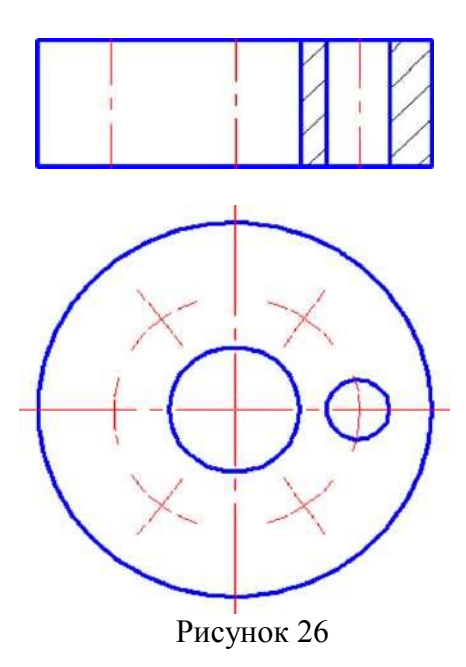

**Видом** называется изображение обращённой к наблюдателю видимой части поверхности предмета. На видах допускается изображать и невидимые части поверхности предмета штриховыми линиями. За основные плоскости проекций принимают шесть граней куба, как уже было указано выше. Предмет мысленно помещают внутрь куба и проецируют на его грани, направляя проецирующие лучи от наблюдателя к граням. Грани куба с расположенными на них изображениями предмета совмещают в одну плоскость. Изображение на фронтальной плоскости проекций 1 принимается на чертеже в качестве главного. После совмещения плоскостей проекций между изображениями устанавливается проекционная связь

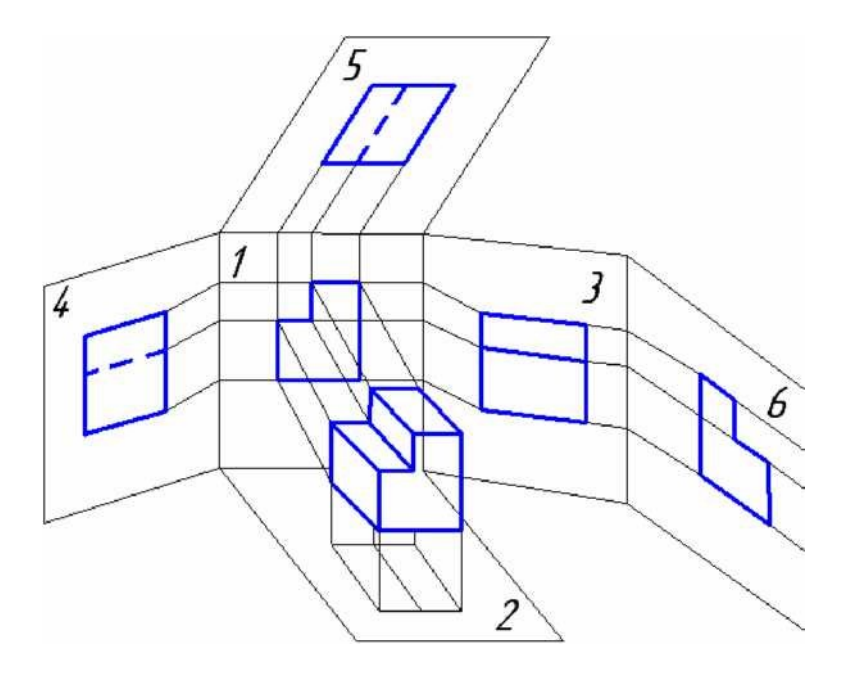

Рисунок 27

Установлены следующие названия видов: *вид спереди-1 (главный вид), вид сверху-2, вид слева-3, вид справа-4, вид снизу-5, вид сзади-6.*

Иногда какой - либо вид может быть размещён на чертеже вне проекционной связи с остальными видами. В таком случае над ним выполняют надпись «А», а направление взгляда указывают стрелкой. Над стрелкой проставляют ту же букву, что и в надписи над видом (рисунок 28). Правила таких обозначений устанавливает ГОСТ 2. 305-68.

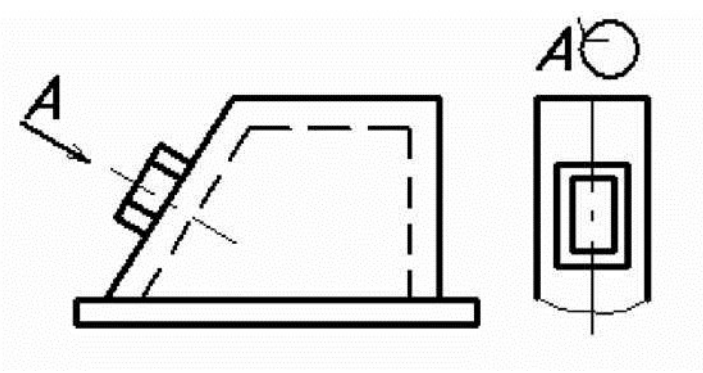

Рисунок 28

*Вид главный* (вид спереди) - изображение, которое даёт наиболее полное представление о форме предмета. Главный вид располагают на фронтальной плоскости проекций. При выборе главного вида учитывают форму детали, её назначение и расположение в ходе выполнения основной операции технологического процесса при её изготовлении или сборке.

*Вид дополнительный* - изображение, полученное проецированием предмета или его части на плоскость, не параллельную основным плоскостям проекций. Он применяется в том случае, если какая - либо часть предмета изображается с искажением на всех основных видах. Дополнительный вид на чертеже отмечают надписью типа *«А».* Направление взгляда на эту часть предмета указывают стрелкой и обозначают той же буквой. Дополнительный вид можно поворачивать, но в таком случае добавляют специальный знак (рисунок 28) если дополнительный вид располагают в проекционной связи с соответствующим изображением на чертеже, то он не обозначается

*Вид местный* - изображение отдельного, ограниченного места поверхности предмета. Местные виды применяют в тех случаях, когда на имеющихся видах не удаётся показать форму какой - то части изделия (например: фланца, прилива и др.). Местный вид может быть ограничен линией обрыва или не ограничен. Местный вид отмечают на чертеже подобно дополнительному.

*Разрезы* дают возможность показать на чертеже невидимое глазу наблюдателя, строение машины или её части: сборочной единицы или отдельной детали. Обычно внутреннее устройство детали показывается на чертежах как невидимое - штриховой линией. По мере усложнения детали количество линий невидимого контура возрастает, что значительно усложняет чтение чертежа. Чтобы облегчить этот процесс, пользуются *разрезами.* Согласно ГОСТ 2. 305 - 68 *разрезом* называется изображение предмета, мысленно рассечённого одной или несколькими плоскостями. Секущая плоскость разреза должна проходить так, чтобы можно было показать характерные формы предмета. Часть предмета, расположенного перед секущей плоскостью, мысленно удаляют. При этом линии внутренних контуров предмета становятся видимыми, их показывают сплошными толстыми - основными линиями. На разрезе показывают всё то, что попало в секущую плоскость, и то, что находится за ней. В зависимости от расположения секущей плоскости разрезы разделяются на *вертикальные* (фронтальный и профильный), *горизонтальные, наклонные* - простые, ломанные и *ступенчатые* - сложные.

При выполнении разреза поступают следующим образом:

- удаляют видимые линии с поверхности предмета, оставляя только контур (исключение составляют, например, видимый контур отверстия).

- штриховые линии, попавшие в плоскость разреза, становятся основными сплошными.

- места разреза заштриховывать тонкими сплошными линиями с наклоном в 45<sup>0</sup> (для металла) к линии горизонта (30<sup>0</sup> или 60<sup>0</sup>, если наклон штриховки совпадает с наклоном контура изображения).

- разрез позволяет полностью выявить внутреннее строение предмета, поэтому вычерчивать линии невидимого контура на других проекциях не надо.

### Классификация разрезов

В зависимости от числа секущих плоскостей разрезы разделяются на:

- *простые* - при одной секущей плоскости;

- *сложные* - при нескольких секущих плоскостях.

В зависимости от положения секущей относительно горизонтальной плоскости проекций разрезы разделяются:

*Разрез вертикальный* - образованный секущей плоскостью, расположенной перпендикулярно горизонтальной плоскости проекций. Вертикальный разрез фронтальный (рисунок 29), если секущая плоскость параллельна фронтальной плоскости проекций и профильный - если секущая плоскость параллельна профильной плоскости проекций.

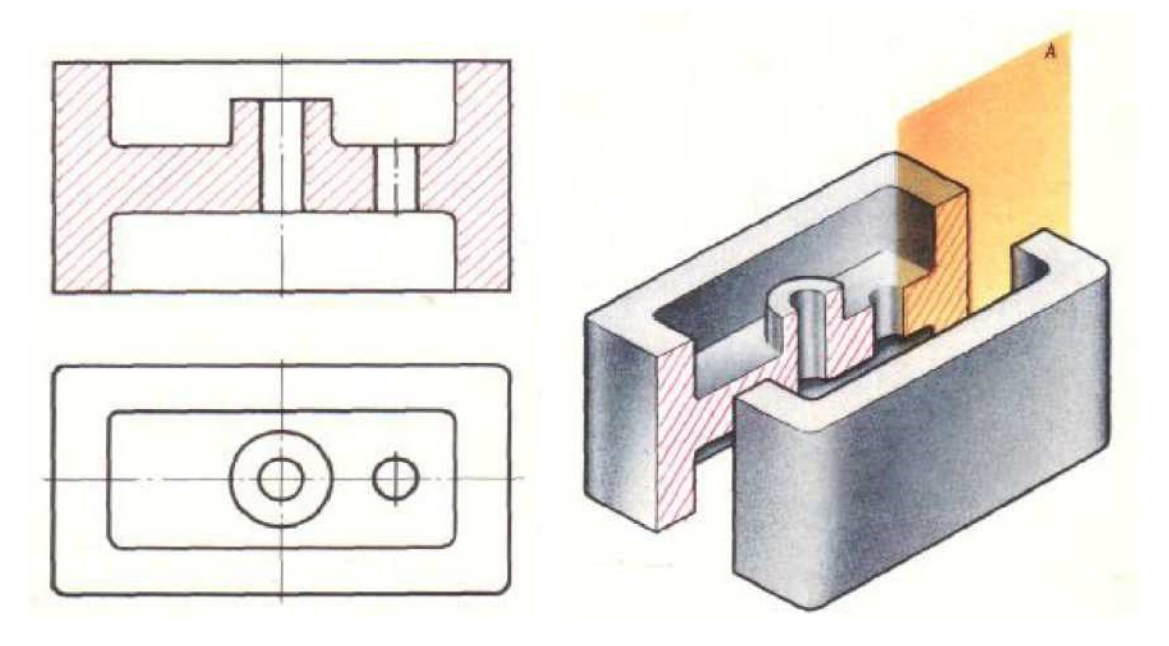

Рисунок 29

*Разрез горизонтальный* - образованный секущей плоскостью, расположенной параллельно горизонтальной плоскостью проекций

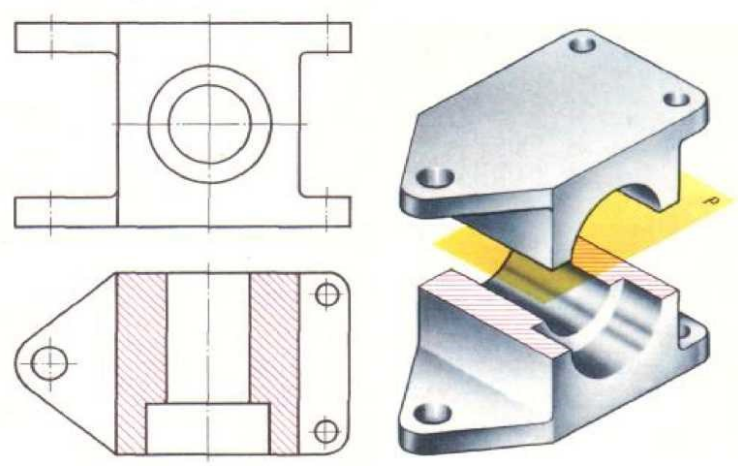

Рисунок30

*Разрез наклонный* **-** образованный секущей плоскостью, расположенной под углом к горизонтальной плоскости проекций - А-А (рисунок 31)

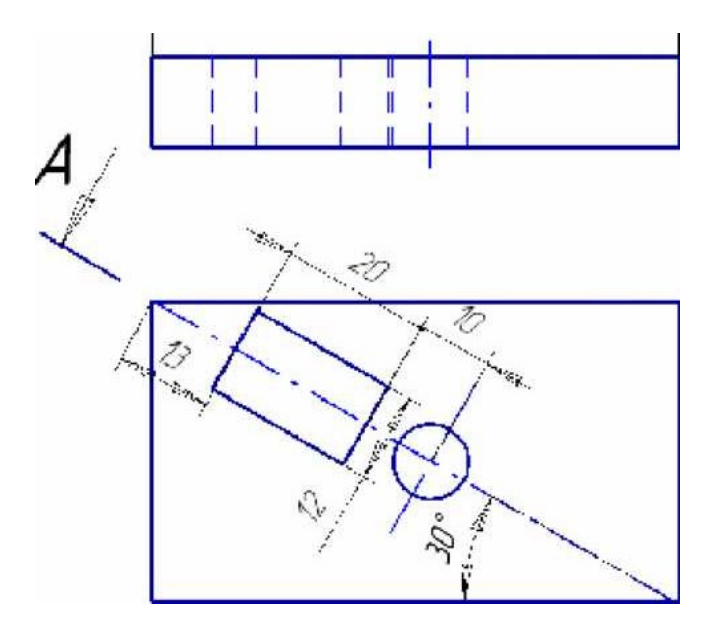

Рисунок 31

*Разрез ломаный -* полученный при мысленном рассечении предмета пересекающимися плоскостями . При выполнении ломаных разрезов секущие плоскости условно поворачивают около линии взаимного пересечения до совмещения с плоскостью, параллельной одной из основных плоскостей проекций. Ломаный разрез допускается помещать на месте соответствующего вида.

*Разрез ступенчатый* - полученный при мысленном рассечении предмета параллельными секущими плоскостями (рисунок 32). Каждая секущая плоскость выявляет внутреннюю форму предмета на определённом участке. Положение секущих плоскостей указывают разомкнутой линией со стрелками и буквенным обозначением. В местах перехода от одной секущей плоскости к другой наносят штрихи без букв, указывающие направление перегиба секущей плоскости. Над разрезом наносят надпись, указывающую обозначение секущих плоскостей.

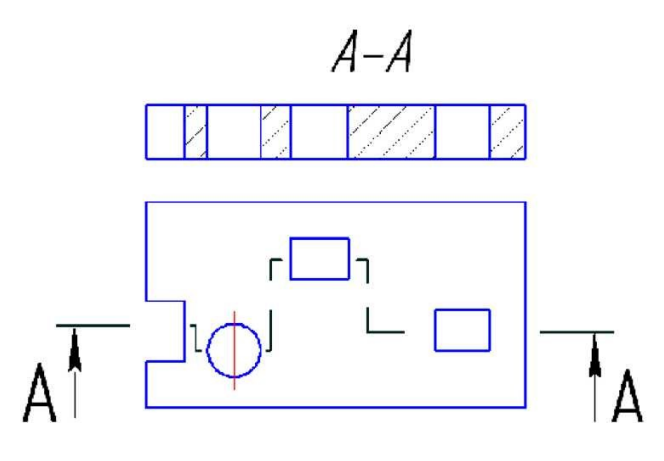

Рисунок 32

*Соединение части вида и части разреза.* При соединении части вида и части разреза симметричных деталей, разрез показывают либо справа, либо снизу по отношению к оси симметрии (рисунок 33). Разрез и вид разделяются осевой линией. Если деталь несимметрична, то разрез и вид разделяются тонкой волнистой линией.

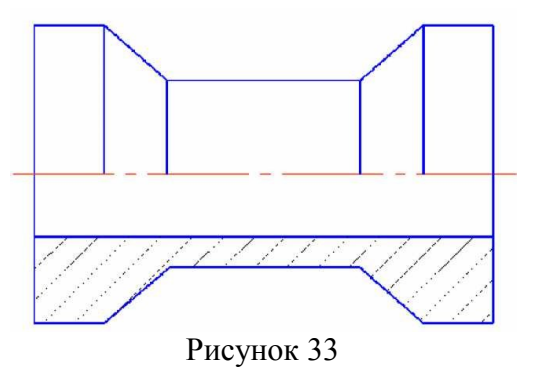

Разрез предмета в узкоограниченном месте называется *местным* (рисунок 34). Область местного разреза ограничивается сплошной волнистой линией

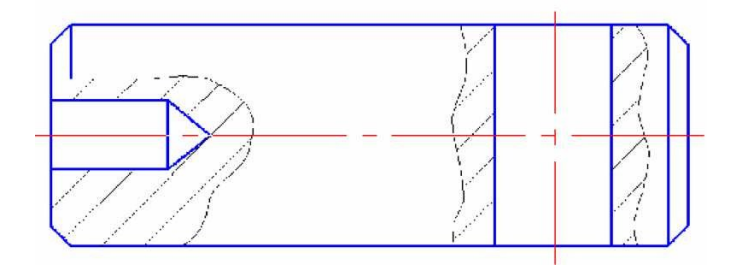

Рисунок 35

**Сечение** *-* изображение фигуры, полученное при мысленном рассечении детали плоскостью, определяет ГОСТ 2.305 - 68., в отличие от разреза на сечении показывают только то, что попадает в секущую плоскость (рисунок 22, 23, 23а). Применяют сечения, как правило, для выявления формы отдельных элементов детали - рёбер жёсткости, выступов, шпоночных канавок, профилей различных балок, валов и т.п., что помогает уточнить конфигурацию детали и упростить её чертёж. В этих случаях секущая плоскость проводится перпендикулярно оси изделия или нормально к выступу, ребру и т.п. Если секущая плоскость проходит через ось поверхности вращения (цилиндрическое, коническое, сферическое углубление или сквозное отверстие), контур сечения показывают

В зависимости от расположения на чертеже сечения подразделяются на *вынесенные и наложенные.*

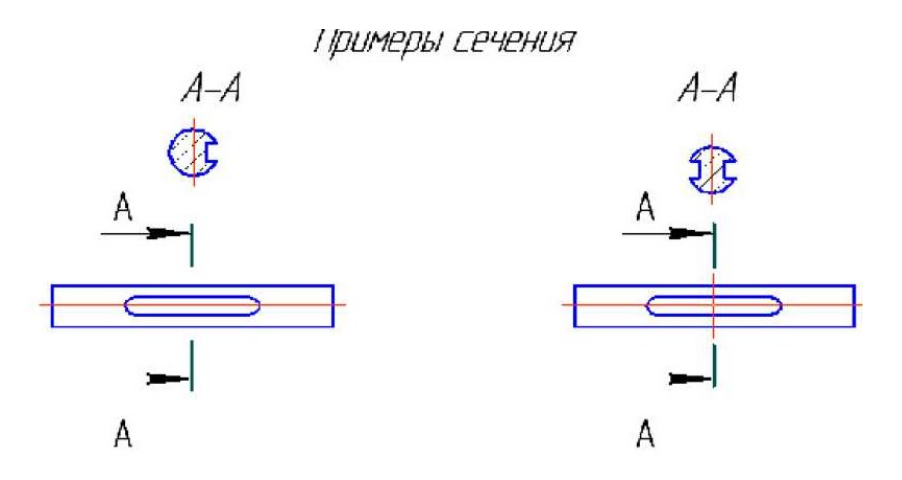

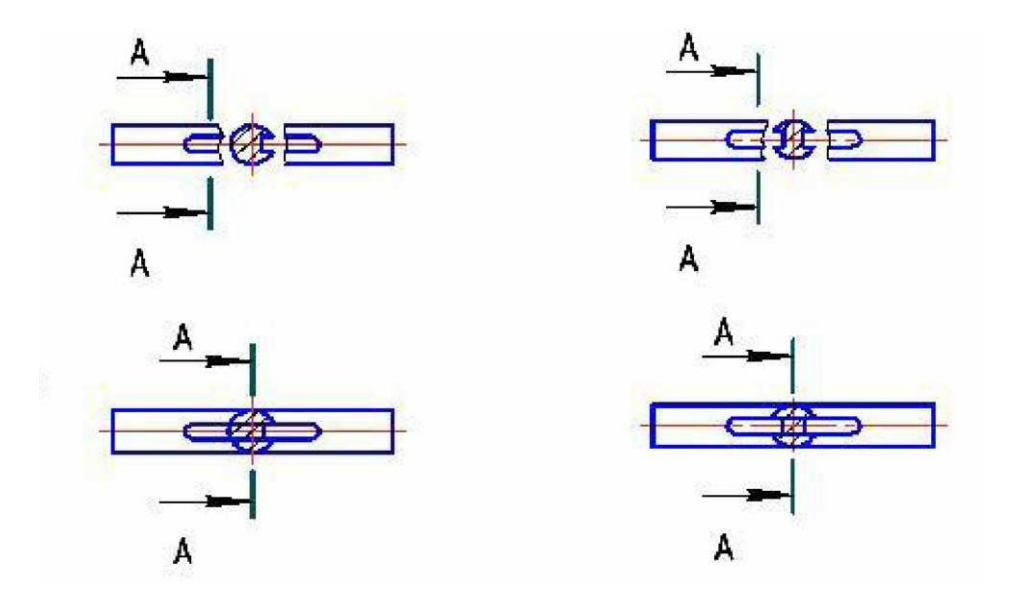

**3адание**:По двум видам построить третий вид, выполнить необходимые разрезы, проставить размеры.

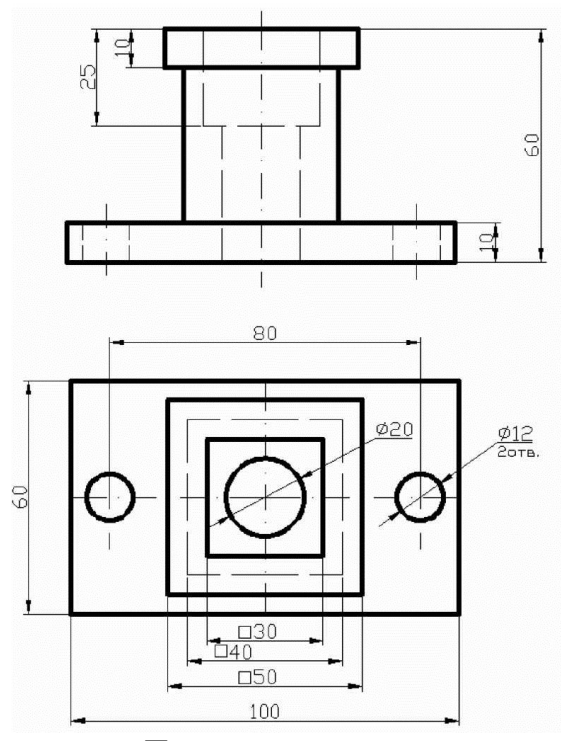

Порядок выполнения

Внимательно ознакомиться с конструкцией детали по ее наглядному изображению и определить основные геометрические тела, из которых она состоит.

Выбрать главное изображение. Согласно ГОСТ 2.305-68\*\*, изображение на фронтальной плоскости проекций принимают на чертеже в качестве главного. Деталь располагают относительно фронтальной плоскости проекций так, чтобы изображение на ней давало наиболее полное представление о форме и размерах предмета. При этом максимальное количество геометрических фигур, образующих деталь, имеет оси вращения, параллельные фронтальной плоскости, а плоскость основания детали располагается параллельно горизонтальной плоскости проекций.

В зависимости от содержания главное изображение может быть видом, разрезом, или соединением половины вида спереди с половиной фронтального разреза. За главное изображение принимают вид спереди.

Выделить на листе формата А3 соответствующую площадь для каждого из трех видов (вида спереди – главное изображение, вида сверху и вида слева). При этом обратить внимание на то, что изображения детали (виды) должны располагаться на листе равномерно, а не концентрироваться в одном углу. Расстояния между отдельными изображениями и самих изображений от линий рамки должны выбираться такими, чтобы обеспечить условия для нанесения размеров, условных обозначений и надписей . Провести осевые штрихпунктирные линии (оси поверхностей вращения, оси симметрии изображений). Осевые линии должны выходить за контур изображения не далее 5 мм

Построить три вида детали в тонких линиях, соблюдая проекционную связь. Штриховыми линиями показать внутренний контур детали.

После построения трех видов нужно выполнить необходимые разрезы. Правила обозначения и изображения разрезов должны соответствовать ГОСТ 2.305–68 \* . При симметричных изображениях следует обязательно соединять половину разреза с половиной вида. При этом на виде не показывают штриховыми линиями внутренний контур детали

Нанести выносные и размерные линии, стрелки, проставить размерные числа, знаки диаметров, радиусов, уклонов и конусности (ГОСТ 2.307-68).

При выполнении задания № 3 используется упрощенный геометрический принцип задания размеров на чертеже.

Расстояния между крайними точками детали по длине, высоте и ширине называют габаритными размерами. Они являются суммой размеров форм или совпадают с ними. Габаритные размеры должны проставляться на каждом чертеже. Проверить правильность выполненных изображений.

Обвести чертеж линиями требуемой толщины (ГОСТ 2.303-68). Линии видимого контура должны быть толщиной не менее 0,5 мм. Линии невидимого контура и осевые должны быть в 2…3 раза тоньше.

Заполнить чертежным шрифтом основную надпись чертежа в соответствии с ГОСТ2.104-68.

**Образец**

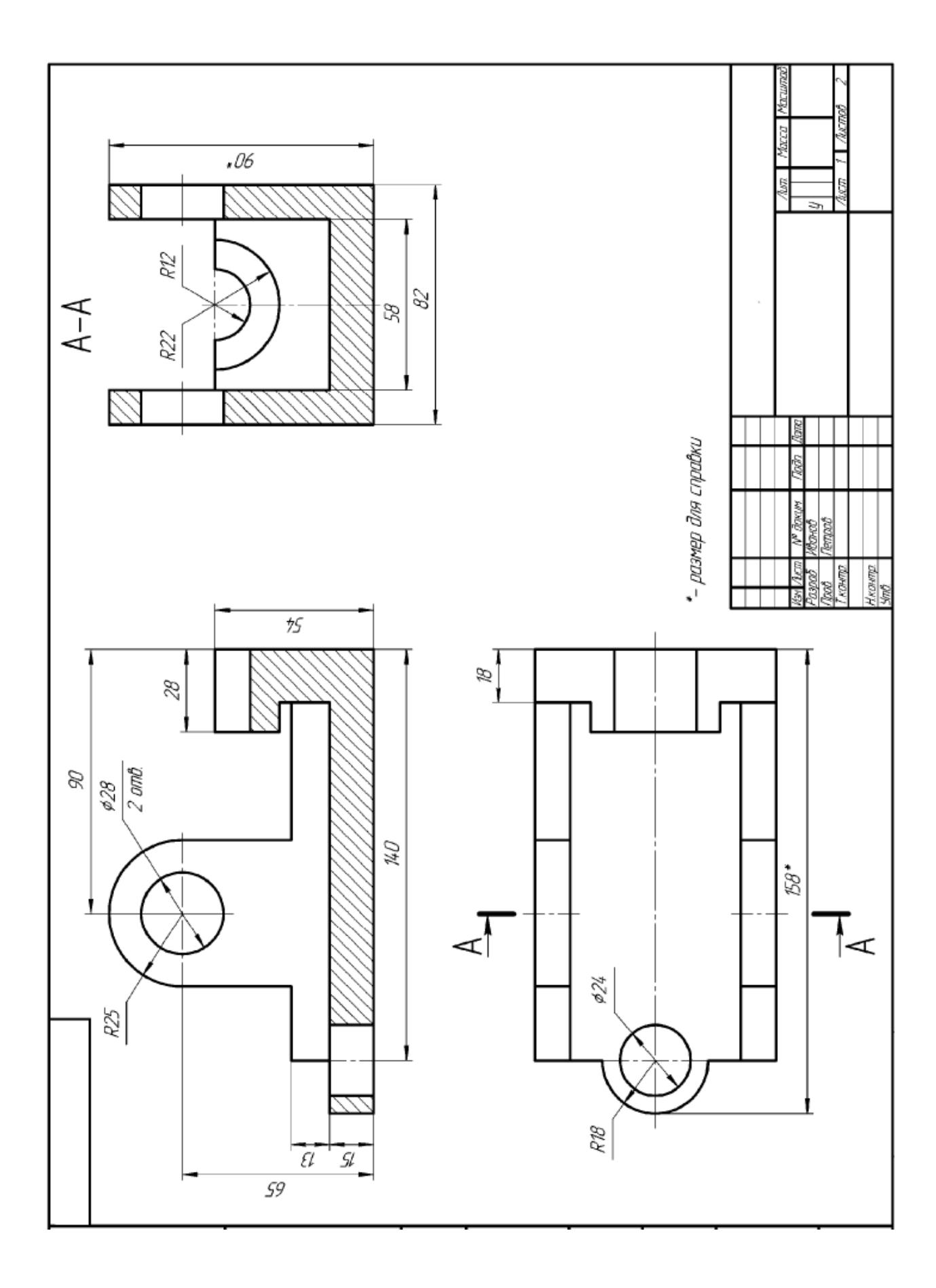

Контрольные вопросы

- 1. Что называется изображением?
- 2. Что называется видом?
- 3. Какие бывают виды?
- 4. Определение главного вида.
- 6. Определение дополнительного вида.
- 7. Обозначение дополнительного вида на чертеже.
- 8. Определение местного вида.
- 9. Определение разреза.
- 10. Какие бывают разрезы?
- I. Определение вертикального разреза.
- 12. Определение горизонтального разреза.
- 13. Определение наклонного разреза.
- 14. Определение ломаного разреза.
- 15. Определение ступенчатого разреза.
- 16. Что называется сечением?

### **Практическое занятие 13** Резьбовое соединение

Цель занятия: Дать понятие о видах стандартный резьбы

### Методические указания

Перед выполнение задания внимательно изучите темы программы:

- изображение и обозначение резьбы
- изображение крепежных деталей с резьбой по условным соотношениям;
- изображение резьбовых соединений

Шпилькой называется стержень с резьбой, выполненной на обоих концах

Резьбовой конец шпильки, который ввинчивается в резьбовое отверстие одной из соединяемых деталей (гнездо под шпильку), называется ввинчиваемым или посадочным концом *ℓ1* .

### Порядок выполнения работы.

На листе формата А3, оформленном рамкой и основной надписью, по размерам, указанным в задании №70 (по своему варианту) рассчитать параметры

В соответствии с ГОСТом выбрать стандартные величины

Обвести чертеж, проставить размеры.

Обвести рамку, заполнить и обвести основную надпись.

Размеры для выполнения задания даны в таблице.

### **Данные для расчетов:**

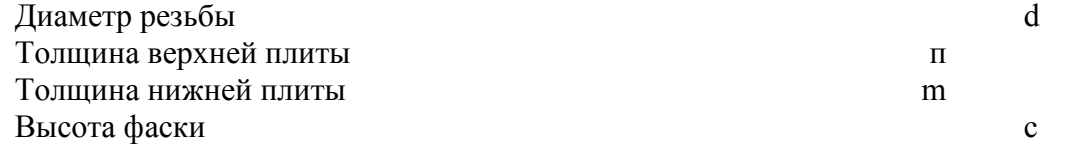

### **Расчет параметров**

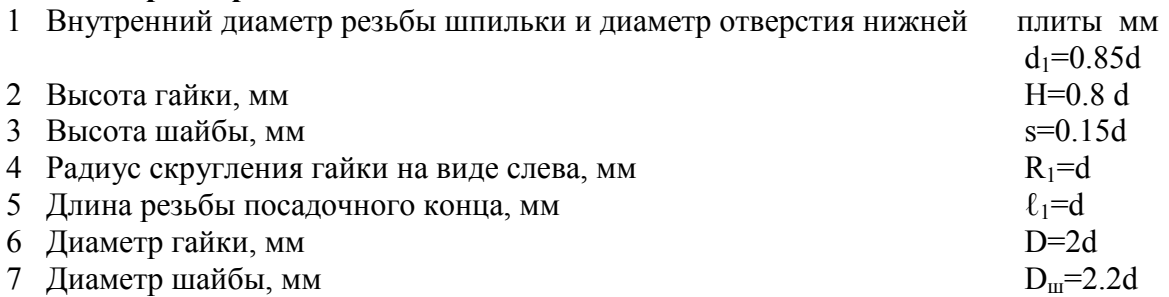

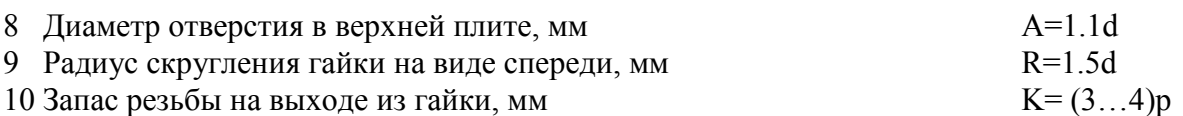

В соответствии с ГОСТом 8724-81 для метрической резьбы<br>M16 – крупный шаг P=2 M20 – крупный шаг P=2.5  $M20 -$ крупный шаг Р=2,5

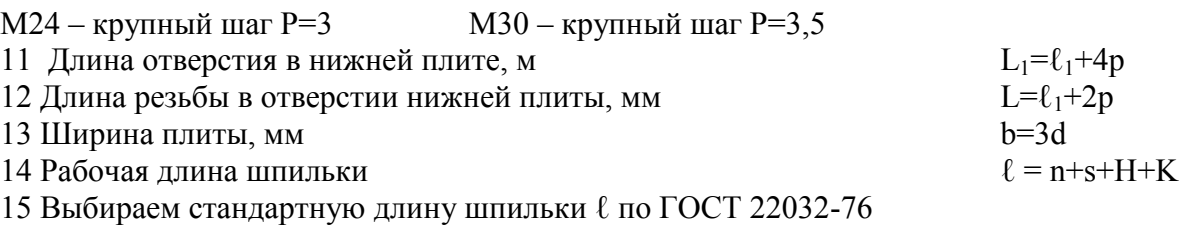

Стандартный ряд длин шпилек общего назначения:

 $\ell$ =40, 45, 50, 55, 60, 65, 70, 75, 80, 90 и т.д.

Длина резьбового (стяжного) конца  $\ell_0$  при I выбираем из таблицы

Таблица - стандартных шпилек для деталей с резьбовыми отверстиями ( нормальной точности )

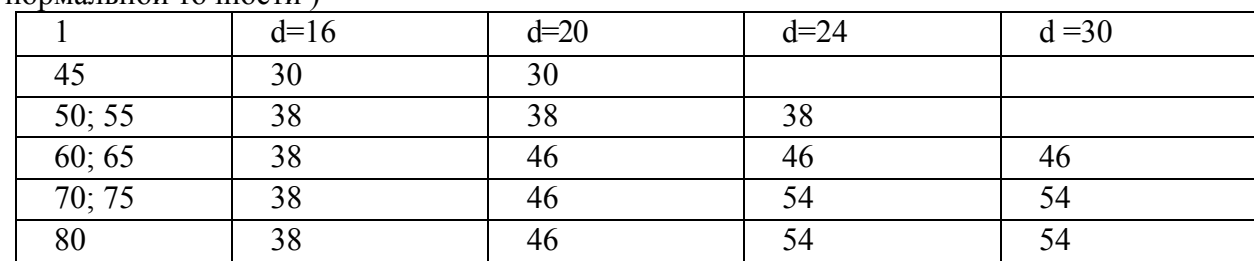

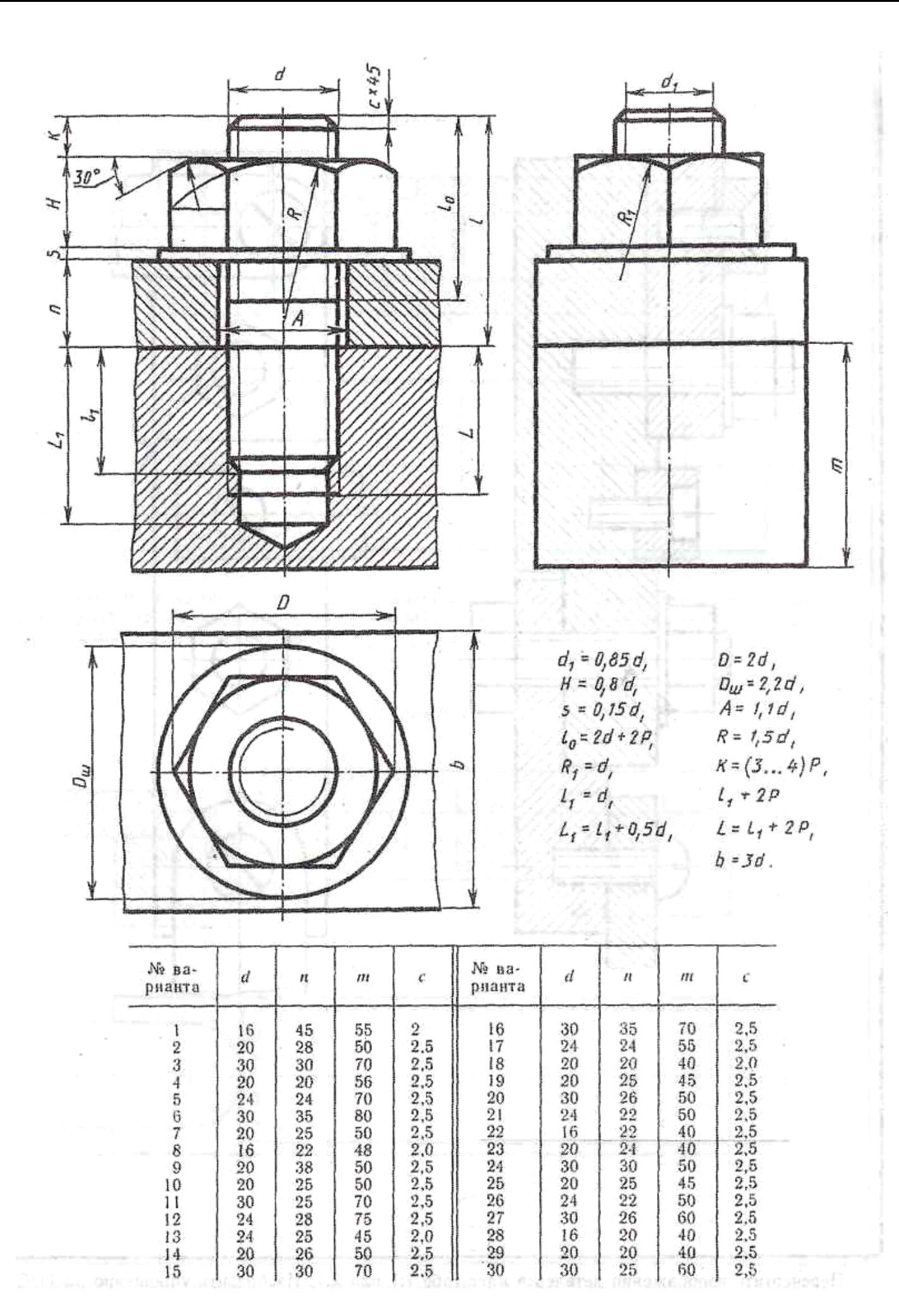

**Практические занятия:** Выполнение эскиза деталей. Выполнение рабочих чертежей деталей.

Цель: дать понятие об эскизах и рабочих чертежей деталей.

#### Методические указания

**Эскизом** называется конструкторский документ, выполненный от руки, без применения чертежных - инструментов, без точного соблюдения масштаба, с обязательным соблюдением пропорций элементов деталей. Эскиз является временным чертежом и предназначен, в основном, для разового использования.

Эскиз должен быть оформлен аккуратно с соблюдением проекционных связей и всех правил и условностей, установленных стандартами ЕСКД.

Эскиз может служить документом для изготовления детали или для выполнения ее рабочего чертежа. В связи с этим эскиз детали должен содержать все сведения о ее форме, размерах, шероховатости поверхности, материале. На эскизе помещают и другие сведения, оформляемые в виде графического или текстового материала (технические требования и т.п.).

Выполнение эскизов (эскизирование) производится на листах любой бумаги стандартного формата.

Процесс эскизирования можно условно разбить на отдельные этапы, которые тесно связаны друг с другом.

*- Ознакомление с деталью.* Ознакомиться с основными элементами детали. По возможности выяснить назначение детали и общее представление о материале, обработке и шероховатости отдельных поверхностей, о технологии изготовления детали, о ее покрытиях и т.п.

- *Выбор главного вида и других необходимых изображений*

Главный вид следует выбирать так, чтобы он давал наиболее полное представление о форме и размерах детали, а также облегчал пользование эскизом при ее изготовлении.

Существует значительное число деталей, ограниченных поверхностями вращения: валы, втулки, гильзы, колеса, диски, фланцы и т.п. При изготовлении таких деталей (или заготовок) в основном применяется обработка на токарных или аналогичных станках (шлифовальных).

Изображения этих деталей на чертежах располагают так, чтобы на главном виде ось детали была параллельна основной надписи. Такое расположение главного вида облегчит пользование чертежом при изготовлении по нему детали.

По возможности следует ограничить число линий невидимого контура, которые снижают наглядность изображений. Поэтому следует применять разрезы и сечения.

Необходимые изображения следует выбирать и выполнять в соответствии с правилами и рекомендациями ГОСТ 2.305—68.

#### 1. *Выбор формата листа*

Формат листа выбирается по ГОСТ 2.301—68 в зависимости от того, какую величину должны иметь изображения, выбранные при выполнении II этапа. Величина и масштаб изображений должны позволять четко отразить все элементы нанести необходимые размеры и условные обозначения.

2. *Подготовка листа*

Вначале следует ограничить выбранный лист внешней рамкой и внутри нее провести paмку чертежа заданного формата. Расстояние между этими рамками должно составлять 5 мм, а слева поле шириной 20 мм для подшивки листа. Затем наносится контур рамки основной надписи.

#### *3.Компоновка изображений на листе*

Выбрав глазомерный масштаб изображений устанавливают на глаз соотношение габаритных размеров детали. После этого на эскизе наносят тонкими линиями прямоугольники с габаритными размерами детали*.* Прямоугольники располагают так чтобы расстояния между ними и краями рамки были достаточными для нанесения размерных линий и условных знаков, а также для размещения технических требований.

4. *Нанесение изображений элементов детали* 

Внутри полученных прямоугольников наносят тонкими линиями изображения элементов детали*.* При этом необходимо соблюдать пророрции их размеров и обеспечивать проекционную связь всех изображений, проводя соответствующие осевые и центровые линии.

### *5.Оформление видов, разрезов и сечений*

Далее на всех видах уточняют подробности, не учтенные при выполнении этапа например, скругления, фаски, и удаляют вспомогательные линии построения. В соответствии с ГОСТ 2.305—68 оформляют разрезы и сечения, затем наносят графическое обозначения материала (штриховка сечений) по ГОСТ 2.306—68 и производят обводку изображений соответствующими линиями.

6. *Нанесение размерных линий и условных знаков.*

Размерные линии и условные знаки, определяли; характер поверхности (диаметр, радиус, конусность, уклон, тип резьбы и т.п.), наносят по ГОСТ 2.307-68. Одновременно намечают шероховатость отдельных поверхностей детали и наносят условные знаки, шероховатость.

*7. Нанесение размерных чисел*

С помощью измерительных инструментов определяют размеры элементов и наносят размерные числа на эскизе. Если у детали имеется резьба, то необходимо определить ее параметры и указать на эскизе соответствующее обозначение резьбы .

*8. Окончательное оформление эскиза*

При окончательном оформлении заполняется основная надпись. В случае необходимости приводятся сведения о предельных отклонениях размеров, формы и расположения поверхностей; составляются технические требования и выполняются пояснительные надписи*.* Затем производится окончательная проверка выполненного эскиза и вносятся необходимые уточнения и исправления.

### Выполнение рабочих чертежей деталей.

Все машины, приборы, станки и т.п. состоят из деталей соединенных разным способом между собой.

В машиностроении применяются разные способы изготовления деталей, например, одни детали целиком изготовляются на металлорежущих станках*,* а другие путем литья*.*  Применяются и другие способы изготовления деталей. **Деталью** называют изделие, изготовленное из однородного по наименованию и марке металла, без применения сборочных операций. Примерами деталей могут быть валик, изготовленный из одного куска металла, болт, шпонка и т. п.

Для изготовления каждой детали нужен ее рабочий чертеж. **Рабочим чертежом** детали называется конструкторский документ, содержащий изображение детали, размеры и другие данные, необходимые для изготовления, ремонта и контроля. Этот документ содержит данные о материале, шероховатости поверхностей, технические требования и др. Таким образом, рабочий чертеж включает в себя как графическую, так и текстовую часть. Если в проектной документации чертеж общего вида изделия отсутствует, то чертежи деталей разрабатываются по сборочным чертежам изделий.

В учебных условиях такая разработка проводится по учебным сборочным чертежам или эскизам деталей с натуры.

Требования к чертежу детали

Чертеж детали должен содержать минимальное, но достаточное для представления формы детали число изображений (видов, разрезов и сечений), выполненных с применением условностей и упрощений по стандартам ЕСКД.

На чертеже должна быть обозначена шероховатость поверхностей детали и нанесены геометрически полно и технологически правильно все необходимые размеры. Технические требования должны отражать: предельные отклонения размеров, геометрических форм и расположений поверхностей, сведения о материале.

В отличие от эскиза рабочий чертеж детали выполняют чертежными инструментами и в определенном масштабе. Такой чертеж, оформленный подлинными подписями лиц, участвующих в работе над чертежом, называется подлинником. С подлинника различными способами снимают копии — дубликаты. Дубликаты размножают светокопированием, электрографией и другими способами и получают копии, необходимые для серийного и массового изготовления деталей.

Процесс выполнения чертежа детали состоит из некоторых этапов, которые имеют место и эскизировании.

- ознакомление с формой и размерами детали,

- выбор главного вида и необходимое количество других видов и изображений.

- выбор необходимого формата листа и масштаба чертежа детали.

- компоновка изображений на листе, т. е. приступают к рациональному размещению изображений на листе. Намечают рамку чертежа и основной надписи.

- .нанесение условных знаков.

Если изображаются детали, требующие нанесения таблиц параметров, для них предусматривают место в правой верхней части формата.

- оформление технических условий и заполнение граф основной надписи.

Справа оставляют место для записи технических требований к ним, включающим сведения о твердости металла, радиусы скруглений и др.

- нанесение размеров, намечают прямоугольники по размерам, соответствующим габаритным размерам изображений; при этом оставляют необходимый запас площади для нанесения размеров около каждого изображения. В правом верхнем углу оставляют место для нанесения знаков шероховатости.

Надписи на чертежах в технических требованиях и таблицах выполняются в соответствии с ГОСТ 2.316—68. Текстовую часть, надписи и таблицы включают в чертеж, когда содержащиеся в них данные невозможно выразить графически или условными обозначениями. Текст надписи должен быть точным, кратким и располагаться параллельно основной надписи чертежа.

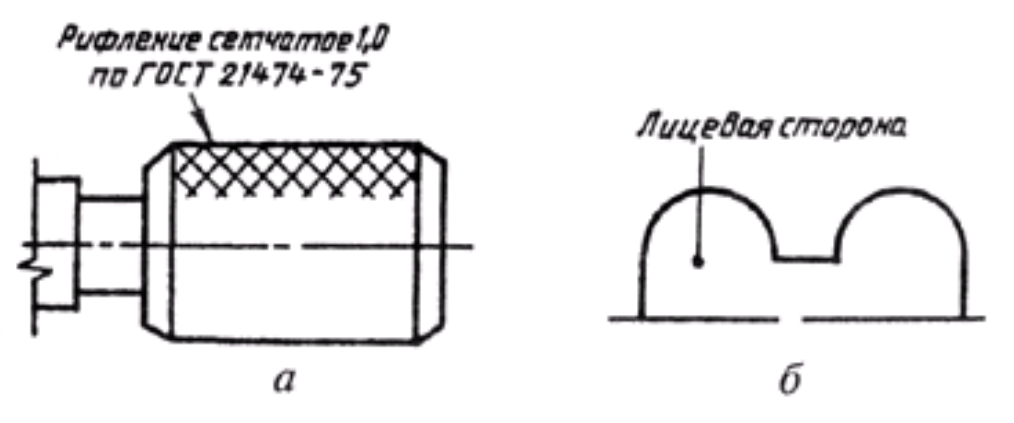

Рисунок 1

Надписи, относящиеся к изображению, могут содержать не более двух строк, располагаемых над полкой линии-выноски и под ней (рис. 1, а). Линию-выноску заканчивают или точкой на изображении, или стрелкой (рис. 1, б).

В основной надписи наименование деталей записывают в именительном падеже в единственном числе в наименованиях, состоящих из нескольких слов, на первом месте помещают имя существительное, например: «Колесо зубчатое».

#### **Обозначение шероховатости поверхностей на рабочих чертежах деталей**

Поверхность любой детали, если даже она очень тщательно обработана, имеет неровности в виде выступов и впадин. Причем такие неровности у некоторых деталей можно обнаружить даже невооруженным глазом, в других же — только с помощью специальных приспособлений. Величина неровности на поверхности детали измеряется в микрометрах (мкм).

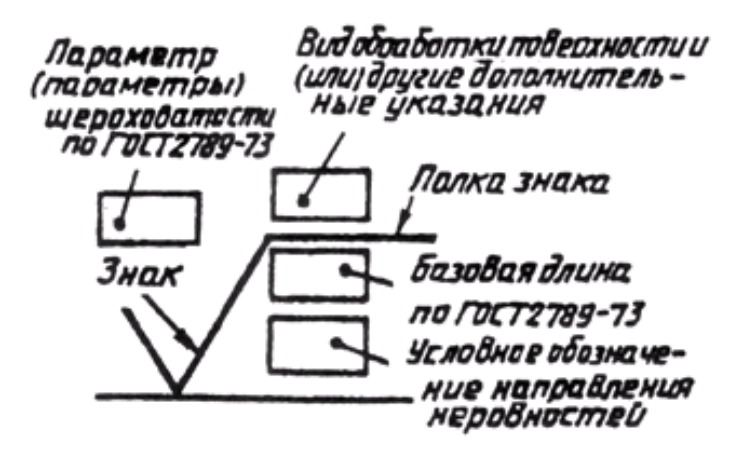

Рисунок 2

Совокупность неровностей, образующих рельеф поверхности независимо от способа его называют **шероховатостью**.

Поверхности деталей образуются в результате их обработки. Как правило, рабочие поверхности детали обрабатывают более качественно, чем нерабочие.

Шероховатость поверхности регламентируется ГОСТ 2789—73 и ГОСТ 2.309—73. Стандарт устанавливает следующие параметры для характеристики шероховатости поверхности:

Ra — среднее арифметическое отклонение профиля;

Rz — высота неровностей профиля по десяти точкам;

Rmax — наибольшая высота неровностей профиля;

Sm — средний шаг неровностей;

S — средний шаг неровностей по вершинам и др.

Установлено 14 классов шероховатости поверхностей. Чем меньше шероховатость, тем выше класс шероховатости. Классы шероховатости с первого по пятый, а также классы 13-й и 14-й определяются параметром Rz, все остальные классы (с шестого по двенадцатый включительно) определяются параметром Ra, символ которого не пишется, а пишется только количественная характеристика.

На рис. 3 изображены знаки, которые применяются в обозначении шероховатости. Размер h берется равным высоте размерных чисел на чертеже, а размер Н равен (1, 5, ... 3)h.

Знак на рис. 3, а применяют для обозначения шероховатости поверхности, вид обработки которой конструктором не задается. Знак на рис. 3, б обозначает шероховатость поверхности, образуемой удалением слоя металла (точение, фрезерование, сверление и т. д.). Шероховатость поверхности в состоянии поставки (прокат, поковка, литье и др.) и не обрабатываемой по данному чертежу обозначается знаком, показанным на рис. 3,в.

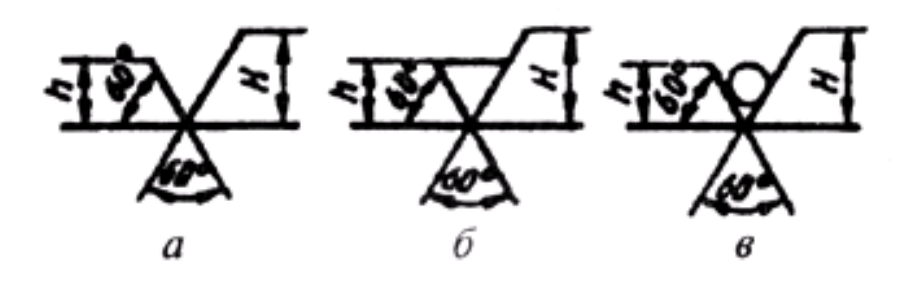

Рисунок 3

Обозначения шероховатости поверхностей на изображении детали располагают на линиях контура, выносных линиях или полках линий-выносок (рис. 4).

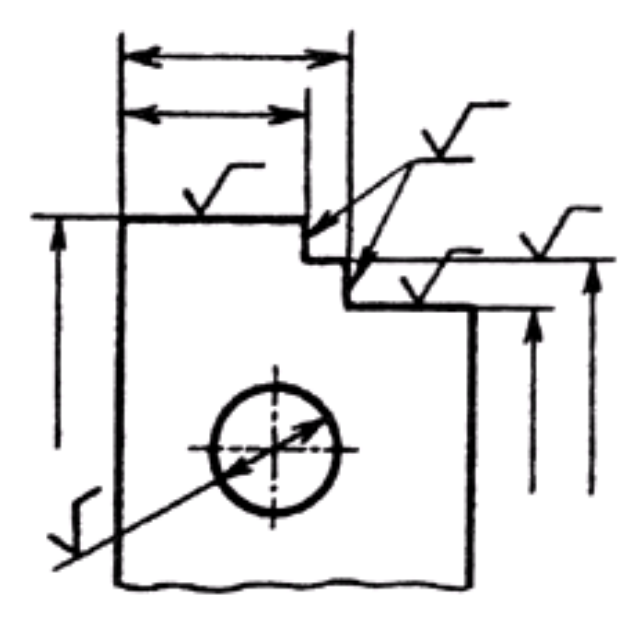

Рисунок 4

При указании одинаковой шероховатости для всех поверхностей детали обозначение шероховатости помещают в правом верхнем углу чертежа и на изображение не наносят (рис.5, а). Размеры и толщина линии знака, выносимого в правый верхний угол, должны быть в 1,5 раза больше, чем в обозначениях на изображении.

В случае одинаковой шероховатости для преобладающей части поверхностей детали шероховатость наносится, как показано на рис. 5, б. Это означает, что все поверхности, на которых нет обозначения шероховатости, имеют шероховатость с величиной микронеровностей, указанной в правом верхнем углу чертежа.

Если шероховатость поверхностей, образующих контур детали, должна быть одинаковой, то обозначение шероховатости наносят, как показано на рис. 5, в.

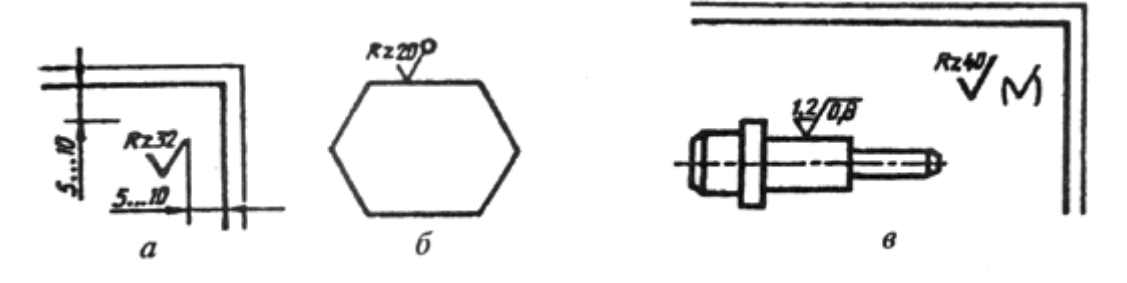

Рисунок 5

Наносят знаки шероховатости на изображении в зависимости от расположения поверхности и наличия полки у знака (рис. 6).

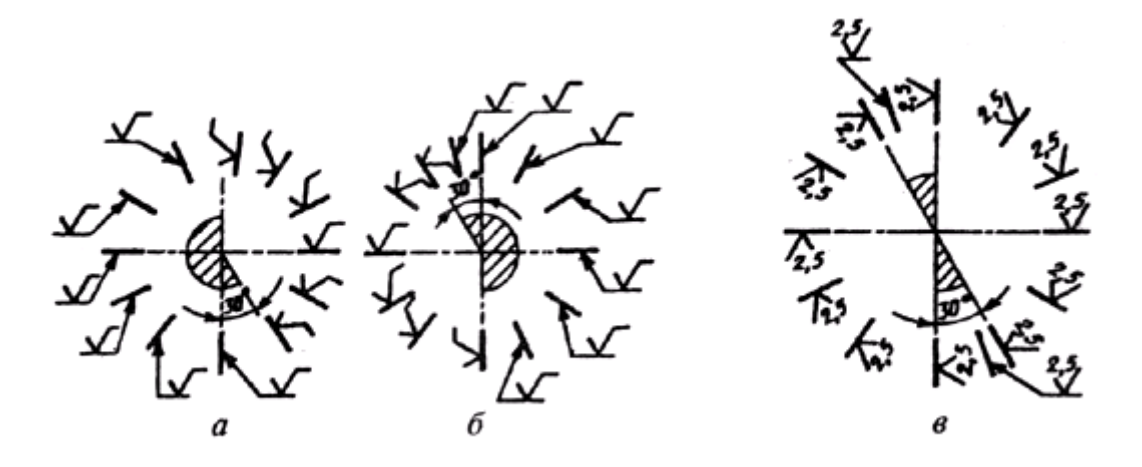

Рисунок 6

Чертеж детали, изготовленной литьем

На рис. 7 дан чертеж корпуса, изготовленного путем отливки из чугуна с последующей обработкой на металлорежущих станках. На чертеже корпуса выполнены пять изображенний главный вид (с местным разрезом), вид сверху и профильный разрез, вид снизу *(А).* И выполнено сечение *(Б—Б)*, выявляющее форму рассекаемой части детали. В местах пересечения поверхностей детали выполнены скругления (это характерный признак литой детали). Скруглений нет только в местах, обработанных на металорежущих станках.

Шероховатость обработанных поверхностей отмечена простановкой соответствующих знаков. Условный знак, проставленный в правом верхнем углу чертежа, указывает, что все остальные поверхности на станках не обрабатываются.

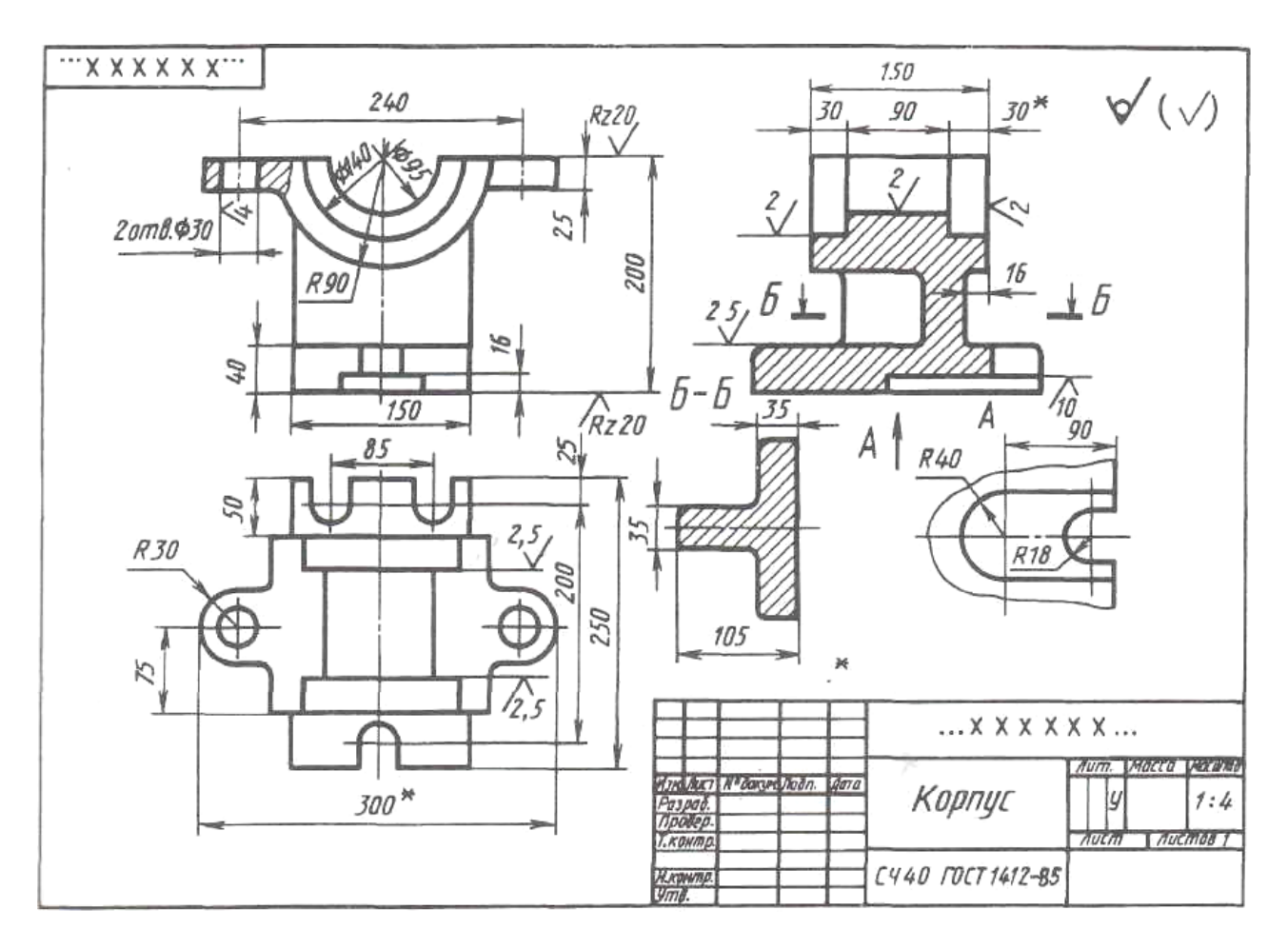

Рисунок 7

### **Нанесение размеров на рабочих чертежах деталей**

Вопросы обеспечения рабочего чертежа детали необходимыми размерами продумываются уже по ходу определения необходимого количества и содержания изображений, а непосредственно решаются только тогда, когда изображения детали уже выполнены.

Размеры на рабочем чертеже детали должны быть нанесены так, чтобы обеспечить наименьшую трудоемкость изготовления детали. Неудачное нанесение размеров может привести к выполнению лишних технологических операций и повышению себестоимости детали. Наличие одинаковых размеров у отдельных элементов детали, например, фасок, канавок, проточек, уменьшает число необходимого режущего и измерительного инструмента, что приводит к снижению себестоимости изготовления детали.

При нанесении размеров на рабочих чертежах деталей необходимо соблюдать следующие положения.

Чертеж детали должен содержать три группы размеров, необходимых для ее изготовления: габаритные, межосевые и межцентровые размеры и их расстояния до баз, размеры отдельных элементов детали.

В ряде случаев проставляют еще и размеры установочные, присоединительные и справочные.

Каждый отличный от других элемент детали должен иметь размеры формы и размеры положения его относительно баз. На один и тот же элемент каждый размер проставляется только один раз. При этом для удобства пользования чертежом все размеры, определяющие элемент детали, должны концентрироваться в одном главном для данного элемента изображении. На рис. 8 размер и координаты отверстия диаметром 8 мм даны на виде сверху, а размеры и координаты паза — на главном виде.

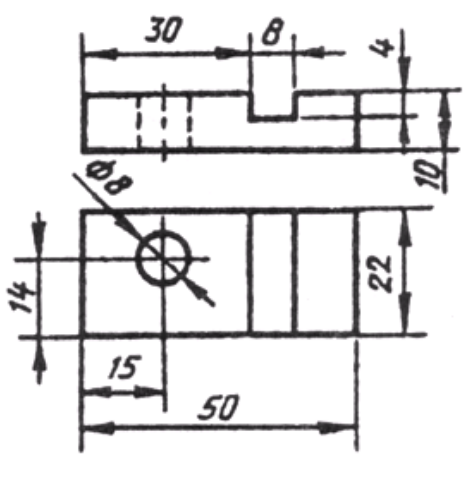

Рисунок 8

Нельзя записывать вперемешку размеры наружных и внутренних поверхностей элементов детали (рис. 9). При этом размерные линии предпочтительнее располагать вне контура изображения. Пересечение выносных и размерных линий нежелательно, и категорически воспрещается выносить меньший размер за больший. Простановка размеров от линии невидимого контура не рекомендуется.

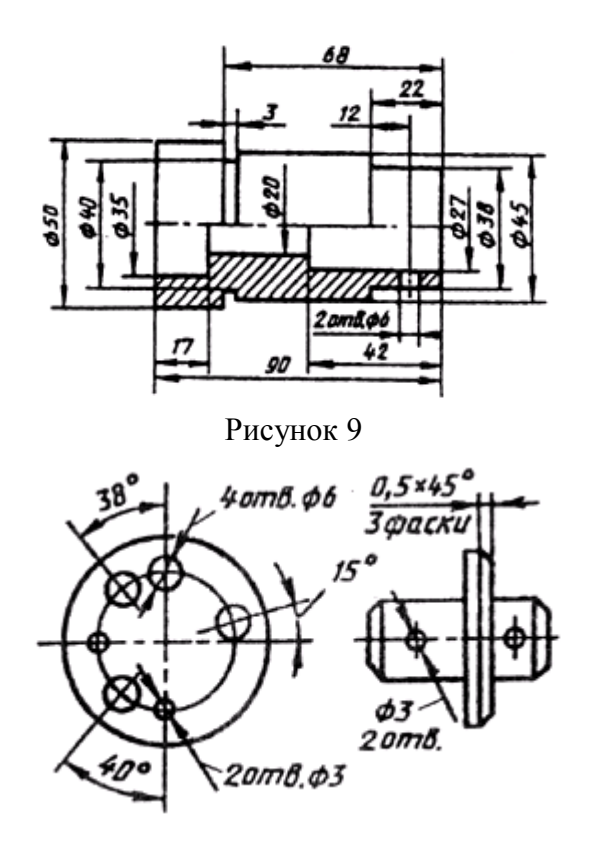

Рисунок 10

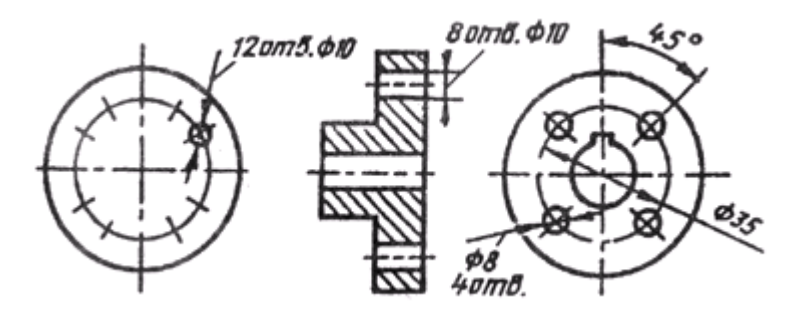

Рисунок 11

Размеры нескольких одинаковых элементов детали наносят один раз с указанием их количества (рис. 9).

При нанесении размеров одинаковых элементов, равномерно расположенных по окружности, вместо угловых размеров, координирующих расположение этих элементов по окружности, можно указывать только их количество (рис. 10).

На рис. 11 приведены примеры нанесения размеров отверстий в разрезе и на виде.

У деталей с резьбой длина резьбового участка включает размер фаски и проточки. Размеры фаски и проточки указываются отдельно внутри размера резьбового участка (рис. 12).

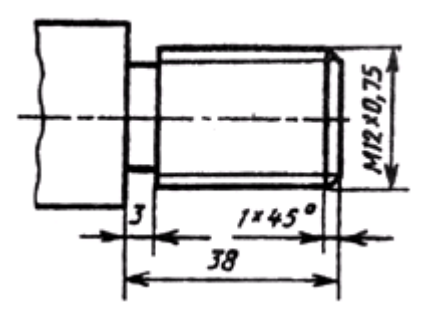

Рисунок 12

**Практические занятия** Сборочный чертеж, его назначение. Последовательность выполнения сборочного чертежа. Порядок составления спецификаций.

Цель занятия: дать понятие о сборочном чертёже

#### Основные понятия

**Сборочный чертёж** — вид конструкторской документации, документ, содержащий изображение сборочной единицы и другие данные, необходимые для её сборки и контроля.

Требования к выполнению сборочных чертежей установлены в ГОСТ 2.109 (ЕСКД. Основные требования к чертежам).

Сборочный чертёж должен содержать:

- изображение сборочной единицы, которое даёт представление о расположении и взаимной связи составных частей, соединяемых по данному чертежу, и обеспечивающее возможность осуществления сборки и контроля сборочной единицы.

- размеры, которые должны быть выполнены или проконтролированы по данному сборочному чертежу.

- указания о выполнении неразъёмных соединений. (сварных, паяных и др.);

- номера позиций составных частей, входящих в изделие.

- габаритные размеры изделия.

- установочные, присоединительные и другие необходимые справочные размеры. При необходимости — техническую характеристику изделия.

### Правила выполнения

Сборочные чертежи следует выполнять, как правило, с упрощениями, соответствующими требованиям стандартов Единой системы конструкторской документации и настоящего стандарта.

- ознакомиться со сборочной единицей: выяснить
- назначение сборочной единицы, рабочее положение, устройство и принцип работы;
- разобрать сборочную единицу на детали;

- выполнить эскизы двух нестандартных деталей, входящих в сборочную единицу (корпус, штуцер );

- выполнить эскиз сборочного чертежа на формата А2 миллиметровой бумаги
- составит ь на сборочную единицу спецификацию;
- использую компьютерную программу «Компас» заполнить спецификацию,

учитывая, что наличие тех или иных разделов в таблице спецификации определяется составом специфицируемого изделия;

- выполнить титульный лист и сшить задание в папку.

На сборочных чертежах допускается не показывать:

- фаски, округления, проточки, углубления, выступы, накатки, насечки, и другие мелкие элементы;

- зазоры между стержнем и отверстием;

- крышки, кожухи, перегородки и т. п., если необходимо показать закрытые ими составные части изделия. При этом над изображением делают соответствующую надпись, например: «Крышка поз. 3 не показана»;

- видимые составные части изделий или их элементы, расположенные за сеткой, а также частично закрытые впереди расположенными составными частями;

Изделия, расположенные за винтовой пружиной, изображенной лишь сечениями витков, изображают до зоны, условно закрывающей эти изделия и определяемой осевыми линиями сечений витков (рис. 1).

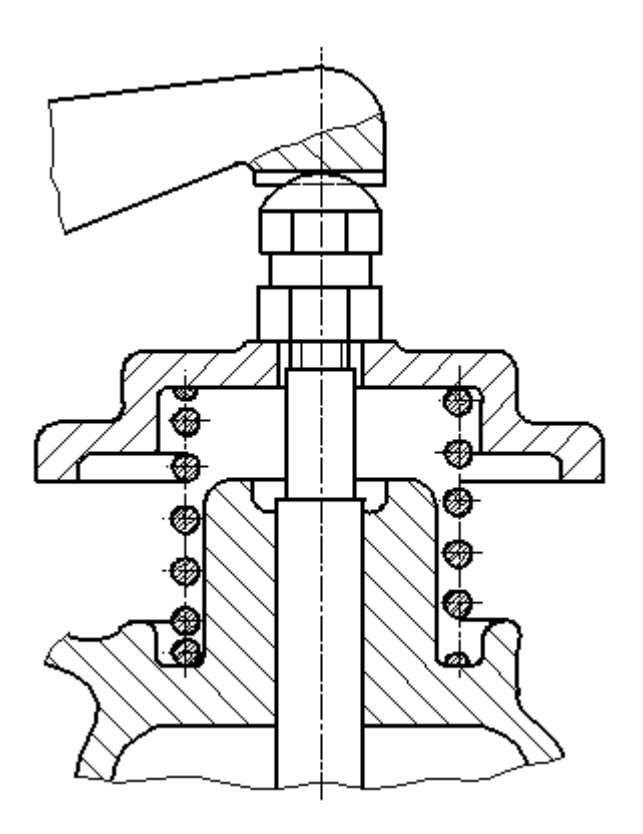

Рисунок 1.

Пример изображения винтовой пружины на сборочном чертеже На сборочных чертежах применяют следующие способы упрощенного изображения составных частей изделий:

- на разрезах изображают нерассеченными составные части, на которые оформлены самостоятельные сборочные чертежи. Допускается выполнять чертежи так, как показано на рис. 2;

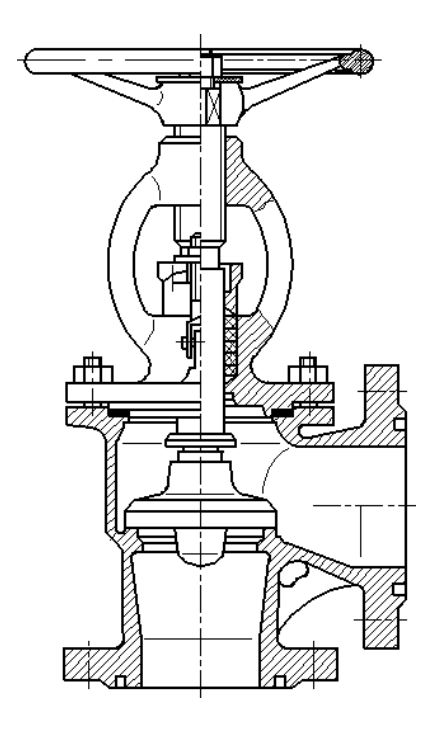

Рисунок 2.

Пример оформления сборочного чертежа задвижки

Внешние очертания изделия, как правило, следует упрощать, не изображая мелких выступов, впадин и т. п.

На сборочных чертежах, включающих изображения нескольких одинаковых составных частей (колес, опорных катков и т. п.), допускается выполнять полное изображение одной составной части, а изображения остальных частей - упрощенно в виде внешних очертаний.

Сварное, паяное, клееное и тому подобное изделие из однородного материала в сборе с другими изделиями в разрезах и сечениях штрихуют в одну сторону, изображая границы между деталями изделия сплошными основными линиями (рис. 3). Допускается не показывать границы между деталями, т. е. изображать конструкцию как монолитное тело.

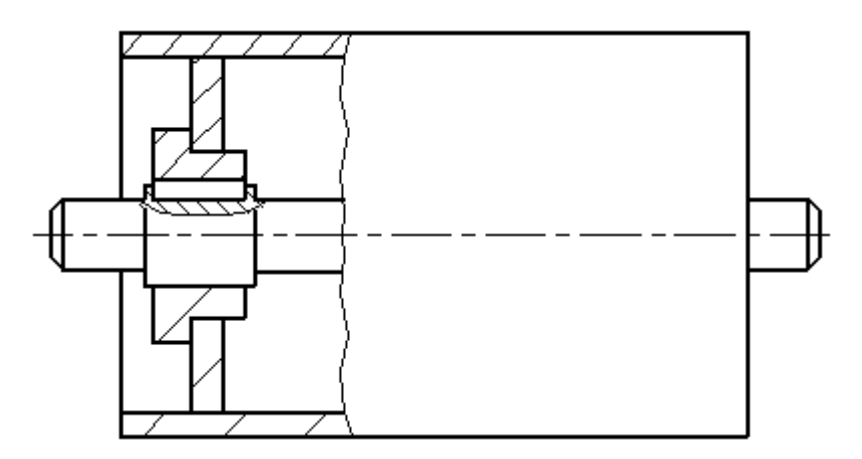

Рисунок 3.

Пример изображения сварной сборочной единицы на сборочном чертеже изделия

На сборочном чертеже все составные части сборочной единицы нумеруют в соответствии с номерами позиций, указанными в спецификации этой сборочной единицы. Номера позиций наносят на полках линий-выносок, проводимых от изображений составных частей.

Номера позиций указывают на тех изображениях, на которых соответствующие составные части проецируются как видимые, как правило, на основных видах и заменяющих их разрезах.

Номер позиций располагают параллельно основной надписи чертежа вне контура изображения и группируют в колонку или строчку по возможности на одной линии.

Номер позиций наносят на чертеже, как правило, один раз. Допускается повторно указывать номера позиций одинаковых составных частей.

Размер шрифта номеров позиций должен быть на один-два номера больше, чем размер шрифта, принятого для размерных чисел на том же чертеже.

Допускается делать общую линию-выноску с вертикальным расположением номеров позиций, для группы крепежных деталей, относящихся к одному и тому же месту крепления (рис. 4). Если крепежных деталей две и более и при этом разные составные части крепятся одинаковыми крепежными деталями, то количество их допускается проставлять в скобках после номера соответствующей позиции и указывать только для одной единицы закрепляемой составной части, независимо от количества этих составных частей в изделии;

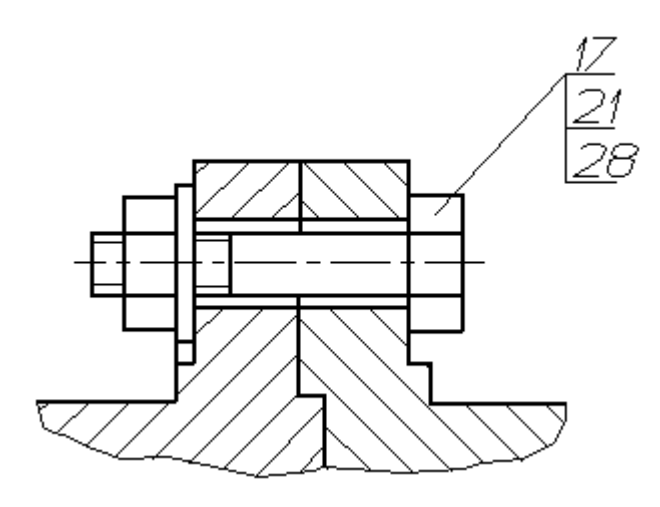

Рисунок 4.

Пример группы крепежных деталей на сборочном чертеже

На сборочном чертеже изделия, включающего детали, на которые не выпущены рабочие чертежи, на изображении и (или) в технических требованиях приводят дополнительные данные к сведениям, указанным в спецификации, необходимые для изготовления деталей (шероховатость поверхностей, отклонения формы и т. д.).

Над изображением детали наносят надпись, содержащую номер позиции и масштаб изображения, если он отличается от масштаба, указанного в основной надписи

Последовательность выполнения сборочного чертежа готового изделия

#### 1. Ознакомление с изделием

Приступая к выполнению сборочного чертежа изделия (или его части — сборочной единицы), необходимо подробно ознакомиться с назначением, устройством и взаимодействием отдельных частей этого изделия.

Перед выполнением чертежа надо самостоятельно разобрать деталь, уяснить геометрические формы деталей, установить виды соединений деталей и последовательность сборочных операций.

2. Распределение составных частей изделия по разделам спецификации и присвоение им обозначений. На каждую из этих составных частей выполняется эскиз, детали, которые могут быть отнесены к "Стандартным изделиям" , обычно не эскизируют);

Составные части: болты, гайки, масленка относятся к разделу спецификации "Стандартные изделия".

Если трудно определить, какому изделию принадлежит сборочная единица, то обозначение изделия ПК02.00.00 рекомендуется заменить индексом МЧ.02 ("Машиностроительное черчение")

. 3. Эскизирование деталей. Эскизирование деталей осуществляется в соответствии с рекомендациями и правилами.

Особое внимание следует обратить на соответствие размеров сопрягаемых поверхностей деталей.

4. Выполнение спецификации и сборочного чертежа

На сборочном чертеже составные части иет обозначают номерами позиций в той последовательности, в которой они записаны в спецификации. Следовательно, спецификация должна быть выполнена до простановки позиций на сборочном чертеже.

Сборочный чертеж (см. рис. 461) ВЫПОЛНЯЕТСЯ В такой последовательности:

- выбор числа изображений;
- выбор масштаба изображений;
- выбор формата листа;

- компоновка изображений;

- выполнение изображений;

- нанесение размеров;
- нанесение номеров позиций;
- выполнение текстового материала;
- заполнение основной надписи.

Число изображений должно быть минимальным, но достаточным для того, чтобы дать полное представление о форме и размерах изделия и его составных частей.

Формат чертежа должен быть выбран с расчетом, чтобы поле чертежа использовалось рационально.

После вычерчивания изображений наносят габаритные и присоединительные размеры, проставляют условные обозначения допусков и посадок

#### Спецификация

Спецификация является основным конструкторским документом, представляет собой текстовой документ, определяющий состав изделия, состоящего из двух и более частей. Составляют спецификацию на каждую сборочную единицу.

Спецификация выполняется и оформляется на отдельных листах формата А4 по форме, определяемой ГОСТ 2.106—96.

Спецификация в общем случае состоит из разделов:

1) Документация- документы, составляющие комплект конструкторских документов специфицируемого изделия, например, сборочный чертеж, схема, пояснительная записка, паспорт, технические условия и т. п.

2) комплексы; непосредственно входящие в специфицируемое изделие

3) Сборочные единицы (их спецификации), входящие в специфицируемое изделие и на которые выполнены чертежи, например, соединения, выполненные запрессовкой, сваркой, пайкой, армированные и другие виды соединений

4) Детали, входящие непосредственно в специфицируемое изделие и на которые выполнены чертежи

5) стандартные изделия; изделия, примененные по следующим категориям стандартов: государственным, отраслевым, республиканским и стандартам предприятий

6) прочие изделия; изделия, примененные не по стандартам, а по техническим условиям, каталогам, прейскурантам.

7) Материалы, применяемые при сборке. Примеры; проволока, ткань, сталь угловая, набивка— шнур и т. п.

При большом количестве составных частей изделия спецификация может располагаться на нескольких листах; в нижней части первого листа должна быть основная надпись, а на всех последующих — по упрощенной форме*.* 

Наличие тех или иных разделов в спецификации определяется составом специализируемого изделия, спецификация обычно состоит из следующих разделов: "Документация", "Сборочные единицы", "Детали", "Стандартные изделия", "Прочие изделия", "Материалы". Ниже приводятся основные сведения о заполнении граф спецификации для этих разделов.

Наименование каждого раздела записывается в виде заголовка в графе "Наименование" и подчеркивается. Перед наименованием каждого раздела, а также после наименования оставляется по одной свободной строке.

После каждого раздела спецификации необходимо оставлять несколько свободных строк для дополнительных записей.

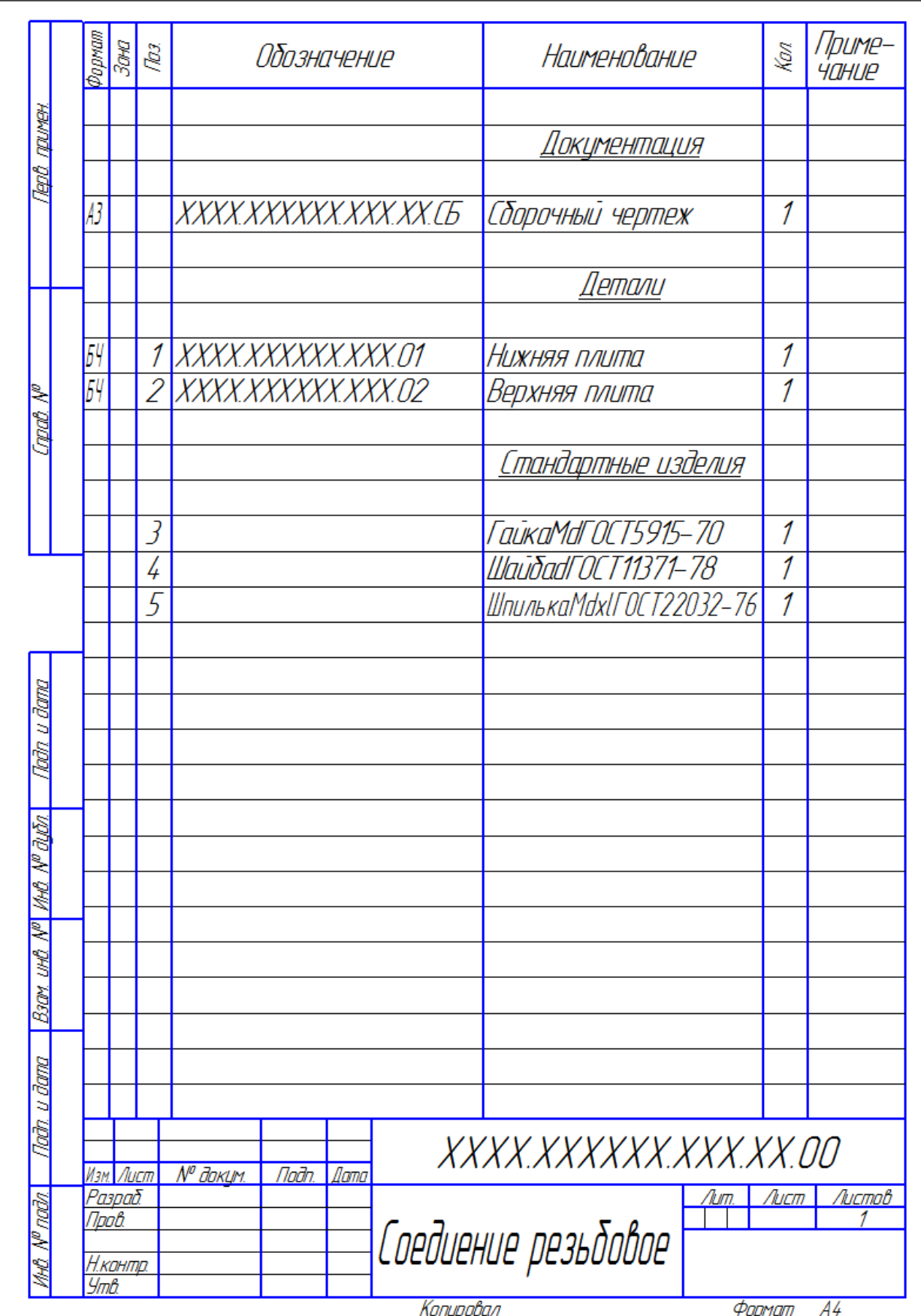

.Наличие тех или иных разделов определяет состав изделия. Наименование каждого раздела указывают в графе «Наименование» и подчеркивают тонкой линией. Ниже

каждого заголовка оставляют свободную строку, а в конце каждого раздела — не менее одной строки для возможных дополнительных записей. Ширина строк — не менее 8 мм.

Документация — основной комплект КД (сборочный чертеж и схема структурная деления изделия на составные части).

Сборочные единицы — сборочные единицы, входящие в специфицируемое изделие.

Детали — детали, непосредственно входящие в изделие (т. е. не входящие в состав перечисленных выше сборочных единиц). Запись сборочных единиц и деталей производят в порядке возрастания цифр, входящих в их обозначение.

Стандартные изделия — изделия, примененные по государственным, республиканским, отраслевым стандартам и стандартам предприятий (для изделий вспомогательного производства). В пределах каждой категории стандартов запись производят по группам изделий, объединяемых по функциональному назначению (подшипники качения, крепежные изделия и т. п.), в пределах каждой группы — в алфавитном порядке наименований (например, болты, винты, гайки, шпильки, шплинты), в пределах каждого наименования — в порядке возрастания обозначений стандартов, а в пределах каждого обозначения — в порядке возрастания основных параметров или размеров, например диаметра, длины.

Материалы — материалы, непосредственно входящие в специфицируемое изделие (т. е. не входящие в состав сборочных единиц изделия). Записывают их в такой последовательности: металлы черные, металлы цветные, провода, шнуры, пластмассы и т. д. (подробнее см. ГОСТ 2.108—68). В пределах каждого вида материалы записывают в алфавитном порядке, а в пределах каждого наименования — по возрастанию размеров или других параметров. Не записывают материалы, количество которых на изделие не может быть определено конструктором (например, лаки, краски, клей, припои и т. п.). Их количество в таких случаях устанавливает технолог, а указания о их применении дают в ТТ на поле чертежа.

Если обозначение материала не вписывается в одну строку, то занимают две строки: в этом случае порядковый номер по спецификации (позицию) записывают в одну строку с началом записи наименования.

В графе «Формат» указывают форматы документов, обозначения которых записаны в графе «Обозначения». Если документ выполнен на нескольких листах, то в графе проставляют «звездочку», а в графе «Примечание» перечисляют все форматы в порядке их увеличения (если они различны). Так же поступают в случае применения дополнительных форматов по ГОСТ 2.301 — 68\* (например, А4Х2); для деталей, на которые не выпущены чертежи, в графе пишут ««БЧ» (см. рис. )

В графе «Зона» указывают обозначение зоны, в которой находится номер позиции составной части изделия (при разбивке поля чертежа на зоны).

В графе «Поз.» указывают порядковые номера составных частей изделия в последовательности записи их в спецификации. Для раздела «Документация» графу не заполняют.

В графе «Обозначение» в разделе «Документация» указывают обозначение записываемых документов, в разделах «Сборочные единицы» и «Детали» — обозначения основных КД. В разделах «Стандартные изделия» и «Материалы» графы «Формат» и «Обозначения» не заполняют.

В графе «Наименование» в разделе «Документация» указывают только наименования документов («Сборочный чертеж», «Схема деления структурная», «Технические условия» и т. п.), в разделах «Сборочные единицы» и «Детали» — наименования сборочных единиц и деталей в соответствии с основными надписями на их чертежах. Для деталей, на которые не выпущены чертежи (код — БЧ), в этой графе указывают наименования, размеры, необходимые для их изготовления, и материалы.

В разделах «Стандартные изделия» и «Материалы» записывают наименования и обозначения в соответствии со стандартами на них. Наименования сборочных единиц и деталей записывают в именительном падеже единственного числа независимо от их количества. При этом они должны быть по возможности краткими, желательно однословными. Если наименование состоит из двух слов, то на первом месте пишут имя существительное, например «Гайка накидная» (а не «Накидная гайка»). В графе «КОЛ.» указывают количество на одно изделие; в разделе «Материалы» — общее количество материалов также на одно изделие с указанием единиц (последние можно указывать графе «Примечание»). В разделе «Документация» графу не заполняют.

Контрольные вопросы:

- 1. Дай те определение сборочного чертежа
- 2. Какие размеры проставляют на сборочном чертеже?
- 3. Как выполняется штриховка деталей на сборочном чертеже?
- 4. Какие детали на сборочном чертеже в разрезе показываются не рассечёнными?
- 5 Дайте определение спецификации. Разделы спецификации

### **Практическое занятие** Деталировка по сборочному чертежу

Цель занятия.Получить навыки чтения сборочных чертежей и составления рабочих чертежей деталей по сборочному чертежу

### Порядок выполнения работы

Выполнение рабочих чертежей деталей производят по чертежу общего вида или сборочному чертежу изделия. ГОСТ 2.107–68 допускает включать в сборочные чертежи данные о работе изделия и взаимодействии его частей, а также сведения, поясняющие конструкцию и принцип действия. Это позволяет в учебных условиях составлять по ним чертежи деталей, входящих в сборочную единицу.

Чтение сборочных чертежей – процесс определения конструкции, размеров и принципа работы изделия по его чертежу, который рекомендуется вести в следующей последовательности:

- определить, какое изделие (его наименование и назначение) изображено на данном сборочном чертеже. С назначением изображённого на чертеже изделия следует ознакомиться по прилагаемому к нему краткому описанию .

- установить, какие виды, разрезы, сечения, выносные элементы, дополнительные и местные виды представлены на чертеже и каково назначение каждого из них.

- составить представление о величине заданной сборочной единицы, учитывая масштаб изображения и проставленные на чертеже размеры.

- разобраться в устройстве изображённого изделия, т.е. определить количество составных частей(деталей) изделия, их взаимное расположение, способы соединения и назначение каждой из них. Для этого следует обратиться к спецификации, по которой с помощью указанных на чертеже позиций можно определить наименование деталей и их количество. Описание к чертежу поможет разобраться во взаимосвязи и назначении отдельных деталей. Сам чертёж поясняет взаимное расположение и способы соединения деталей.

- выяснить, в какой последовательности будет производиться сборка и разборка изделия, и какие размеры для смежных деталей должны быть одинаковыми.

После того, как сборочный чертёж прочитан, приступают к его деталированию. **Деталирование**– процесс выполнения рабочих чертежей деталей изделия по его сборочному чертежу. В общем случае рекомендуется следующий порядок деталирования:

1. Получить представление о назначении, взаимодействии и способах соединения составных частей, уяснить формы и выявить габариты деталей и сборочных единиц.

2. Выбрать главный вид детали, исходя из общих требований, а не из расположения её на сборочном чертеже (не следует копировать виды со сборочного чертежа). Назначить

необходимое (минимальное) число изображений: видов, разрезов, выносных элементов и т.д. На чертеже детали изображают и те элементы, которые на сборочном чертеже не показаны или показаны упрощённо, например: фаски, отверстия под концы установочных винтов, проточки и др. Размеры этих конструктивных элементов определяют не по сборочному чертежу, а по соответствующим стандартам на эти элементы.

3. Определить размеры деталей.

Обычно задание на деталирование представляет собой копию, на которой масштаб изображения не соответствует указанному в основной надписи. В этом наиболее сложном случае сначала нужно выяснить масштаб копии, затем определить вычислением истинные размеры элементов деталей и, перечитывая их по масштабу чертежа детали строить изображения на нем. Чтобы избежать большого количества подсчетов, можно пользоваться графическим способом, используя пропорциональный (угловой) масштаб, для построения которого на деталируемом чертеже нужно выбрать какой-либо элемент, имеющий числовой размер .

4. Нанести размеры и обозначения шероховатости поверхностей, исходя из технологии изготовления детали и ее назначения. Оформить чертёж. Наименование детали определяется по спецификации. При заполнении основной надписи необходимо указать материал, из которого изготовлена деталь.

### **Содержание рабочего чертежа детали**

Чертеж детали – основной конструкторский документ для детали, основа всего технологического процесса изготовления и контроля. Поскольку изготовление деталей по чертежам ведется на разных станках, в разных цехах, разными рабочими, на каждую деталь, независимо от ее сложности, выполняется чертеж на отдельном формате с рамкой и ос- новной надписью.

Чертеж детали должен содержать:

а) минимальное, но достаточное число изображений (видов, разрезов, сечений, выносных элементов), полностью определяющих форму детали;

б) размеры, необходимые для изготовления, контроля и испытаний детали;

в) основную надпись, содержащую обозначение чертежа, наименование детали, сведения о материале, а также информацию о разработчиках чертежа, масштабе и числе листов, на которых выполнен чертеж

На чертеже деталь изображают с теми размерами, обозначениями и другими параметрами, какие она должна иметь перед сборкой.

Пример выполнения работы.

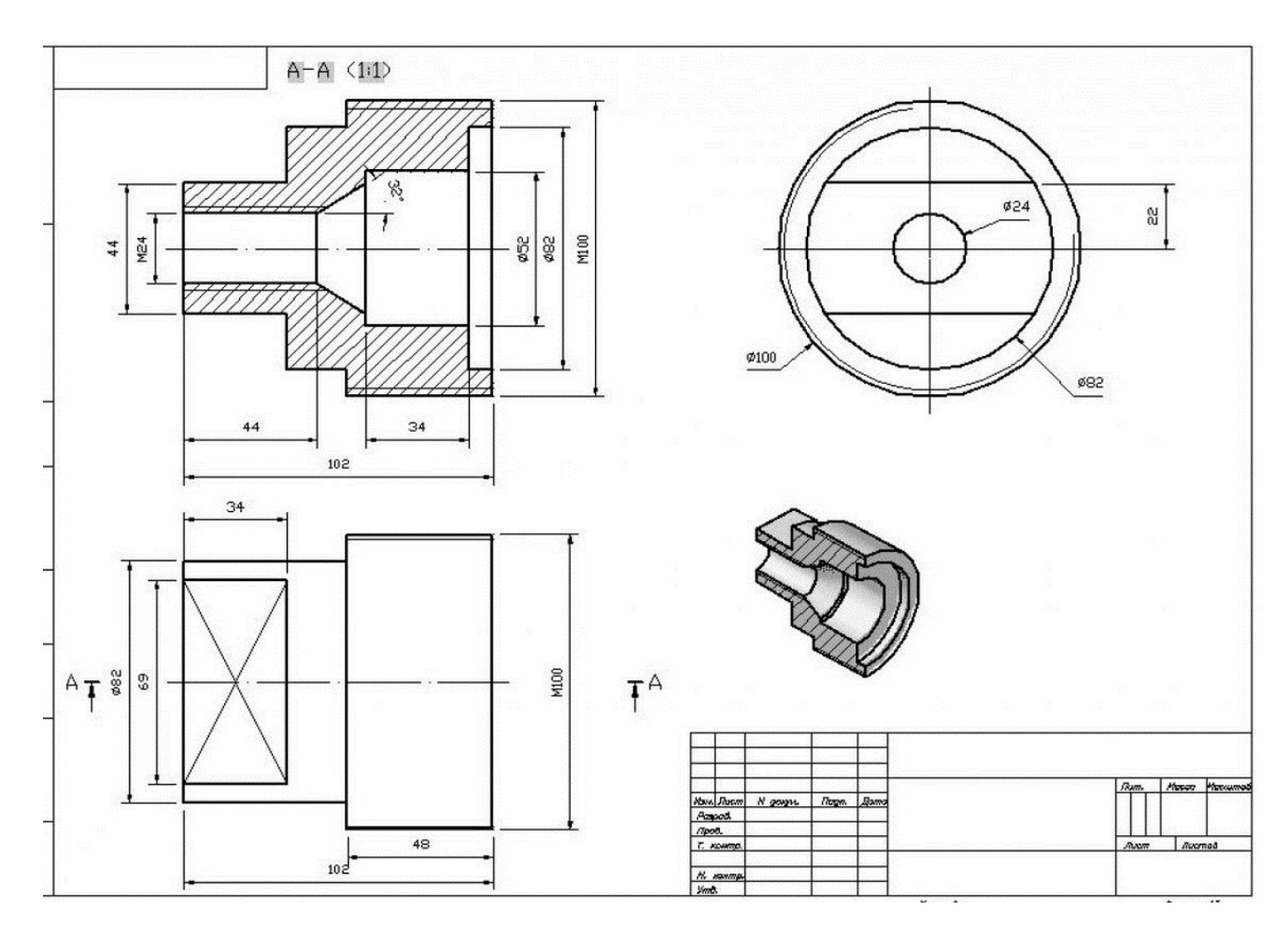

**Практическое занятие № 16** Схема электрическая принципиальная Цель занятия:

– cформировать основы графической грамоты и навыки самостоятельной работы;

- научить выполнять схемы электрические;

- научить выполнять надписи чертежным шрифтом в соответствии ГОСТ 2.302- 68\*

- воспитание графической культуры, аккуратности при выполнении задания. **Содержание учебного материала**

Схемами называются конструкторские документы, на которых составные части изделия, их взаимное расположение и связи между ними показаны в виде условных графических изображений. ГОСТ 2.701-84 устанавливает виды и типы схем, их обозначение и общие требования к их исполнению.

Схемы в зависимости от основного назначение подразделяют на типы, которые обозначают цифрами

Код обозначения схемы должен состоять из буквенной части, определяющий вид схемы, и цифровой чести, определяющий тип схемы. (Например, Э3 – схема электрическая принципиальная )

Схемы выполняют без соблюдения масштаба, действительное пространственное расположение составных частей изделия не учитывают или учитывают приближенно.

Условные графические обозначения элементов изображают в размерах, установленных в стандартах на условные графические обозначения.

Схемы в зависимости от видов элементов и связей, входящих в состав изделия, подразделяют на следующие виды, которые обозначаются в конструкторских документах прописными буквами русского алфавита:

Э – электрические

- Г гидравлические
- П пневматические
- Х газовые
- К кинематические
- В вакуумные
- Л оптические
- Р энергетические
- Е деления
- С комбинированные.

Схемы в зависимости от основного назначение подразделяют на следующие типы, которые обозначают цифрами

- 1 структурные
- 2 функциональные
- 3 принципиальные
- 4 соединений
- 5 подключения
- $6 -$ общие
- 7 расположения
- 0 объединенные

Код обозначения схемы должен состоять из буквенной части, определяющий вид схемы, и цифровой чести, определяющий тип схемы. (Например, Э3 – схема электрическая принципиальная)

Схемы выполняют без соблюдения масштаба, действительное пространственное расположение составных частей изделия не учитывают или учитывают приближенно.

Условные графические обозначения элементов изображают в размерах, установленных в стандартах на условные графические обозначения. Графические обозначения на схемах следует выполнять линиями той же толщины, что и линии связи. Линии связи выполняют толщиной от 0,2 до 1 мм в зависимости от форматов схемы и размеров графических обозначений.

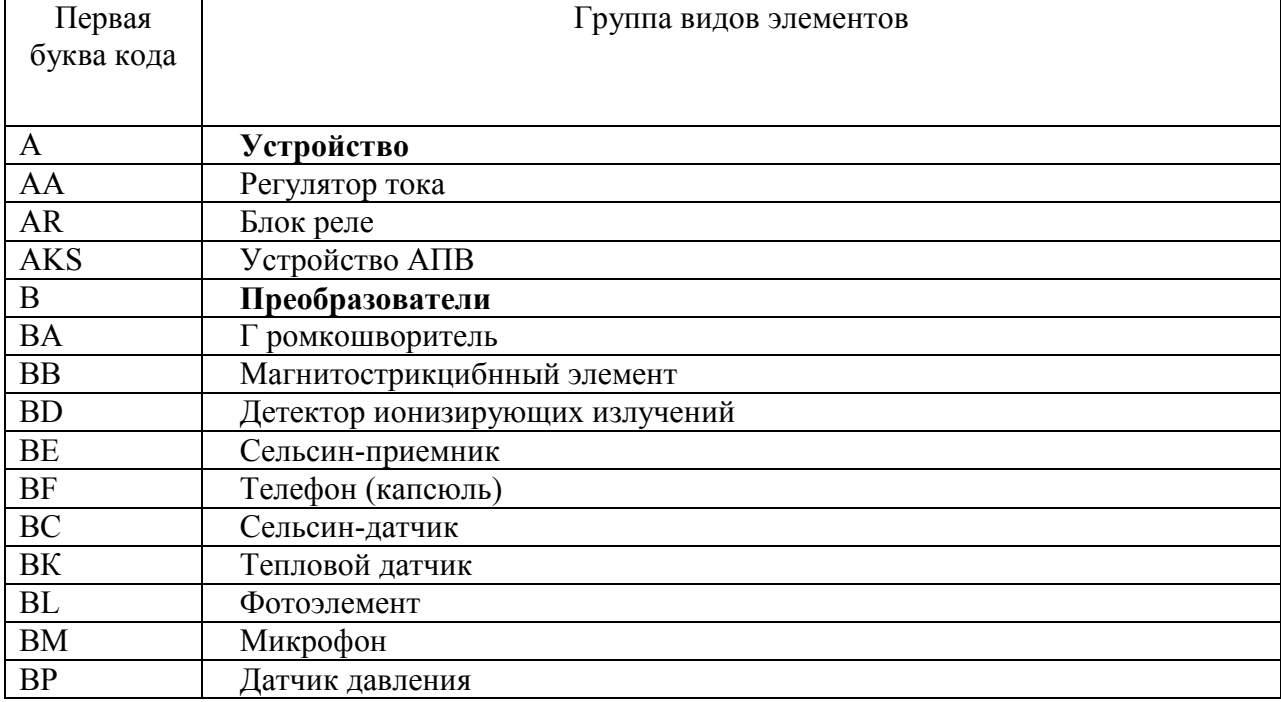

#### Коды электрических элементов

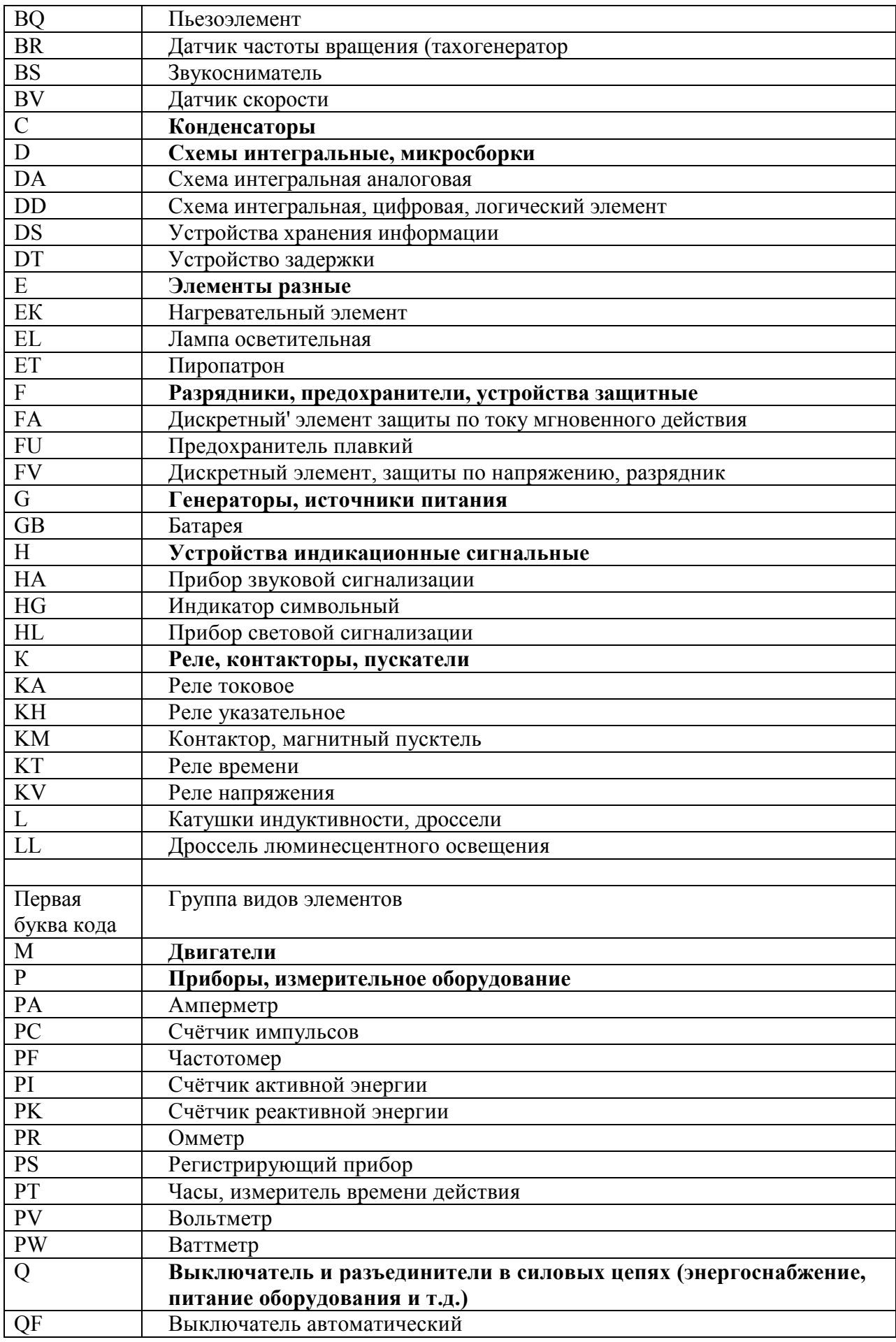

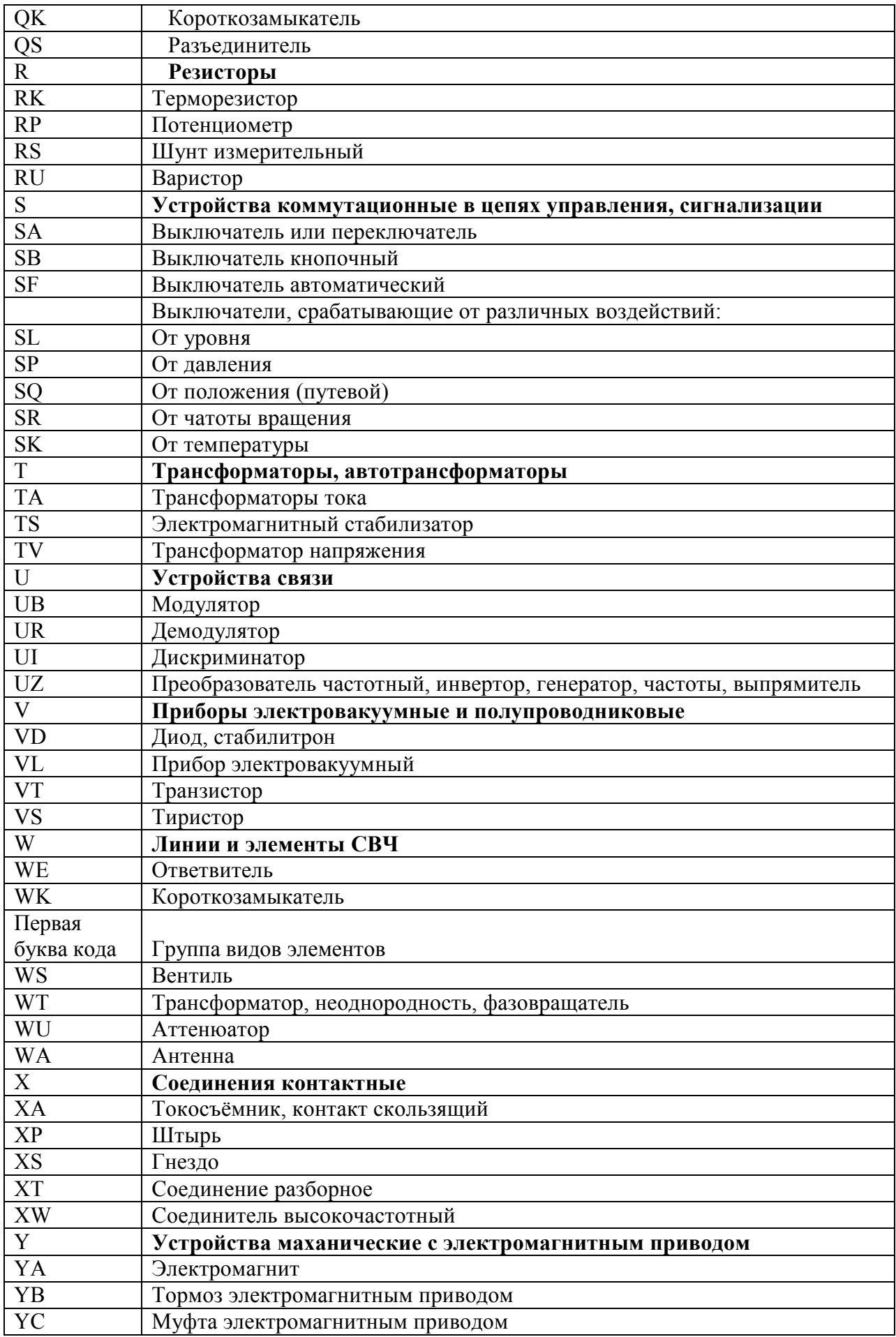

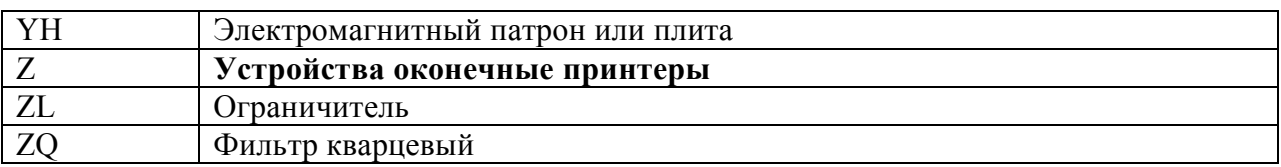

# Условные графические обозначения элементов электрических схем

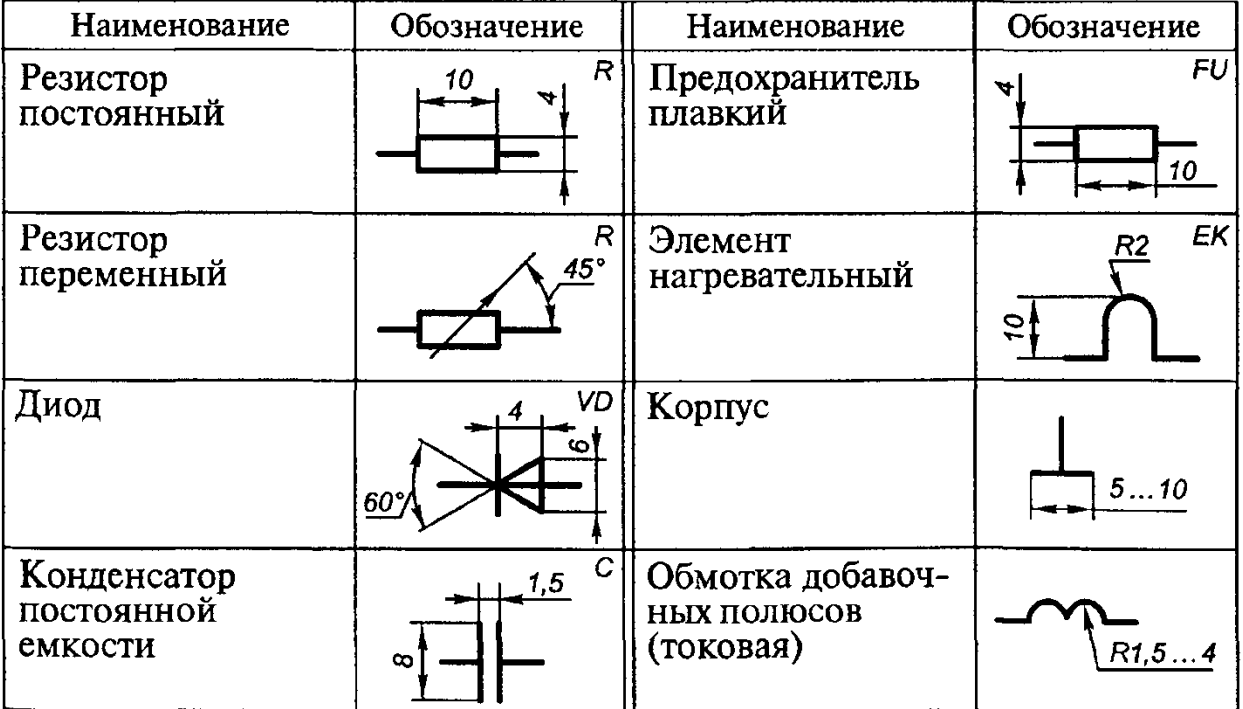

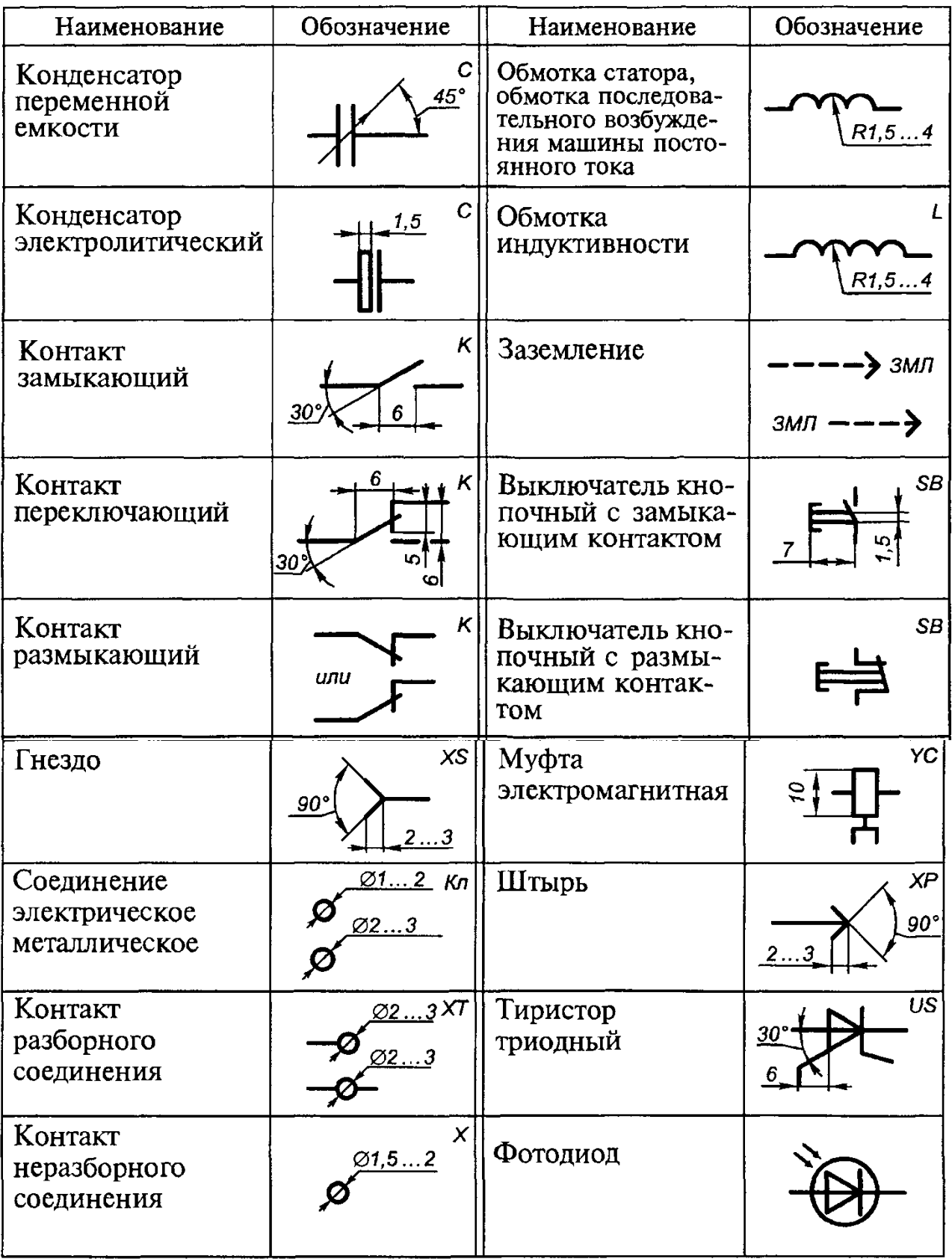

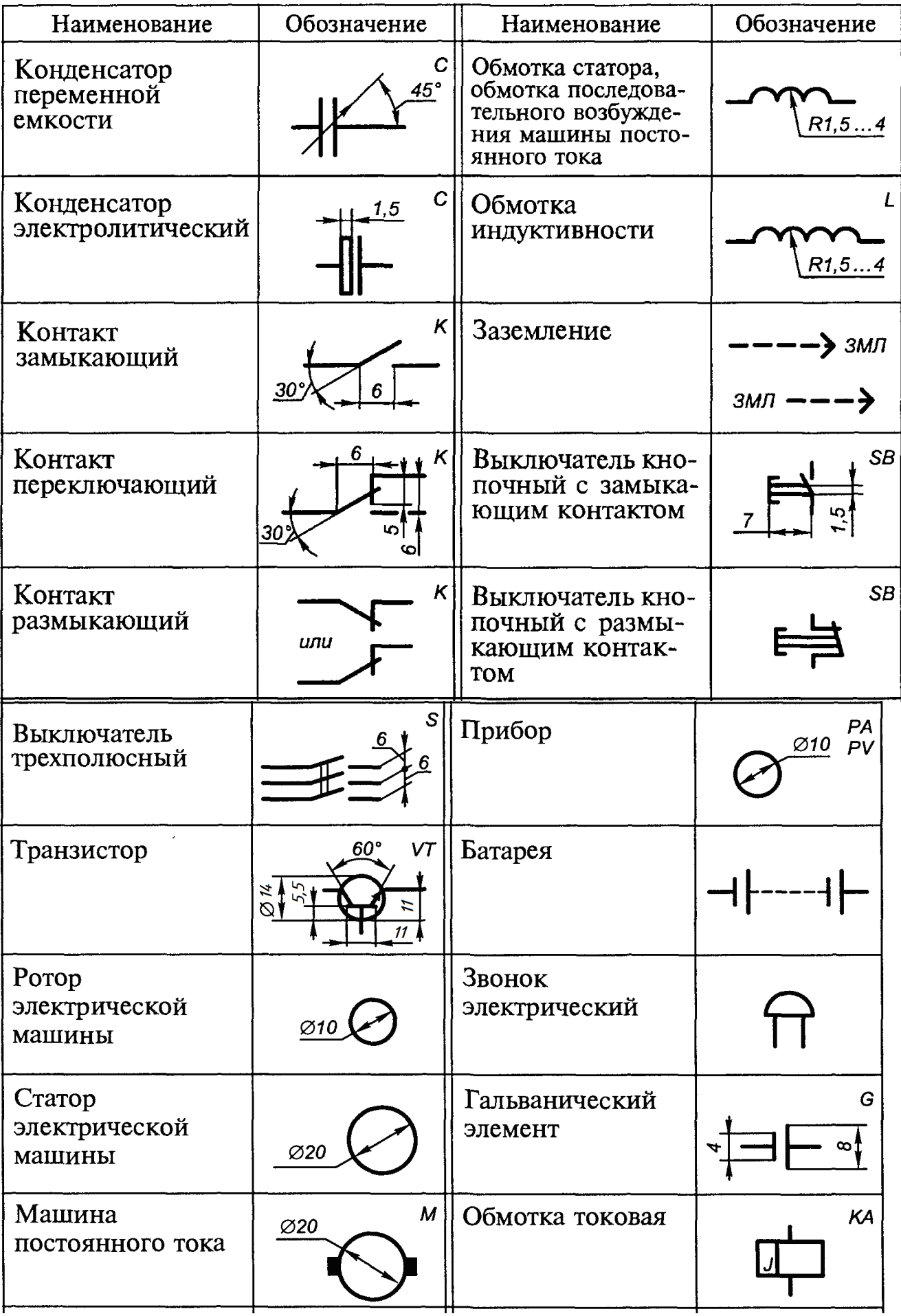

Контрольные вопросы

- **1.** Какие схемы в зависимости от видов элементов и связей вы знаете?
- **2.** Как подразделяют схемы?
- 3. Как обозначаются схемы в конструкторских документах

### **Тема 4.1. Общие сведения о САПРе – системе автоматизированного проектирования**

### **Практическое занятие** Построение плоских изображений в САПРе

Цель занятия:

Изучить:

- Интерфейс системы КОМПАС-3D V7 Plus;

- Приемы создания листа чертежа;

- Возможности управления размером изображения на экране монитора;
- Выбор форматов чертежей;
- Заполнение основной надписи;
- Сохранение чертежей в памяти компьютера.

Создать:

**-** на экране лист чертежа формата А3, расположенный горизонтально, заполнить основную надпись. Создать свою папку, сохранить чертеж.

### ВХОД С СИСТЕМУ «КОМПАС-3D V7 Plus»

После включения персонального компьютера (ПК) происходит загрузка и настройка операционной системы Windows, назначение которой – управление работой компьютера, и на экране изображается **рабочий стол,** где располагается ярлыки программ (рис.1)

При работе основным устройством указания является мышь. Основной функцией мыши является управление указателем мыши – **курсором.** Левая и правая кнопка служат для разных целей:

**Щелчок левой клавишей мыши** – ввод информации в память компьютера;

**Щелчок правой кнопкой** – вызов контекстного меню, показывающего возможности управления выполняемой в данной момент операцией.

Основной функцией мыши является управление указателем мыши – курсором. **Курсор** используется для выбора и активизации объектов на экране, работы с пунктами меню, размещения и выделения текста и т.д. Основные приемы, которые используются при работе с мышью, описаны таблице №1.

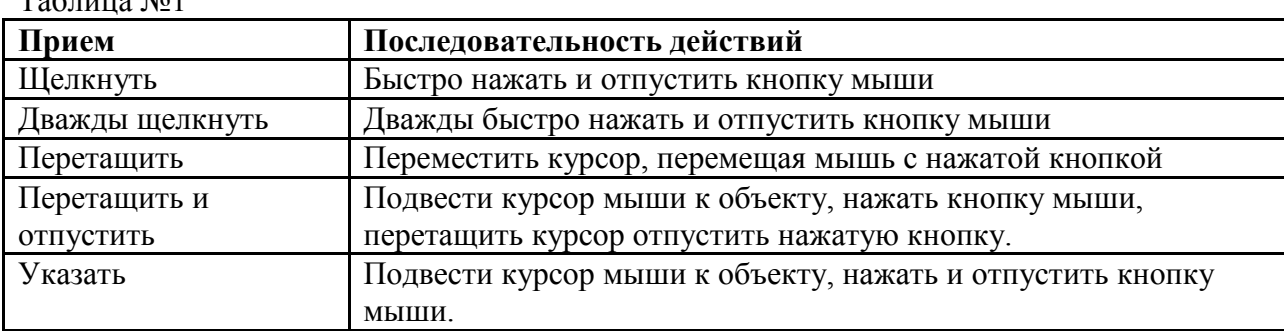

### $T_0$ блица  $N_01$

### **Войти в «КОМПАС» можно несколькими способами:**

1.Нажать на кнопку «**Пуск**» на рабочем столе, появится Главное меню операционной системы Windows, в котором следует выбрать строку **Программы.**В раскрывшемся

подменю выбрать строку **АСКОН – КОМПАС-3D V7 Plus** и сделать двойной щелчок левой кнопкой мыши на ярлыке системы.

2. Сделать двойной щелчок на ярлыке системы , расположенном на рабочем столе (рис.1).

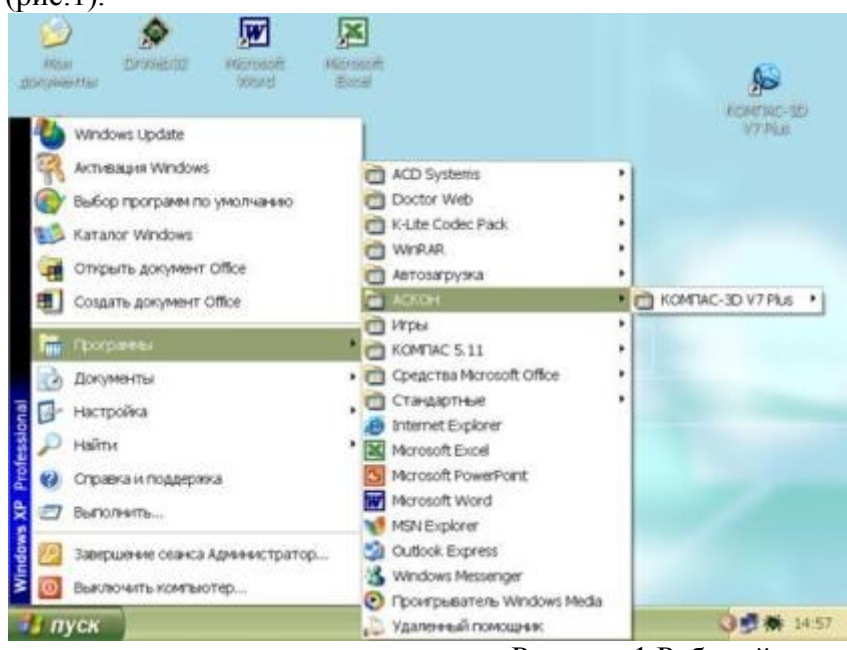

Рисунок 1 Рабочий стол

После запуска системы «Компас» на экране отобразится главное окно системы, на котором представлены элементы управления системой (рис.2).

**Строка главного меню** системы расположена в верхней части программного окна, сразу под строкой заголовка – названия системы:**КОМПАС-3D V7 Plus**. В ней расположены все основные меню системы. В каждом из меню хранятся связанные с ним команды.

**Панель управления** расположена в верхней части окна системы под строкой главного меню. В ней собраны команды, которые наиболее часто употребляются при работе с системой.

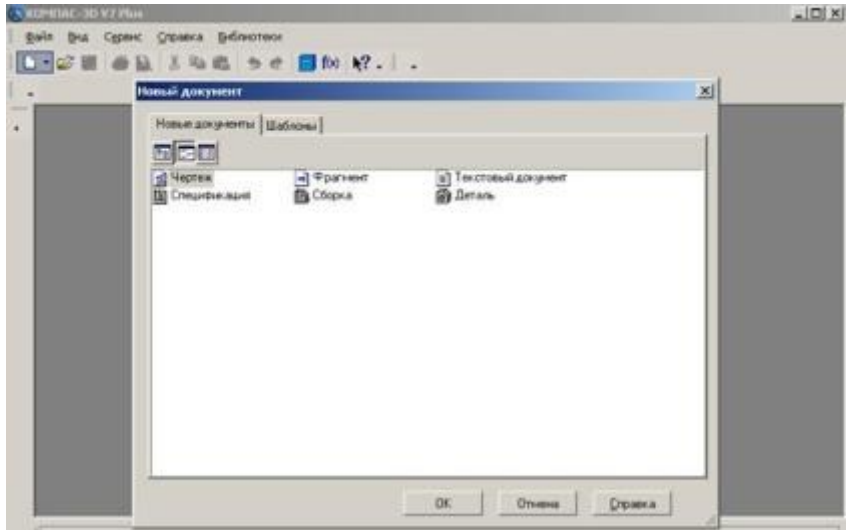

Чтобы **выйти из системы** при окончании работы после сохранения чертежа в памяти компьютера, можно:

- 1) Щелкнуть по кнопке «**Закрыть программу»** в верхнем правом углу экрана (рис.2);
- 2) При помощи меню Файл⊡Выход;
- 3) Набором с клавиатуры **Alt – F4**.

Использование системы помощи

При возникновении затруднительных ситуаций во время работы с системой вы можете быстро получить необходимую справочную информацию следующими способами:

Нажимая клавишу F1

· Вызывая команду на странице меню Справка

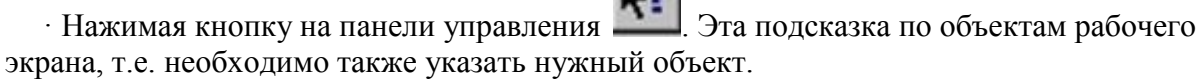

· С помощью ярлычков-подсказок, для появления которых подведите курсор к интересующей вас кнопке и задержите на некоторое время.

### Создание листа чертежа

Для вывода на экран нового листа чертежа нужно щелкнуть по кнопке «**Создать документ»,** откроется окно «**Новый документ»**, в котором следует щелкнуть по кнопке «**Чертеж»** (рис.2)**.** На экране появится лист формата А4, расположенный вертикально (рис.3).

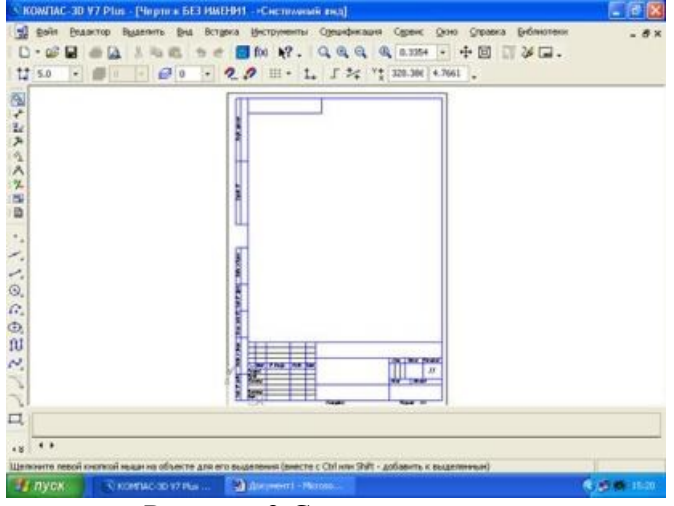

Рисунок.3 Создание листа чертежа

Если щелкнуть по закладке «**Шаблоны»**, то из имеющегося перечня можно вывести на экран листы чертежа различных форматов (рис.4). **Шаблон** – это созданная ранее заготовка документа, содержащая оформление, настройки, объекты и т.д.

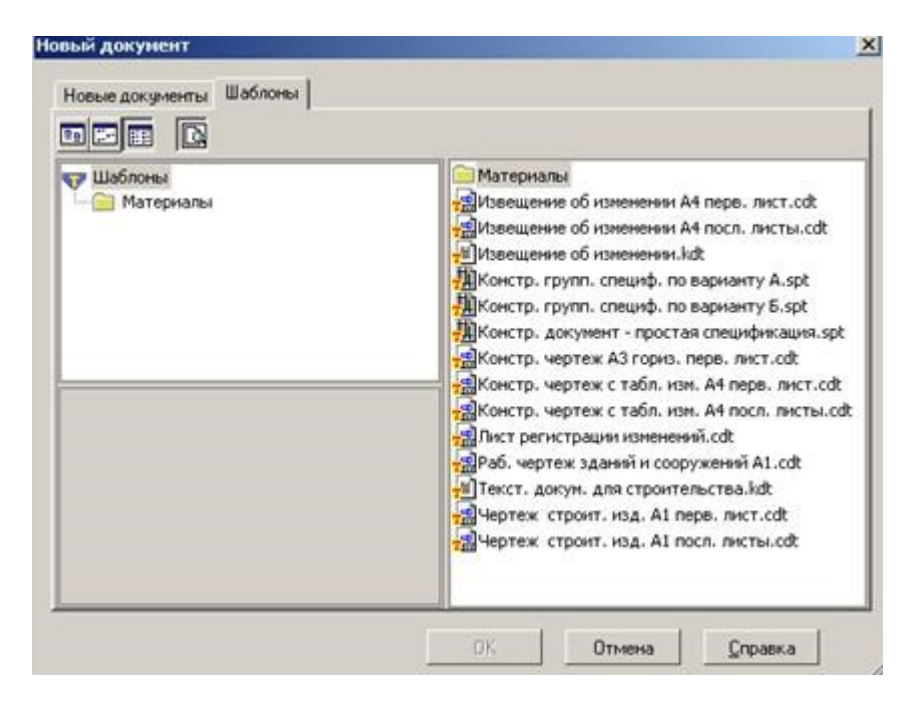

### Кнопки управления состоянием окна документа

Система КОМПАС-3D VL позволяет работать одновременно с несколькими чертежами одновременно, при этом на экране может, например, полностью быть показан один из листов, а другие будут свернуты в виде кнопок, расположенных внизу экрана. Чтобы свернуть лист чертежа, нажмите на кнопку «**Свернуть»,** показанную на рис.5.

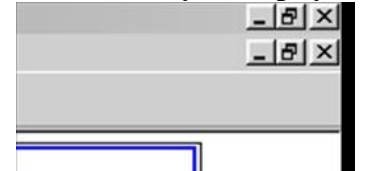

Рисунок.5 Кнопки управления состоянием окна

Для того чтобы восстановить чертеж из свернутого до кнопки состояния, можно или два раза щелкнуть по названию кнопки, или щелкнуть по пункту «**Развернуть»** (рис.6)**.**

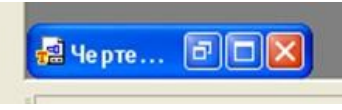

### Рисунок.6

По окончанию работы над чертежом окно документа закрывается с помощью кнопки «**Закрыть документ»** (рис. 5 и 6).

**Урок** Построение чертежа детали

Цели урока:

изучить приемы построения элементов твердотельных моделей;

 освоить приемы построения ассоциативных чертежей деталей с основными, местными видами и выносными элементами.

Особенности построения твердотельных моделей деталей

Любую деталь можно представить как совокупность различных геометрических тел, приемы построения твердотельных моделей рассмотрены в уроке №3.

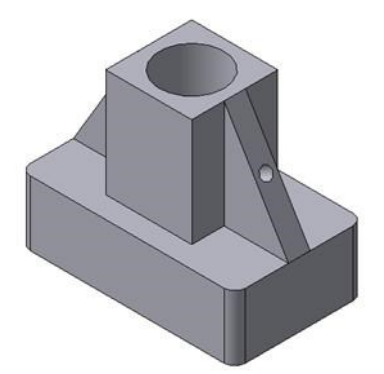

Рисунок.84 Твердотельная модель детали «Опора»

В качестве примера рассмотрим последовательность построения модели детали «Опора», изображенной на рис.84. Построение твердотельной модели детали начинают с построения основания, к которому затем последовательно приклеивают или вырезают из него различные элементы.

1. Выберем плоскость проекций, на которой будет вычерчен эскиз основания детали.

Для детали «Опора» выберем горизонтальную плоскость ZX и ориентацию Сверху.

На горизонтальной плоскости вычертим эскиз основания – прямоугольник по центру с высотой 60 мм и шириной 100 мм (рис.85), который выдавим на 30мм (рис.86). Любая операция (выдавливания, приклеивания, вырезания и т.д.) завершается нажатием

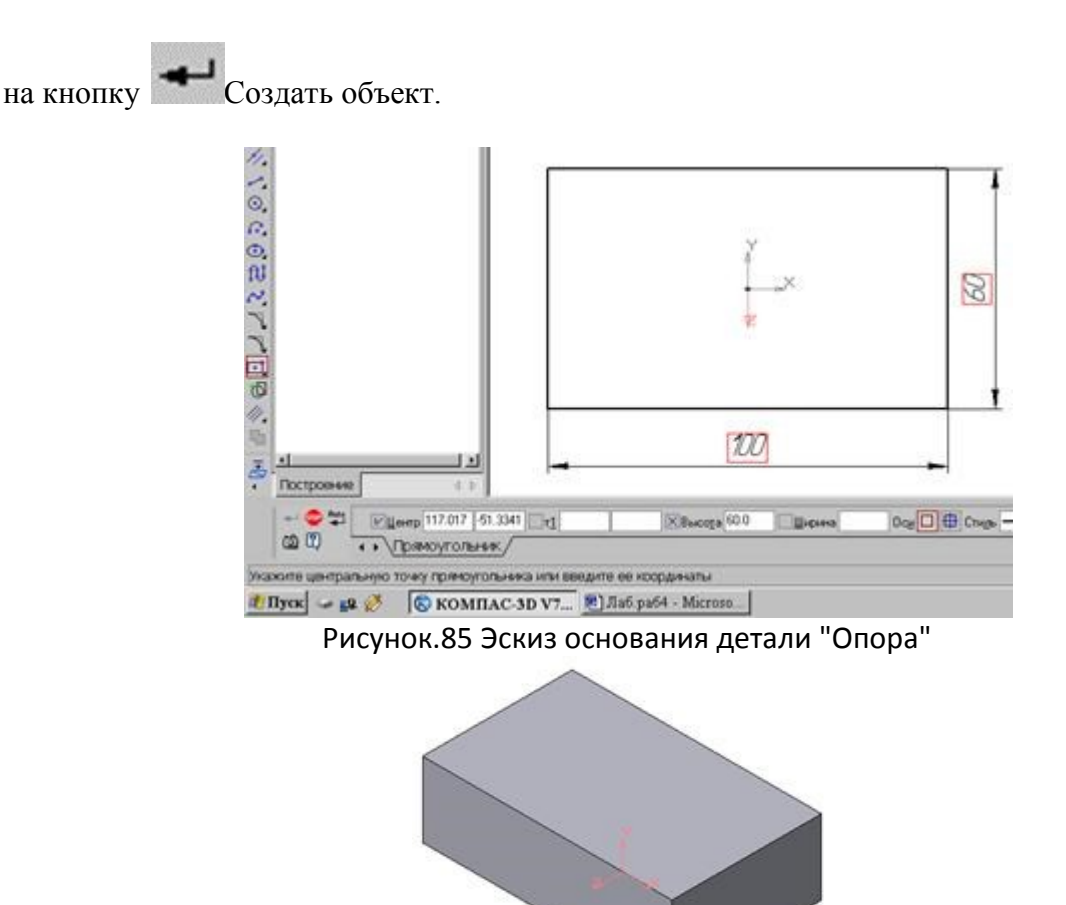

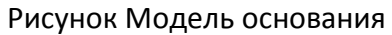

2. Для построения верхнего элемента детали - прямоугольной четырехгранной призмы на верхней плоскости основания вычертим эскиз - квадрат со сторонами 40 мм (рис.87) и приклеим призму выдавливанием на 50мм (рис.88).

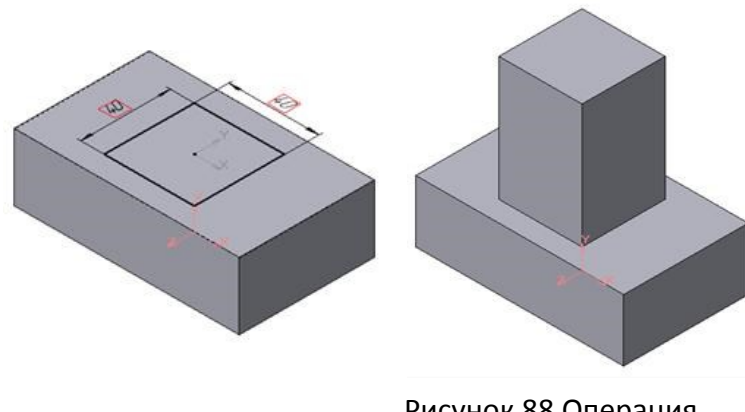

Рисунок 87 Эскиз призмы Рисунок 88 Операция приклеивания элемента

3. Для создания цилиндрического отверстия на верхней грани призмы вычертим эскиз отверстия – окружность радиусом 15 мм (рис.89) и вырежем отверстие выдавливанием на глубину 40 мм (рис.90).

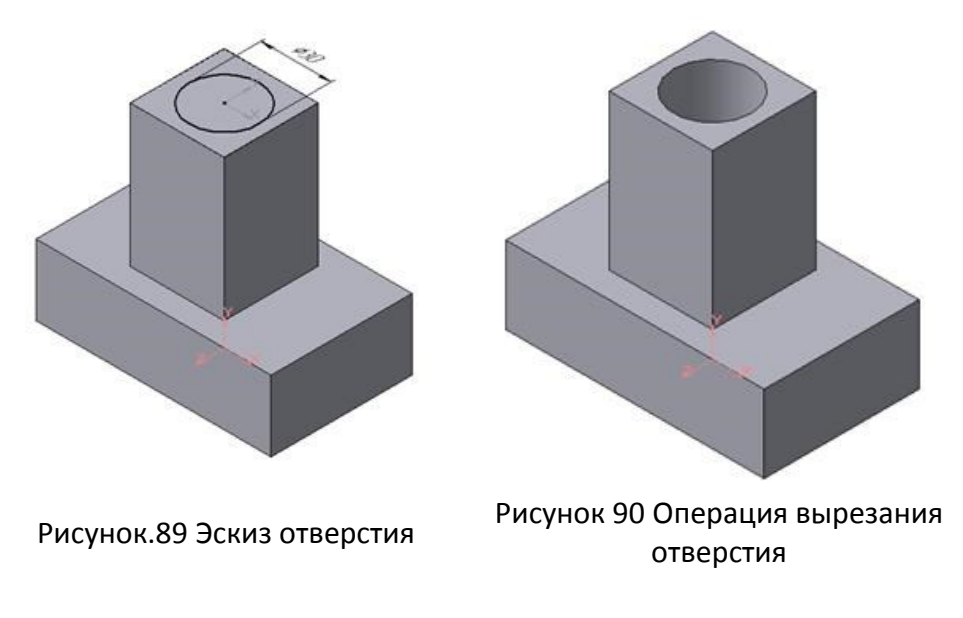

4. Для построения ребер жесткости на фронтальной плоскости проекций построим эскиз (рис.91), для которого предварительно сделаем вспомогательными прямыми разметку. Эскиз обязательно следует вычерчивать отрезком (тип линии – основная), вспомогательные прямые служат только для предварительных построений.

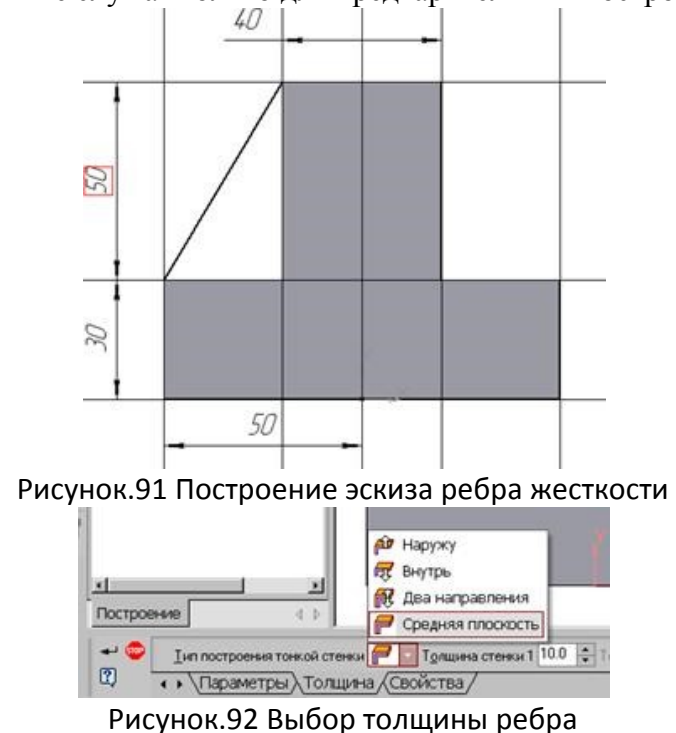

5. Для построения ребер жесткости служит кнопка Ребро жесткости. На панели свойств команды (рис.92) закладка Толщина позволяет выбрать Толщину ребра жесткости. Закладка Параметры позволяет определить:

Положение ребра жесткости относительно плоскости эскиза (рис.93);

- переключатель В плоскости эскиза используется если необходимо построить ребро жесткости, средняя плоскость или одна из боковых граней которого должна располагаться в той же плоскости, что и его эскиз. Выберем этот переключатель.

- переключатель Ортогонально плоскости эскиза означает, что ребро будет

расположено перпендикулярно плоскости его эскиза.

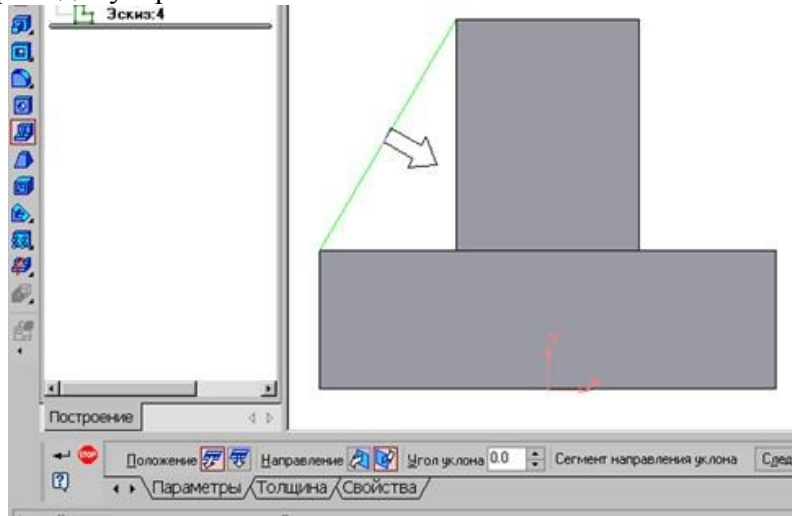

Рисунок.93 Построение ребра жесткости

Направление построения ребра жесткости определяется с помощью

переключателя

Направление (Прямое/Обратное). Выбираем Обратное направление.

На экране направление показывается фантомной стрелкой в окне модели. Для построения второго ребра жесткости все построения повторяем (рис.94).

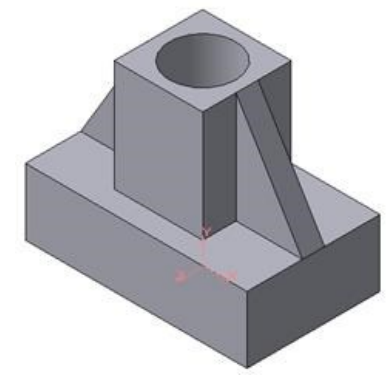

Рисунок.94 Деталь с построенными ребрами жесткости

6. Для того чтобы скруглить вертикальные углы основания детали, используем

кнопку Скругление (рис.95), на панели свойств задаем радиус скругления 10 мм и указываем курсором ребро основания. Затем нажимаем кнопку Создать объект.

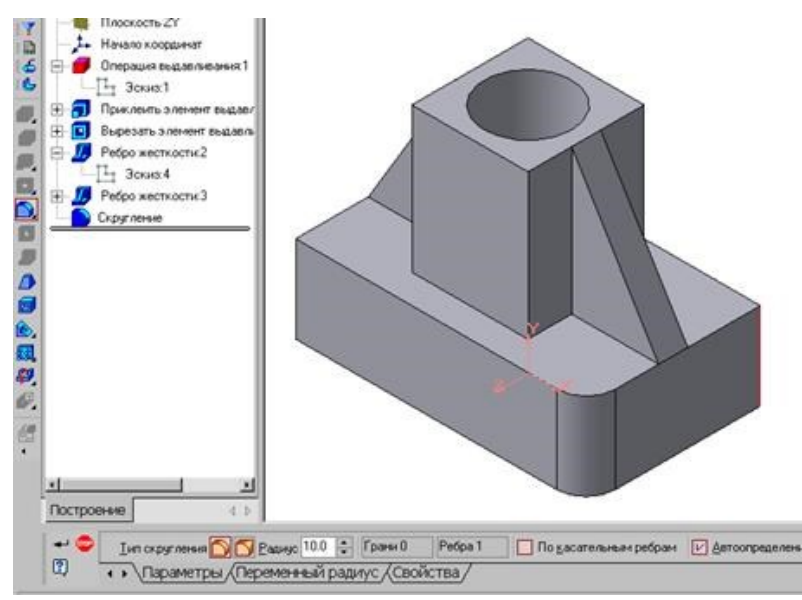

Рисунок 95 Построение скругления ребер

7. Для поочередного вырезания выдавливанием на глубину 15 мм двух отверстий, расположенных на ребрах жесткости, построим эскизы – окружности радиусом R3 мм. Указав наклонную плоскость, на которой будет вычерчиваться эскиз, выберем ориентацию – Нормально к ... (рис. 96).<br>  $\blacksquare$  Нормально к ... (рис. 96).

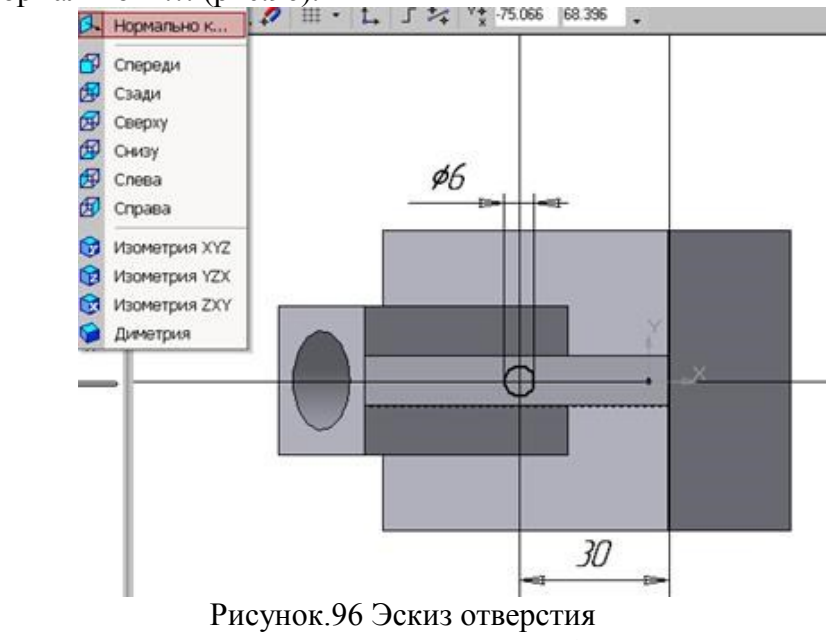

Построенная модель детали представлена на рис.84. СОЗДАНИЕ АССОЦИАТИВНЫХ ВИДОВ ДЕТАЛИ

Активный вид

Приемы построения основных ассоциативных видов (спереди, сверху, слева и изометрии) изложены в лабораторной работе №3. Построим перечисленные ассоциативные виды детали «Опора». Следует отметить, что активным, т.е. доступным для редактирования (изменения) может быть только один из видов чертежа. Чтобы сделать вид активным следует два раза щелкнуть левой кнопкой мыши по габаритной рамке вида. В поле Текущий вид отображается номер или имя (это зависит от настройки, сделанной в диалоге параметров видов) текущего вида. Чтобы сделать текущим другой вид, введите или выберите из списка нужный номер (имя).

Рассмотрим приемы редактирования построенных видов. Перемещение видов с разрушением проекционных связей рассмотрено в уроке №3.

Удаление и разрушение видов

Для того чтобы удалить или разрушить вид следует выполнить следующие действия:

1. Выделить вид, для чего следует щелкнуть по габаритной рамке вокруг вида. Признаком выделения вида является наличие вокруг него подсвеченной зеленой габаритной рамки.

2. Щелкнуть правой клавишей мыши внутри габаритной рамки для вызова контекстного меню (рис.97).

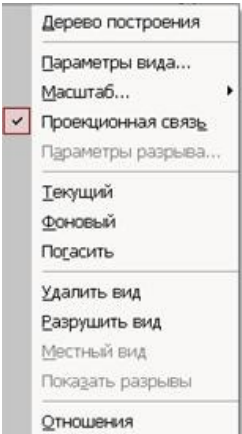

Рисунок 97 Контекстное меню редактирования вида

Переключатель контекстного меню Удалить вид позволяет стереть выделенный вид.

Переключатель Разрушить вид позволяет ранее существовавший как единый объект вид разрушить на отдельные примитивы (отрезки, окружности и т.д.). Только у разрушенного вида можно стереть, изменить или переместить отдельные элементы.

Построение дополнительных видов по стрелке

Элементы деталей, расположенные на наклонных плоскостях, при построении основных видов искажаются. Например, цилиндрические отверстия на ребрах жесткости у детали «Опора» на виде сверху и слева искажаются – вместо окружностей мы видим эллипсы. Задать диаметры этих отверстий на таких видах затруднительно. Для того чтобы избежать искажений, строят дополнительный вид по перпендикулярному к наклонной плоскости направлению взгляда, показанного на чертеже стрелкой.

Для построения дополнительного вида следует выполнить следующие действия:

- **1.** Сделаем активным вид спереди.
- **2.** Изобразим стрелку взгляда с помощью кнопки Стрелка взгляда расположенной на странице Обозначения Компактной панели (рис.98).

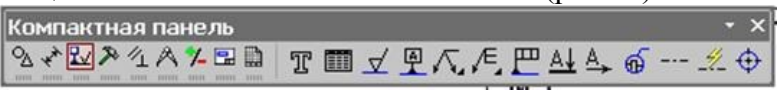

### Рисунок 98 Страница Обозначения

Вначале указывается начальная точка (острие) стрелки, затем – вторая точка, определяющая направление стрелки. Третья точка определяет положение надписи. Надпись создается автоматически, в поле Текст | Текст на Панели свойств внизу экрана отображается предлагаемая системой буква для обозначения стрелки взгляда, можно выбрать другую букву из контекстного меню этого поля.

Чтобы зафиксировать изображение, нажмите кнопку Создать объект на Панели специального управления.

3. Построим ассоциативный вид по стрелке с помощью кнопки Вид по стрелке, расположенной на странице Ассоциативные виды (рис.99).

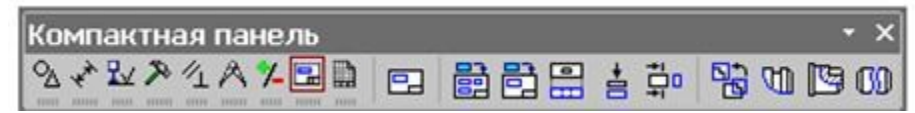

### Рисунок 99 Кнопки панели Ассоциативные виды

После указания стрелки взгляда на экране появится фантом вида в виде габаритного прямоугольника. Вид по стрелке располагается в проекционной связи со своим опорным видом, что ограничивает возможность его перемещения (рис.100). Связь отключается кнопкой Проекционная связь на вкладке Параметры.

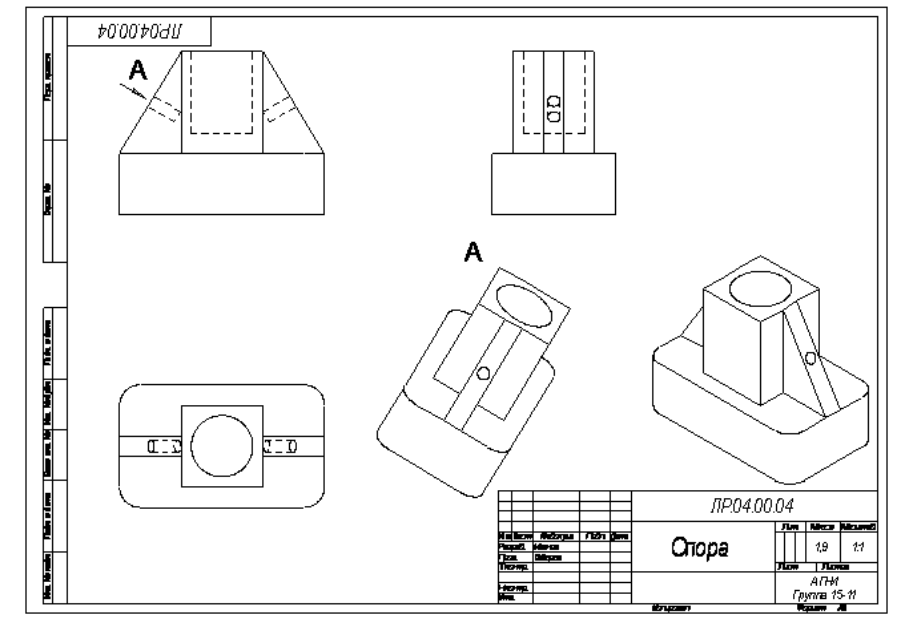

Рисунок 100 Построение вида по стрелке

# **Построение местного вида**

Вид по стрелке для детали «Опора» был построен только для того, чтобы без искажения показать форму отверстий на ребрах жесткости, а вид всей детали не был нужен. Для того чтобы показать ограниченный участок детали используют местные виды. Для построения *местного вида* необходимо указать его границу (замкнутый контур). Содержимое вида, находящееся вне пределов выбранного контура, перестанет отображаться на экране (рис.101).

Таким образом, местный вид создается путем усечения изображения имеющегося вида модели.

Построим местный вид по следующей схеме:

1. Сделаем построенный вид по стрелке текущим.

2. Ограничим участок с отверстием на виде по стрелке окружностью произвольного радиуса. Радиус окружности выбирается из следующих соображений: на построенном местном виде останется только часть вида внутри окружности, а все, что будет вне окружности, не изображается.

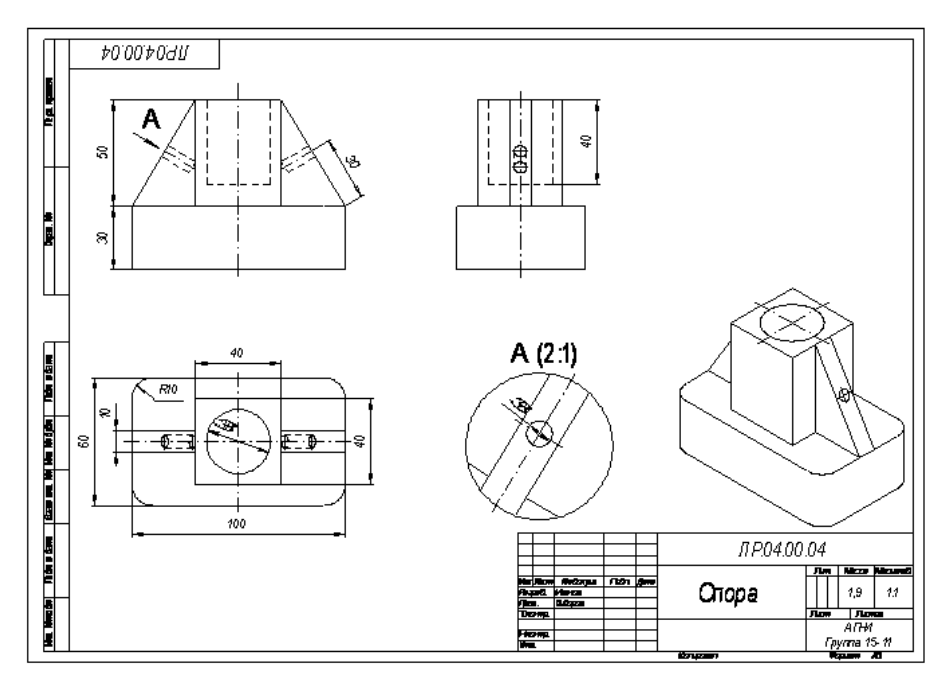

Рисунок 101 Построение местного вида

**3.** С помощью кнопки Мин Местный вид на странице Ассоциативные виды (рис.99) строим местный вид, для которого можно выбрать свой масштаб, например, 2:1 с помощью контекстного меню редактирования вида (рис.97), которое вызывается щелчком правой кнопкой мыши на выделенном виде. При изменении масштаба следует изменить обозначение местного вида: А (2:1).

### **Построение выносного элемента**

В тех случаях, когда на основных видах невозможно показать мелкие элементы детали со всеми подробностями, применяют выносные элементы.

Выносным элементом называют дополнительное отдельное изображение в увеличенном виде какой-либо части детали.

В качестве примера рассмотрим построение выносного элемента, позволяющего более подробно изобразить проточку у крышки на рис.102. Для построения выносного элемента следует выполнить следующие действия:

1. Начертим контур, ограничивающий выносной элемент с помощью

кнопки Выносной элемент, расположенной на странице Обозначения (рис.98). Вначале укажите точку центра контура, ограничивающего выносной элемент, затем задайте размеры конура и укажите точку начала полки т2.

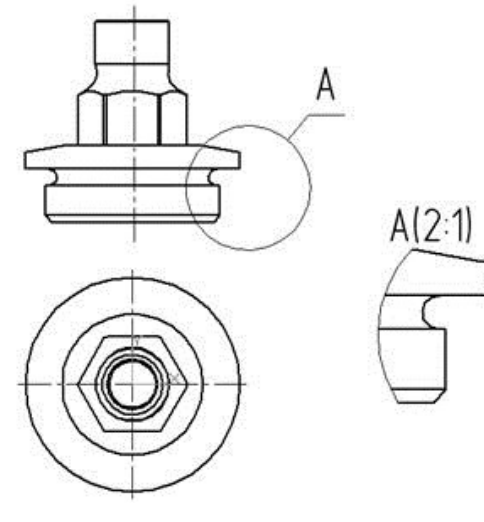

Рисунок 102 Построение выносного элемента детали

Форму контура, ограничивающего выносной элемент, можно выбрать с помощью кнопки Форма на закладке Параметры (рис.103), направление полки также можно установить с помощью кнопки Полка (рис.104).

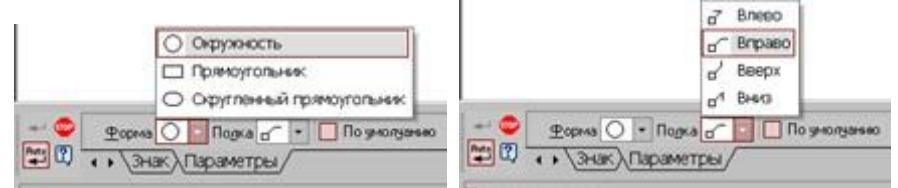

Рисунок 103 Выбор формы контура Рисунок .104 Выбор направления полки

2. С помощью кнопки Выносной элемент на панели Ассоциативные виды (рис.99) строим выносной элемент. Масштаб увеличения выбирается из одноименного окна на панели Параметры (рис.105).

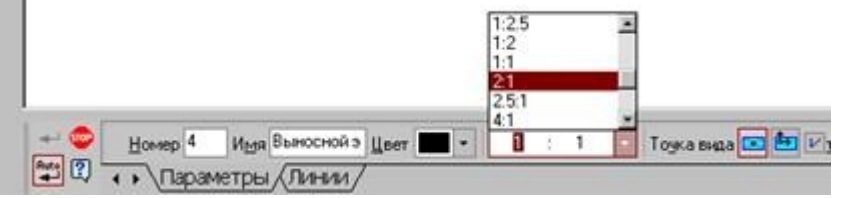

Рисунок 105 Выбор масштаба отображения выносного элемента

## **Перечень рекомендуемых учебных изданий, интернет-ресурсов, дополнительной литературы**

### **Основные источники:**

1. ГОСТ 2.105–95 «Общие требования к текстовым документам».

2. Государственные стандарты. ЕСКД — единая система конструкторской документации.

3. Государственные стандарты. СПДС — система проектной документации для строительства.

4. Чекмарев А.А. Инженерная графика. учебник для СПО/. А. А. Чекмарев 12-е изд. испр. и доп. – М.: Издательство Юрайт. 2019.-381с. https://biblio-online.ru/book/44B1832E-3BAC-4CC7-857F-F659588B8616

### **Дополнительные источники:**

1. Дюпина Н.А., Шитик В.А. Инженерная графика: учеб. пособие.- М.: ФГБУ ДПО «УМЦ по образованию на ж.д. транспорте», 2020.-120с. https://e.lanbook.com/reader/book/99618/#1 2. Электронный ресурс «Общие требования к чертежам». Форма доступа: http://www. propro.ru

3. Электронный ресурс «Инженерная графика». Форма доступа: http://www. informika.ru